## **GARMIN.**

# MARQ® CAPTAIN

Manual do proprietário

#### © 2019 Garmin Ltd. ou suas subsidiárias

Todos os direitos reservados. Em conformidade com as leis que regem os direitos autorais, o presente manual não pode ser copiado, parcial ou integralmente, sem o prévio consentimento por escrito da Garmin. A Garmin se reserva o direito de alterar ou melhorar seus produtos e fazer mudanças no conteúdo do presente manual sem a obrigação de notificar qualquer pessoa ou organização sobre tais alterações ou melhorias. Acesse [www.garmin.com](http://www.garmin.com) para conferir as atualizações mais recentes e obter mais informações sobre o uso do produto.

Garmin®, o logotipo da Garmin, ANT+®, Approach®, Auto Lap®, Ato Pause®, Edge®, inReach®, MuRR®, QuickFit®, TracBack®, VIRB®, Virtual Partner® e Xero® são marcas comerciais da Garmin Ltd. ou de suas subsidiárias, registradas nos EUA e em outros países. Body Battery™, Connect IQ™ , FUSION-Link Lite™, Garmin Connect™, Garmin Express™, Garmin Golf™, Garmin Move IQ™, Garmin Pay™, HRM-Run™, HRM-Tri™, HRM-Swim™, tempe™, TruSwing™, TrueUp™, Varia™, Varia Vision™ e Vector™ são marcas comerciais da Garmin Ltd. ou suas subsidiárias. Essas marcas comerciais não podem ser usadas sem a permissão expressa da Garmin.

Android™ é uma marca registrada da Google Inc. Apple®, iPhone®, iTunes® e Mac® são marcas registradas da Apple, Inc. nos EUA e em outros países. A marca da palavra BLUETOOTH® e os logotipos são propriedade da Bluetooth SIG, Inc., e qualquer uso de tais marcas pela Garmin é realizado sob licença. The Cooper Institute<sup>®</sup>, bem como quaisquer marcas comerciais relacionadas são propriedade da Cooper Institute. Di2™ é uma marca comercial da Shimano, Inc. Shimano® é uma marca comercial registrada da Shimano, Inc. O software Spotify® está sujeito a licenças de terceiros encontradas aqui:<https://developer.spotify.com/legal/third-party-licenses>. STRAVA e Strava™ são marcas comerciais da Strava, Inc. Análises avançadas de batimento cardíaco por Firstbeat. Training Stress Score™ (TSS), Intensity Factor™ (IF) e Normalized Power™ (NP) são marcas comerciais da Peaksware, LLC. Wi-Fi® é uma marca registrada da Wi-Fi Alliance Corporation. Windows® é uma marca comercial registrada da Microsoft Corporation nos Estados Unidos da América e em outros países. Outras marcas registradas e nomes de marcas são dos seus respectivos proprietários.

Este produto possui certificação da ANT+°. Acesse [www.thisisant.com/directory](http://www.thisisant.com/directory) para obter uma lista de produtos e de aplicativos compatíveis.

### **Sumário**

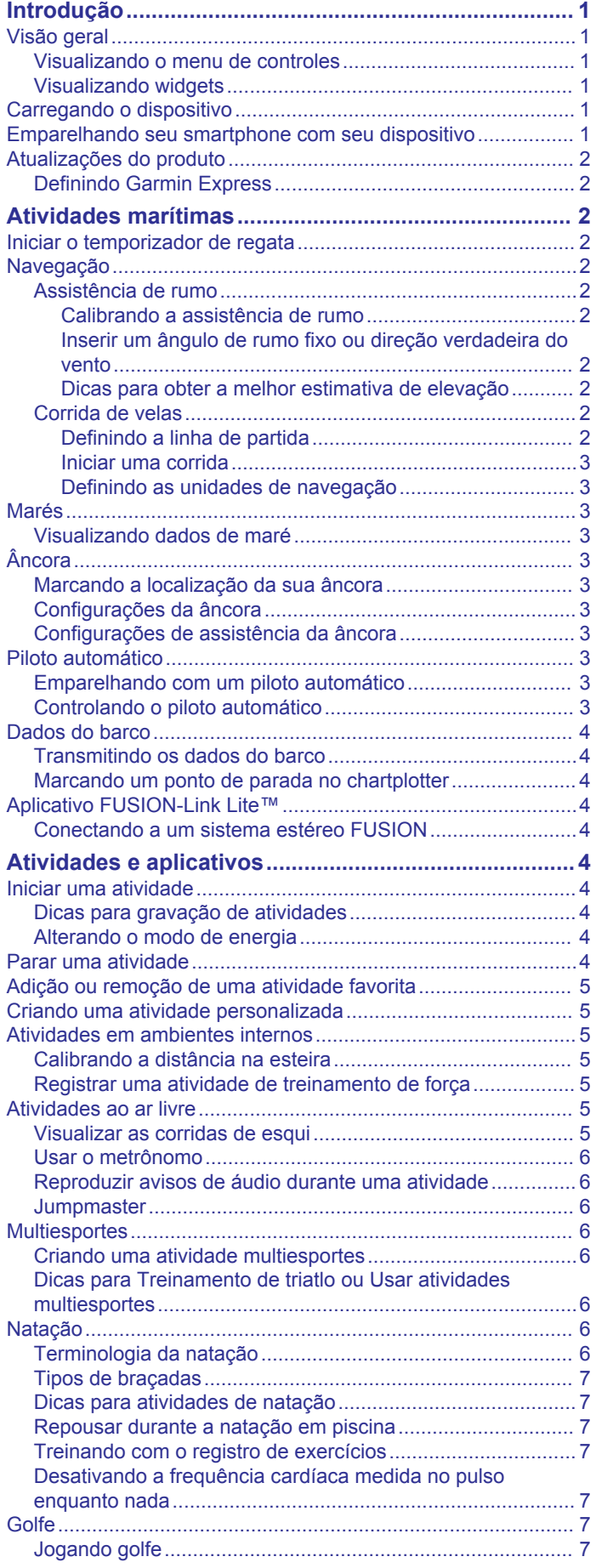

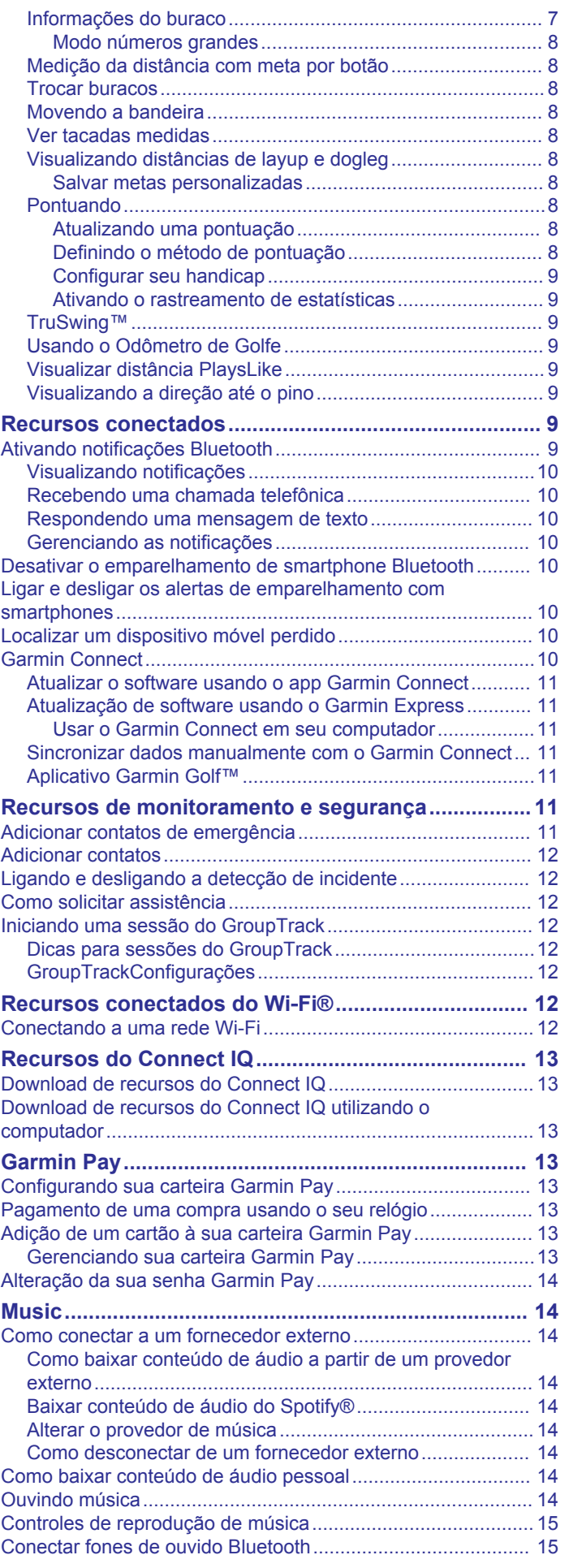

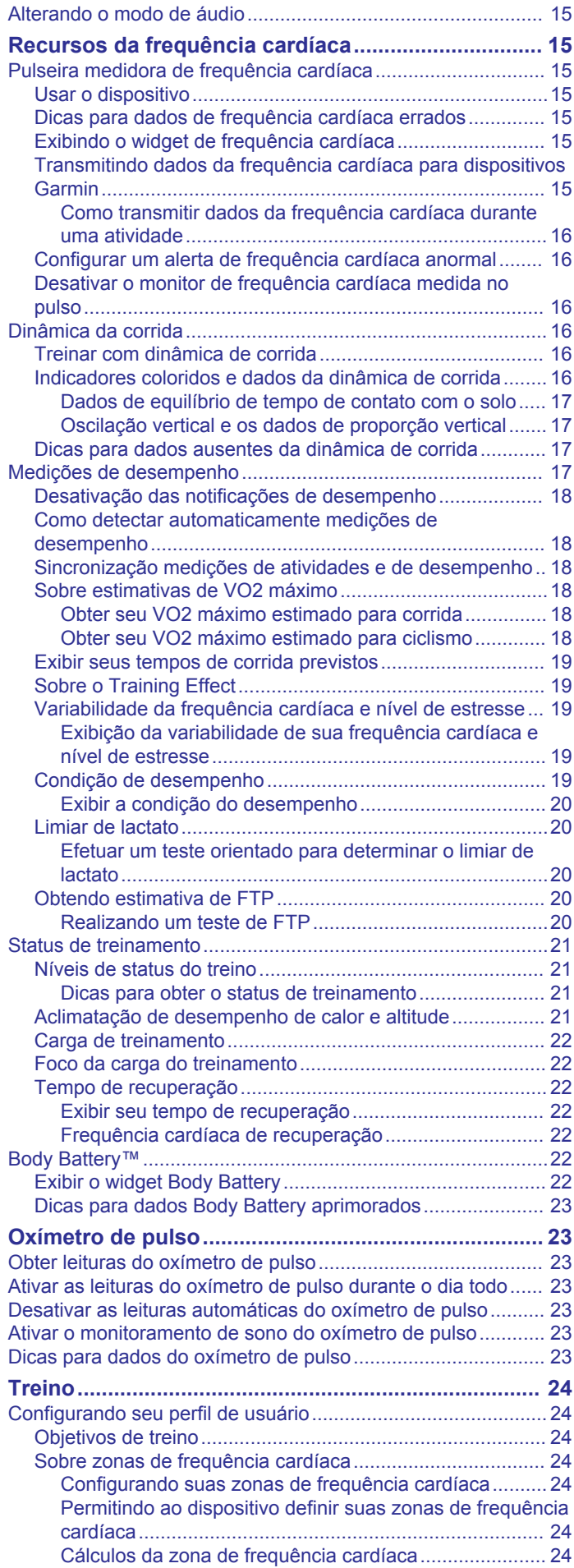

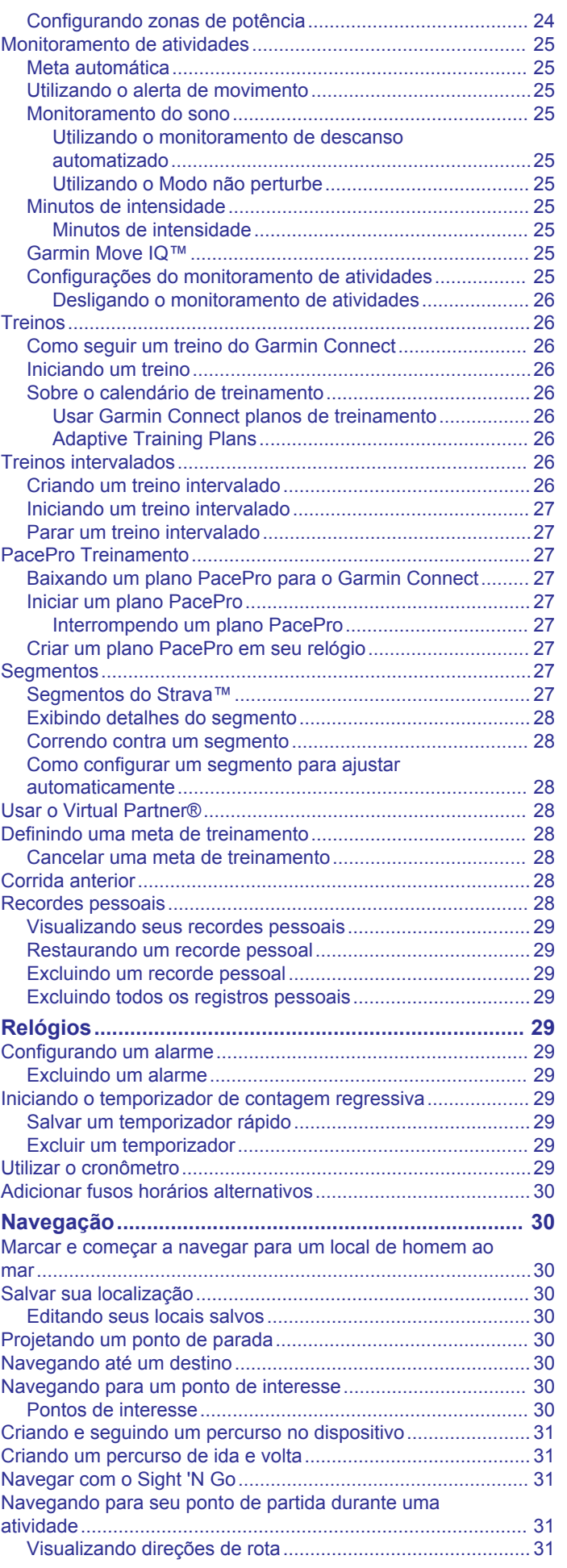

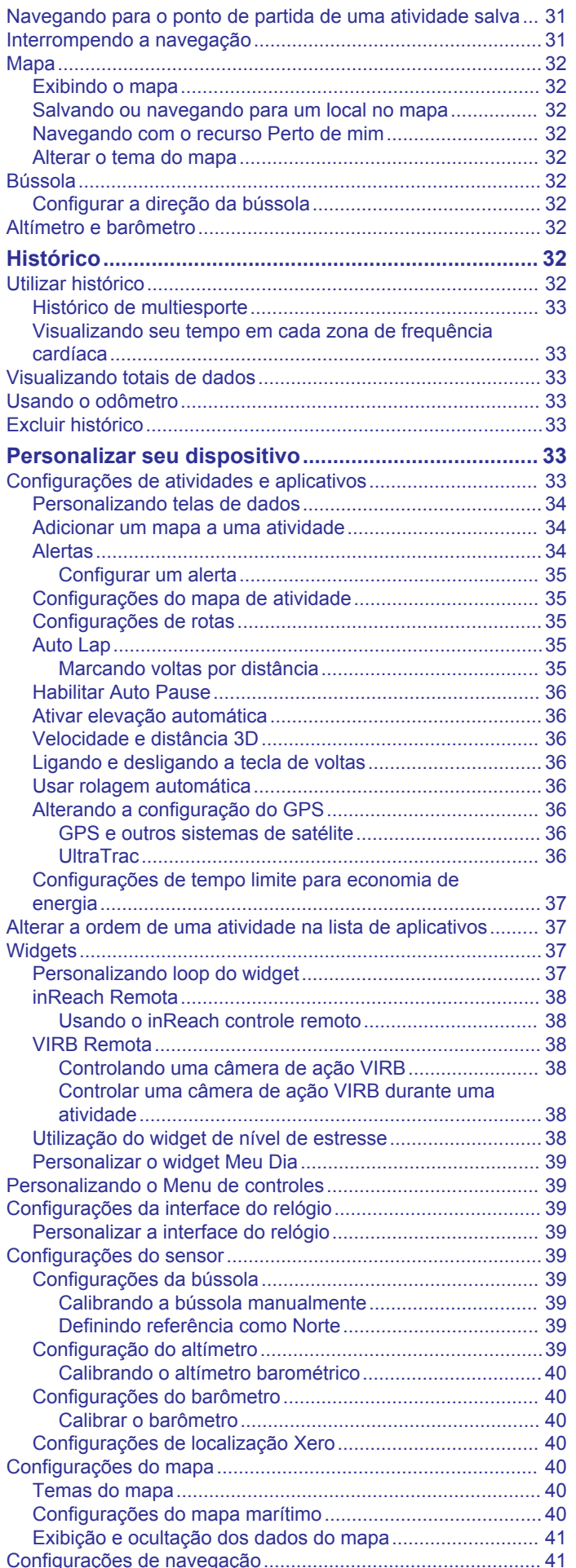

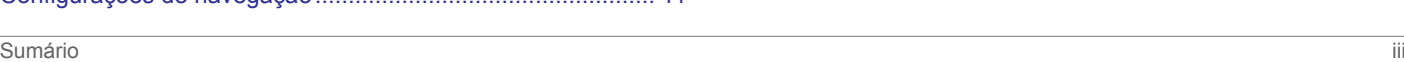

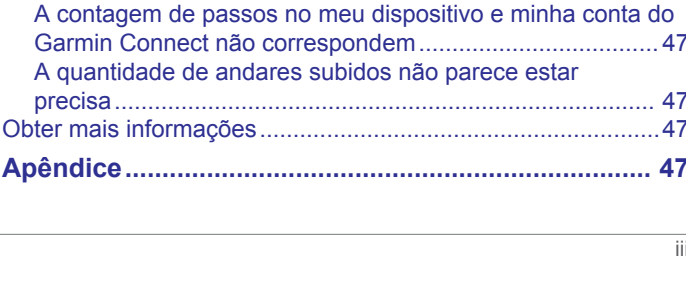

[A quantidade de andares subidos não parece estar](#page-52-0) 

[Personalizar recursos do mapa...........................................](#page-46-0) 41 [Configurando um indicador de proa....................................](#page-46-0) 41 [Configurando alertas de navegação....................................](#page-46-0) 41 [Configurações do gerenciador de energia...............................](#page-46-0) 41 [Personalização do Recurso de Economia de Bateria.........](#page-46-0) 41 [Personalizar modos de energia...........................................](#page-46-0) 41 [Restaurando um modo de energia......................................](#page-47-0) 42 [Configurações do sistema........................................................](#page-47-0) 42 [Configurações de hora.........................................................42](#page-47-0) [Configurar alertas do relógio...........................................](#page-47-0) 42 [Sincronizando a hora......................................................](#page-47-0) 42 [Alterar as configurações da luz de fundo............................](#page-47-0) 42 [Personalizando as teclas de atalho.....................................](#page-47-0) 42 [Definindo as unidades de medida.......................................](#page-47-0) 42 [Visualizar informações do dispositivo.......................................](#page-48-0) 43 [Visualizar informações de conformidade e regulamentação](#page-48-0) [do rótulo eletrônico..............................................................](#page-48-0) 43 **[Sensores sem fio..........................................................43](#page-48-0)** [Emparelhamento de seus sensores sem fio............................](#page-48-0) 43 [Modo de exibição estendida.....................................................](#page-48-0) 43 [Utilizando um sensor opcional de cadência ou velocidade para](#page-48-0) [bicicletas...................................................................................](#page-48-0) 43 [Treinando com medidores de potência....................................](#page-48-0) 43 [Utilizando comutadores eletrônicos..........................................](#page-48-0) 43 [Percepção situacional...............................................................43](#page-48-0) [Contador de passos..................................................................43](#page-48-0) [Aprimorando a calibragem do contador de passos.............](#page-48-0) 43 [Calibrando o contador de passos manualmente.................](#page-49-0) 44 [Configurar velocidade e distância do contador de passos..](#page-49-0) 44 [tempe™....................................................................................](#page-49-0) 44 [Sensores de taco......................................................................](#page-49-0) 44 **[Informações sobre o dispositivo................................](#page-49-0) 44** [Especificações..........................................................................](#page-49-0) 44 [Informações sobre a bateria................................................](#page-49-0) 44 [Gerenciamento de dados.........................................................](#page-49-0) 44 [Excluindo arquivos...............................................................](#page-49-0) 44 **[Manutenção do dispositivo.........................................](#page-49-0) 44** [Cuidados com o dispositivo......................................................](#page-49-0) 44 [Limpando o dispositivo........................................................](#page-50-0) 45 [Alterar acessórios QuickFit® articulados..................................](#page-50-0) 45 [Alterar acessórios QuickFit integrados.....................................](#page-50-0) 45 **[Solução de problemas.................................................](#page-50-0) 45** [Meu dispositivo está com o idioma errado...............................](#page-50-0) 45 [Meu smartphone é compatível com meu dispositivo?..............](#page-50-0) 45 [Meu telefone não se conecta ao dispositivo.............................](#page-50-0) 45 [Posso utilizar o meu sensor Bluetooth com o meu relógio?.....](#page-50-0) 45 [Meus fones de ouvido não se conectam ao dispositivo...........](#page-51-0) 46 [Minha música é interrompida ou meus fones de ouvido não](#page-51-0)  [permanecem conectados.........................................................](#page-51-0) 46 [Reiniciar o dispositivo...............................................................](#page-51-0) 46 [Como redefinir todas as configurações padrão........................](#page-51-0) 46 [Obtendo sinais de satélite........................................................](#page-51-0) 46 [Aprimorando a receptação de satélite do GPS...................](#page-51-0) 46 [A leitura da temperatura não é exata.......................................](#page-51-0) 46 [Aumentando a vida útil da bateria............................................](#page-51-0) 46 [Monitoramento de atividades...................................................](#page-52-0) 47 [Minha contagem de passos diários não aparece................](#page-52-0) 47 [A contagem de passos não está precisa.............................](#page-52-0) 47

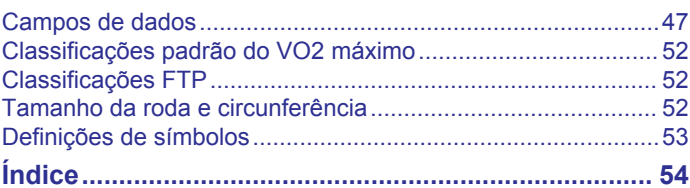

### **Introdução**

### **ATENÇÃO**

<span id="page-6-0"></span>Consulte o guia *Informações importantes sobre segurança e sobre o produto* na caixa do produto para obter mais detalhes sobre avisos e outras informações importantes.

Consulte sempre seu médico antes de começar ou modificar o programa de exercícios.

### **Visão geral**

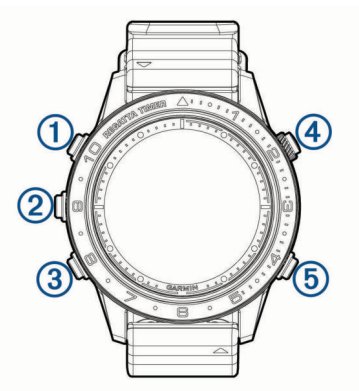

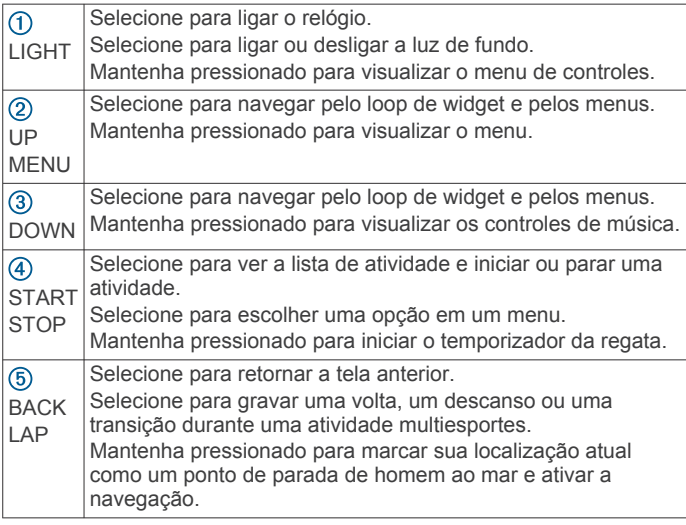

### **Visualizando o menu de controles**

O menu de controles contém opções, tais como ativar o modo Não perturbe, bloquear as teclas e desligar o dispositivo. É possível também abrir a carteira Garmin Pay™.

**OBSERVAÇÃO:** você pode adicionar, reordenar e remover opções do menu de controles (*[Personalizando o Menu de](#page-44-0)  controles*[, página 39](#page-44-0)).

**1** Em qualquer tela, mantenha **LIGHT** pressionado.

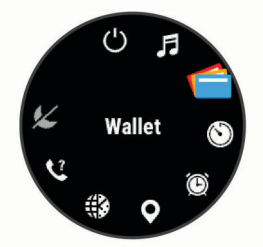

**2** Pressione **UP** ou **DOWN** para navegar pelas opções.

### **Visualizando widgets**

O dispositivo vem pré-carregado com diversos widgets, e outros disponíveis mediante emparelhamento do dispositivo com um smartphone.

• Pressione **UP** ou **DOWN**.

O dispositivo percorre o loop do widget e exibe os dados de resumo de cada widget.

- Pressione **START** para visualizar os detalhes do widget. **DICA:** você pode pressionar **DOWN** para exibir telas adicionais para um widget ou pressionar **START** para exibir opções e funções adicionais de um widget.
- Se você estiver gravando uma atividade, selecione **BACK**  para retornar às páginas de dados da atividade.

### **Carregando o dispositivo**

#### **ATENÇÃO**

Este dispositivo contém uma bateria de íon-lítio. Consulte o guia *Informações importantes sobre segurança e sobre o produto* na caixa do produto para obter mais detalhes sobre avisos e outras informações importantes.

### *AVISO*

Para evitar a corrosão, limpe e seque totalmente os contatos e a área subjacente antes de carregar ou conectar a um computador. Consulte as instruções de limpeza no índice.

**1** Alinhe os pinos de carregamento aos contatos na parte posterior do dispositivo e conecte o clipe  $\bigcirc$  de carregamento ao dispositivo.

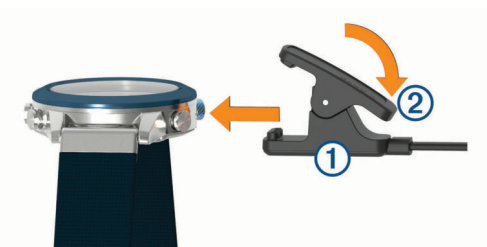

- **2** Conecte o cabo USB em uma porta de carregamento USB.
- **3** Carregue o dispositivo completamente.
- **4** Pressione 2 para remover o carregador.

### **Emparelhando seu smartphone com seu dispositivo**

Para usar os recursos conectados do dispositivo MARQ, ele deve ser emparelhado diretamente pelo aplicativo Garmin Connect™, ao invés das configurações do Bluetooth® no seu smartphone.

- **1** Através da loja de aplicativos em seu smartphone, instale e abra o aplicativo Garmin Connect.
- **2** Coloque seu smartphone em um raio de até 10 metros (33 pés) do seu dispositivo.
- **3** Selecione **LIGHT** para ligar o dispositivo.

Na primeira vez que você ligar o dispositivo, ele entra no modo de emparelhamento.

**DICA:** você pode pressionar LIGHT e selecionar  $\ddot{\mathbf{x}}$  para entrar manualmente no modo de emparelhamento.

- **4** Selecione uma opção para adicionar seu dispositivo à sua conta do Garmin Connect:
	- Se esta for a primeira vez que você está emparelhando um dispositivo com o aplicativo Garmin Connect, siga as instruções na tela.
	- Se você já tiver emparelhado outro dispositivo usando o aplicativo Garmin Connect, no menu ou ..., selecione **Dispositivos Garmin** > **Adicionar dispositivo** e siga as instruções na tela.

### <span id="page-7-0"></span>**Atualizações do produto**

Em seu computador, instale o Garmin Express™ [\(www.garmin.com/express](http://www.garmin.com/express)). Em seu smartphone, instale o aplicativo Garmin Connect.

Isso fornece fácil acesso a esses serviços para dispositivos Garmin® :

- Atualizações de software
- Atualizações de mapa
- Atualizações de curso
- Carregamento de dados para Garmin Connect
- Registro do produto

### **Definindo Garmin Express**

- **1** Conecte o dispositivo ao computador usando um cabo USB.
- **2** Acesse [www.garmin.com/express](http://www.garmin.com/express).
- **3** Siga as instruções na tela.

### **Atividades marítimas**

Seu relógio vem pré-carregado com aplicativos para atividades marinhas, como passeios de barco, navegação e interação com dispositivos marítimos Garmin. Você pode emparelhar com dispositivos marítimos Garmin compatíveis usando os aplicativos marítimos pré-carregados em seu relógio.

Consulte o manual do proprietário do seu dispositivo marítimo Garmin para obter mais informações sobre o emparelhamento com esse dispositivo.

### **Iniciar o temporizador de regata**

Você pode usar uma tecla de atalho para iniciar rapidamente o temporizador de regata sem captar os sinais de satélite do GPS.

**OBSERVAÇÃO:** o tempo para largada requer GPS e não está disponível ao usar a tecla de atalho.

- **1** Pressione **START**.
- **2** Selecione **UP** e **DOWN** para sincronizar o temporizador de corrida com a contagem regressiva oficial da corrida.
- **3** Selecione **START** para iniciar o temporizador.

### **Navegação**

### **Assistência de rumo**

Ao cruzar ou correr na direção do vento, o recurso de assistência de rumo pode ajudá-lo a determinar se seu barco está sendo conduzido ou levantado. Ao calibrar a assistência de rumo, o dispositivo armazena as medidas dos percursos em terra (COG) a bombordo  $\overline{0}$  e a estibordo  $\overline{2}$  de seu barco e usa os dados COG para calcular a direção verdadeira do vento 3 e o ângulo de rumo do barco 4.

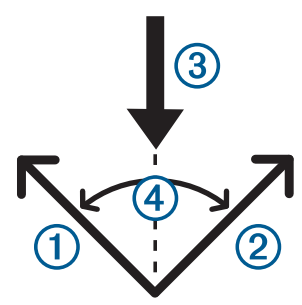

O dispositivo utiliza esses dados para determinar se seu barco está sendo conduzido ou levantado devido às mudanças de vento.

Por padrão, o dispositivo de assistência de rumo é definido como automático. Cada vez que você calibrar o COG a

bombordo ou a estibordo, o dispositivo recalibra o lado oposto e a direção verdadeira do vento. Você pode alterar as configurações de assistência de rumo para inserir um ângulo de rumo fixo ou direção verdadeira do vento.

**OBSERVAÇÃO:** o dispositivo usa o percurso em terra baseado em GPS para determinar seu percurso no recurso de assistência de rumo, e não considera outros fatores que podem afetar seu barco, como correntes e marés.

#### *Calibrando a assistência de rumo*

- **1** Na tela de relógio, selecione **START**.
- **2** Selecione **Com. Vela** ou **Navegar**.
- **3** Selecione **UP** ou **DOWN** para visualizar a tela de assistência de rumo.
- **4** Selecione **START**.
- **5** Selecione uma opção:
	- Para calibrar a estibordo, selecione **START**.
	- Para calibrar a bombordo, selecione **DOWN**.

**DICA:** se o vento estiver vindo do lado estibordo da embarcação, você deve calibrar a estibordo. Se o vento estiver vindo do lado bombordo da embarcação, você deve calibrar a bombordo.

**6** Espere enquanto o dispositivo calibra a assistência de rumo. Uma flecha aparece e indica se o seu barco está sendo levantado ou conduzido.

#### *Inserir um ângulo de rumo fixo ou direção verdadeira do vento*

- **1** Na tela de relógio, selecione **START**.
- **2** Selecione **Com. Vela** ou **Navegar**.
- **3** Selecione **UP** ou **DOWN** para visualizar a tela de assistência de rumo.
- **4** Pressione **MENU**.
- **5** Selecione **Ângulo de rumo** ou **Direção vento verdadeiro**.
- **6** Selecione **Fixo**.
- **7** Selecione **UP** ou **DOWN** para definir o valor.

### *Dicas para obter a melhor estimativa de elevação*

Para obter a melhor estimativa de elevação ao usar o recurso de assistência de rumo, você pode tentar estas dicas. Consulte *Inserir um ângulo de rumo fixo ou direção verdadeira do vento*, página 2 e *Calibrando a assistência de rumo*, página 2 para obter mais informações.

- Insira um ângulo de rumo fixo e calibre a bombordo.
- Insira um ângulo de rumo fixo e calibre a estibordo.
- Use a configuração de ângulo fixo **Automático** e calibre a bombordo e a estibordo.

### **Corrida de velas**

Você pode usar o dispositivo para aumentar a probabilidade de que o seu barco cruzará a linha de partida de uma corrida exatamente quando a corrida começar. Ao sincronizar o temporizador da regata no aplicativo de competição à vela como temporizador de contagem regressiva de corrida oficial, você é alertado em intervalos de um minuto conforme o início da corrida se aproxima. Ao definir a linha de partida, o dispositivo usa os dados do GPS para indicar se o seu barco cruzará a linha de partida antes, depois ou no momento exato do início da corrida.

#### *Definindo a linha de partida*

- **1** Na tela de relógio, selecione **START** > **Com. Vela**.
- **2** Aguarde enquanto o dispositivo localiza satélites.
- **3** Pressione **MENU**.
- **4** Selecione **Marcar linha de partida**.
- <span id="page-8-0"></span>**5** Selecione **Marcar porto** para marcar a marca de linha de partida a bombordo enquanto navega por ela.
- **6** Selecione **Marcar estibordo** para marcar a marca de linha de partida a estibordo enquanto navega por ela.

#### *Iniciar uma corrida*

Antes de poder visualizar o tempo para largada, é necessário definir a linha de partida (*[Definindo a linha de partida](#page-7-0)*, página 2).

- **1** Na tela de relógio, selecione **START** > **Com. Vela**.
- **2** Aguarde enquanto o dispositivo localiza satélites.
- A tela exibe o temporizador da regata  $\Omega$  e o tempo para largada (2).

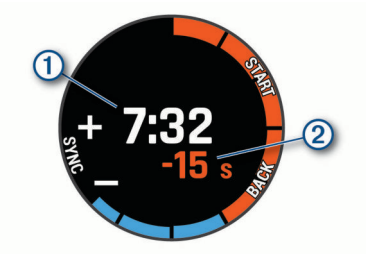

- **3** Selecione **START**.
- **4** Selecione **UP** e **DOWN** para sincronizar o temporizador de regata com a contagem regressiva oficial da corrida.

**OBSERVAÇÃO:** quando o tempo para a largada for negativo, você chegará na linha de partida após o início da corrida. Quando o tempo para a largada for positivo, você chegará na linha de partida antes do início da corrida.

**5** Selecione **START** para iniciar o temporizador.

#### *Definindo as unidades de navegação*

- **1** Na tela de relógio, selecione **START** > **Com. Vela**.
- **2** Pressione **MENU**.
- **3** Selecione as configurações da atividade.
- **4** Selecione **Unidades náuticas**.
- **5** Selecione uma opção:
	- Para usar unidades náuticas para velocidade e distância, selecione **Ligado**.
	- Para usar as unidades de medida do sistema para velocidade e distância, selecione **Usar config. do sistema**.

### **Marés**

### **Visualizando dados de maré**

Ao emparelhar seu dispositivo com um smartphone, você pode baixar até sete dias de dados de maré para sua localização atual. É possível atualizar sua localização e baixar novos dados de maré ao selecionar **START** na tela de maré.

- **1** Na tela de relógio, selecione **START** > **Marés**.
	- Um gráfico de 24 horas das marés é exibido, mostrando as marés altas  $(1)$  e as marés baixas  $(2)$  para a data atual.

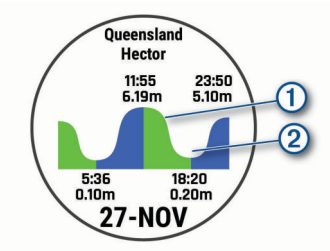

**2** Selecione **UP** ou **DOWN** para visualizar os dados de maré.

### **Âncora**

### **Marcando a localização da sua âncora**

- **1** Na tela de relógio, selecione **START** > **Fundear**.
- **2** Selecione **START** > **Largar âncora**.

### **Configurações da âncora**

Selecione **START** > **Fundear** > **START**.

**Raio do desvio**: define a distância de deriva permitida enquanto ancorado.

**Atualizar intervalo**: define o intervalo de tempo para atualização dos dados da âncora.

### **Configurações de assistência da âncora**

Na tela de assistência da âncora, selecione START.

- **Comprimento da toa**: define o primeiro número na proporção do escopo de âncora. A proporção é o comprimento da amarra da âncora sendo utilizada até a distância vertical a partir da proa do barco ao fundo da água.
- **Profundidade**: define a profundidade da água.
- **Deslocamento da proa**: define a distância entre a proa do barco e a localização da antena GPS.

### **Piloto automático**

#### **ATENÇÃO**

Você é responsável pela operação prudente e segura da sua embarcação. O piloto automático é uma ferramenta que aprimora as capacidades de funcionamento do seu barco. Isso não o isenta da responsabilidade de usar o seu barco de maneira segura. Evite perigos na navegação e nunca deixe o leme sem supervisão.

Esteja sempre preparado para recuperar o controle manual de sua embarcação.

Aprenda a operar o piloto automático em mar aberto e sem perigos.

Tenha cuidado ao operar o piloto automático próximo a perigos na água, como cais, estacas e outras embarcações.

### **Emparelhando com um piloto automático**

- **1** Na tela de relógio, selecione **START** > **Piloto automático** > **START**.
- **2** Coloque seu dispositivo MARQ a uma distância de até 3 m (10 pés) do dispositivo marítimo.
- **3** Ajuste seu controle do leme do piloto automático Garmin compatível para procurar por um controle remoto.

Consulte o manual do proprietário do controle do leme do piloto automático para obter mais informações.

Após emparelhar os dispositivos, eles se conectarão automaticamente quando ligados, se estiverem dentro do alcance, e quando o aplicativo for aberto no relógio. Se você precisar emparelhar com outro controle do leme do piloto automático, segure **MENU** e selecione **Configurações** > **Emparelhar novo**.

### **Controlando o piloto automático**

- **1** Na tela de relógio, selecione **START** > **Piloto automático**.
- **2** Selecione uma opção:
	- Para engatar a direção do piloto automático, mantenha um curso estável, selecione **START** e solte o leme.
	- Para alterar a direção, com o piloto automático engatado, selecione **UP** para estibordo e **DOWN** para bombordo.
	- Para alterar o modo de direção, segure **MENU**, selecione **Modo de navegação** e selecione uma opção.
	- Para realizar um padrão de navegação, segure **MENU**, selecione **Navegação padrão** e selecione uma opção.

<span id="page-9-0"></span>**OBSERVAÇÃO:** é possível alterar os padrões de navegação disponíveis no seu dispositivo MARQ a partir do piloto automático.

• Para assumir o leme e colocar o piloto automático no modo de espera, selecione **STOP**.

### **Dados do barco**

### **Transmitindo os dados do barco**

Você pode transmitir os campos de dados do seu chartplotter compatível para seu dispositivo MARQ. O dispositivo exibe até três campos de dados por página e até quatro páginas de dados.

- **1** Na tela de relógio, selecione **START** > **Dados do barco**.
- **2** Coloque o dispositivo MARQ a uma distância de até 3 metros (10 pés) do chartplotter.
- **3** Coloque o chartplotter no modo de emparelhamento. Consulte o manual do proprietário do chartplotter para obter mais informações.
- **4** Se necessário, no dispositivo MARQ, selecione **START** para modificar a página de dados.

Depois dos dispositivos serem emparelhados, eles se conectam automaticamente quando ligados dentro do alcance e quando o aplicativo é aberto no relógio. Se você precisar emparelhar com outro chartplotter, no aplicativo de dados do barco, segure **MENU** e selecione **Emparelhar novo**.

### **Marcando um ponto de parada no chartplotter**

Você pode marcar um ponto de parada em seu chartplotter compatível usando seu dispositivo MARQ.

- **1** Na tela de relógio, selecione **START** > **Dados do barco**.
- **2** Selecione **START** > **Marcar ponto de passagem no plotter cartográfico**.

### **Aplicativo FUSION-Link Lite™**

Você pode usar o aplicativo FUSION-Link Lite no seu dispositivo MARQ para controlar a reprodução de áudio no seu dispositivo FUSION®.

### **Conectando a um sistema estéreo FUSION**

- **1** Ative a visibilidade do sistema estéreo FUSION.
- Consulte o manual do proprietário do sistema estéreo para obter mais informações.
- **2** Coloque o dispositivo MARQ a uma distância de até 3 metros (10 pés) do sistema estéreo.
- **3** Na tela de relógio, selecione **START** > **FUSION-Link**.

Ao abrir o aplicativo no relógio pela primeira vez, o relógio é emparelhado automaticamente e se conecta com o sistema estéreo. Caso precise emparelhar com outro sistema estéreo, no aplicativo FUSION-Link™, selecione **Configu rações** > **Emparelhar novo**.

Após emparelhar os dispositivos, eles se conectarão automaticamente quando ligados, se estiverem dentro do alcance, e quando o aplicativo for aberto no relógio.

### **Atividades e aplicativos**

O seu dispositivo pode ser usado em ambientes internos, externos, atividades atléticas e de condicionamento físico. Ao iniciar uma atividade, o dispositivo exibe e registra os dados do sensor. Você pode salvar as atividades e compartilhá-las com a comunidade Garmin Connect.

Você também pode adicionar aplicativos e atividades do Connect IQ™ ao seu dispositivo usando o app Connect IQ (*[Recursos do Connect IQ](#page-18-0)*, página 13).

Para obter mais informações sobre o rastreamento de atividades e a precisão métrica do condicionamento físico, acesse [garmin.com/ataccuracy.](http://garmin.com/ataccuracy)

### **Iniciar uma atividade**

Ao iniciar uma atividade, o se GPS liga automaticamente (se for necessário).

- **1** Na tela do relógio, pressione o **START**.
- **2** Selecione uma opção:
	- Selecione uma atividade dos seus favoritos.
	- Selecione  $\ddot{\mathbf{a}}$  e escolha uma atividade da lista estendida.
- **3** Se a atividade exigir uso dos sinais de GPS, dirija-se para uma área externa com uma visão desobstruída do céu e espere o dispositivo estar pronto para uso.

O dispositivo já está pronto após ele estabelecer a sua frequência cardíaca, adquirir os sinais de GPS (se necessário) e conectar-se aos seus sensores sem fio (se necessário).

**4** Pressione o **START** para iniciar o temporizador de atividade. O dispositivo grava os dados de atividade apenas enquanto o temporizador estiver funcionando.

#### **Dicas para gravação de atividades**

- Carregue o dispositivo antes de iniciar uma atividade (*[Carregando o dispositivo](#page-6-0)*, página 1).
- Pressione **LAP** para gravar voltas, iniciar uma nova série ou postura ou avançar para a próxima etapa do treino.
- Pressione **UP** ou **DOWN** para visualizar páginas de dados adicionais.

### **Alterando o modo de energia**

Você pode alterar o modo de energia para prolongar a vida útil da bateria durante uma atividade.

- **1** Durante uma atividade, pressione a tecla **MENU**.
- **2** Selecione **Modo de alimentação**.
- **3** Selecione uma opção.

O relógio exibe as horas de duração da bateria adquiridas com o modo de energia selecionado.

### **Parar uma atividade**

- **1** Pressione o **STOP**.
- **2** Selecione uma opção:
	- Para retomar a atividade, selecione **Retomar**.
	- Para salvar a atividade e retornar ao modo de relógio, selecione **Guardar** > **Concluído**.
	- Para suspender a atividade e retomá-la mais tarde, selecione **Contin. depois**.
	- Para marcar uma volta, selecione **Volta**.
	- Para voltar até o ponto de partida da sua atividade pelo caminho percorrido, selecione **De volta ao início** > **TracBack**.

**OBSERVAÇÃO:** esse recurso está disponível apenas para atividades que utilizam o GPS.

- Para voltar até o ponto de partida da sua atividade pelo caminho mais direto, selecione **De volta ao início** > **Rota**. **OBSERVAÇÃO:** esse recurso está disponível apenas para atividades que utilizam o GPS.
- Para descartar a atividade e retornar ao modo de relógio, selecione **Descartar** > **Sim**.

**OBSERVAÇÃO:** depois de parar a atividade, o dispositivo a salva automaticamente após 30 minutos.

### <span id="page-10-0"></span>**Adição ou remoção de uma atividade favorita**

A lista das suas atividades favoritas é exibida ao pressionar **START** na interface do relógio e fornece acesso rápido às atividades que você mais utiliza. Você pode adicionar ou remover atividades a qualquer momento.

- **1** Pressione **MENU**.
- **2** Selecione **Atividades e aplicativos**.

As suas atividades favoritas aparecem no topo da lista.

- **3** Selecione uma opção:
	- Para adicionar uma atividade favorita, selecione a atividade e escolha **Definir como favorito**.
	- Para remover uma atividade favorita, selecione a atividade e escolha **Remover dos favoritos**.

### **Criando uma atividade personalizada**

- **1** Na tela do relógio, pressione o **START**.
- **2** Selecione **Adicionar**.
- **3** Selecione uma opção:
	- Selecione **Copiar atividade** para criar uma atividade personalizada a partir de suas atividades salvas.
	- Selecione **Outros** para criar uma nova atividade personalizada.
- **4** Se necessário, selecione um tipo de atividade.
- **5** Selecione um nome ou insira um nome personalizado. Nomes de atividade em duplicidade incluem um número, por exemplo, Bicicleta(2).
- **6** Selecione uma opção:
	- Selecione uma opção para personalizar as configurações de uma atividade específica. Por exemplo, você pode personalizar as telas de dados ou os recursos automáticos.
	- Selecione **Concluído** para salvar e usar a atividade personalizada.
- **7** Selecione **Sim** para adicionar a atividade à sua lista de favoritos.

### **Atividades em ambientes internos**

O dispositivo MARQ pode ser usado para treinamento tanto em ambientes internos quanto externos, tais como corrida em pistas cobertas ou em bicicletas ergométricas. O GPS permanece desligado durante atividades internas.

Ao correr ou caminhar com o GPS desligado, a velocidade, a distância e a cadência são calculadas usando o acelerômetro no dispositivo. O acelerômetro apresenta calibração automática. A precisão dos dados de velocidade, distância e cadência melhora após algumas corridas ou caminhadas ao ar livre utilizando o GPS.

**DICA:** segurar os corrimãos da esteira reduz a precisão. Você pode usar um contador de passos opcional para registrar ritmo, distância e cadência.

Ao fazer ciclismo com o GPS desativado, a velocidade e a distância somente estarão disponíveis se você tiver um sensor opcional que envie dados de velocidade e distância para o dispositivo (tal como um sensor de velocidade ou cadência).

#### **Calibrando a distância na esteira**

Para registrar as distâncias mais precisas para as corridas de sua esteira, você pode calibrar a distância da esteira depois que você correr pelo menos 1,5 km (1 milha) na esteira. Se você usar esteiras diferentes, você pode calibrar manualmente a distância em cada esteira ou após cada corrida.

**1** Inicie uma atividade na esteira (*[Iniciar uma atividade](#page-9-0)*, [página 4\)](#page-9-0) e corra pelo menos 1,5 km na esteira.

- **2** Após concluir sua corrida, selecione **STOP**.
- **3** Selecione uma opção:
	- Para calibrar a distância da esteira pela primeira vez, selecione **Guardar**.

O dispositivo solicita que você execute a calibração de esteira.

- Para calibrar manualmente a distância da esteira após a primeira calibração, selecione **Calibrar e Salvar** > **Sim**.
- **4** Verifique o visor da esteira para a distância percorrida e insira a distância no seu dispositivo.

#### **Registrar uma atividade de treinamento de força**

Você pode registrar séries durante uma atividade de treinamento de força. Uma série são repetições (reps) de um único movimento.

- **1** Na tela do relógio, pressione o **START**.
- **2** Selecione **Força**.

A primeira vez que você registrar uma atividade de treino de força, deverá selecionar em qual pulso o seu relógio está.

- **3** Pressione o **START** para iniciar o temporizador da série.
- **4** Inicie sua primeira série.

O dispositivo contabiliza suas repetições. Sua contagem de rep aparece ao completar ao menos quatro repetições.

**DICA:** o dispositivo pode contar apenas repetições de um único movimento para cada série. Quando você desejar alterar os movimentos, você deve concluir a série e iniciar uma nova.

**5** Pressione **LAP** para concluir a série.

O relógio exibe o total de repetições para a série. Depois de vários segundos, o temporizador de repouso é exibido.

**6** Se necessário, pressione **DOWN** e edite o número de repetições.

**DICA:** você também pode adicionar o peso usado para a série.

- **7** Ao terminar o repouso, pressione **LAP** para começar sua próxima série.
- **8** Repita o procedimento para cada série de treinamento de força até que a sua atividade esteja concluída.
- **9** Depois da última série, pressione o **START** para parar o temporizador da série.

**10**Selecione **Guardar**.

### **Atividades ao ar livre**

O dispositivo MARQ vem pré-carregado com atividades ao ar livre, como corrida e ciclismo. O GPS fica ligado para atividades ao ar livre. Você pode adicionar novas atividades com base nas atividades padrão, como caminhada e remo. Você também pode adicionar atividades personalizadas a seu dispositivo (*Criando uma atividade personalizada*, página 5).

#### **Visualizar as corridas de esqui**

O dispositivo grava os detalhes de cada corrida de esqui de descida ou de snowboard usando o recurso de corrida automática. Este recurso é ativado por padrão para esqui e snowboard de descida. Ele registra automaticamente novas corridas de esqui com base no seu movimento. O timer pausa quando você para de se mover em declínio e quando está no teleférico. Ele permanece em pausa durante o trajeto no teleférico. Para reiniciar o timer, comece a se movimentar na descida. Você pode visualizar os detalhes das corridas na tela pausada ou enquanto o temporizador estiver em funcionamento.

- **1** Inicie uma atividade de esqui ou snowboard.
- **2** Pressione **MENU**.
- **3** Selecione **Exibir corridas**.

<span id="page-11-0"></span>**4** Pressione **UP** e **DOWN** para visualizar os detalhes de sua última corrida, da corrida atual e do total de corridas. As telas de corrida incluem tempo, distância percorrida, velocidade máxima, velocidade média e descida total.

#### **Usar o metrônomo**

O recurso de metrônomo emite sons de forma regular para ajudar você a melhorar seu desempenho, treinando com uma cadência mais rápida, mais lenta, ou mais consistente.

**OBSERVAÇÃO:** este recurso não está disponível para todas as atividades.

- **1** Na tela do relógio, pressione o **START**.
- **2** Selecione uma atividade.
- **3** Pressione **MENU**.
- **4** Selecione as configurações da atividade.
- **5** Selecione **Metrônomo** > **Estado** > **Ligado**.
- **6** Selecione uma opção:
	- Selecione **Batidas / Minuto** para inserir um valor com base na cadência que deseja manter.
	- Selecione **Freq. de alertas** para personalizar a frequência dos batimentos.
	- Selecione **Sons** para personalizar o toque do metrônomo e a vibração.
- **7** Se necessário, selecione **Visualização** para ouvir o recurso de metrônomo antes da corrida.
- **8** Faça uma corrida (*[Iniciar uma atividade](#page-9-0)*, página 4). O metrônomo é iniciado automaticamente.
- **9** Durante a corrida, pressione **UP** ou **DOWN** para visualizar a tela do metrônomo.
- **10**Se necessário, pressione **MENU** para alterar as configurações do metrônomo.

### **Reproduzir avisos de áudio durante uma atividade**

É possível ativar o dispositivo MARQ para reproduzir anúncios de status motivacionais durante uma corrida ou qualquer outra atividade. Os avisos de áudio são reproduzidos em seus fones de ouvido conectados usando a tecnologia Bluetooth, se disponível. Outra opção é a reprodução dos avisos de áudio em seu smartphone emparelhado pelo app Garmin Connect. Durante um aviso, o dispositivo ou smartphone desativa o áudio principal para reproduzir o anúncio.

**OBSERVAÇÃO:** este recurso não está disponível para todas as atividades.

#### **1** Pressione **MENU**.

- **2** Selecione **Comandos de áudio**.
- **3** Selecione uma opção:
	- Para ouvir um aviso a cada volta, selecione **Alerta de voltas**.

**OBSERVAÇÃO:** o aviso de áudio de **Alerta de voltas**  está ativado por padrão.

- Para personalizar seus avisos com suas informações de ritmo e velocidade, selecione **Alerta veloc/ritmo**.
- Para personalizar seus avisos com suas informações de frequência cardíaca, selecione **Alert. freq cardíaca**.
- Para personalizar seus avisos com os dados de potência, selecione **Alertas de potência**.
- Para ouvir avisos ao iniciar ou parar o temporizador, incluindo o recurso Auto Pause® , selecione **Eventos de temporizador**.
- Para ouvir alertas de atividade serem reproduzidos como avisos de áudio, selecione **Alertas de atividade**.
- Para alterar o idioma ou o dialeto dos avisos de voz, selecione **Dialeto**.

### **Jumpmaster**

#### **ATENÇÃO**

O recurso jumpmaster deve ser utilizado somente por paraquedistas experientes. O recurso jumpmaster não deve ser usado como o principal altímetro de paraquedismo. Falha na inserção das informações corretas sobre o salto pode resultar em ferimentos graves ou morte.

O recurso jumpmaster segue orientações militares para o cálculo do ponto de salto de alta altitude (HARP). O dispositivo detecta automaticamente quando você tiver saltado e inicia a navegação em direção ao ponto de impacto desejado (DIP) usando o barômetro e bússola eletrônica.

### **Multiesportes**

Triatletas, biatletas e outros competidores multiesportes podem aproveitar as vantagens das atividades multiesportes, como Triatlo ou SwimRun. Durante uma atividade multiesportiva, você pode fazer a transição entre as atividades e continuar visualizando o tempo e a distância totais. Por exemplo, você pode alternar entre ciclismo e corrida, e visualizar seu tempo e sua distância totais, durante toda a atividade multiesportiva.

Você pode personalizar uma atividade multiesportes ou usar uma atividade predefinida para o triatlo padrão.

#### **Criando uma atividade multiesportes**

- **1** Na tela do relógio, pressione o **START**.
- **2** Selecione **Adicionar** > **Multiesporte**.
- **3** Selecione um tipo de atividade multiesportes ou insira um nome personalizado.

Nomes de atividades duplicadas incluem um número. Por exemplo, Triatlo(2).

- **4** Selecione duas ou mais atividades.
- **5** Selecione uma opção:
	- Selecione uma opção para personalizar as configurações de uma atividade específica. Por exemplo, você pode selecionar se as transições devem ser incluídas.
	- Selecione **Concluído** para salvar e usar a atividade multiesportes.
- **6** Selecione **Sim** para adicionar a atividade à sua lista de favoritos.

#### **Dicas para Treinamento de triatlo ou Usar atividades multiesportes**

- Selecione **START** para iniciar sua primeira atividade.
- Selecione **LAP** para fazer a transição para a próxima atividade.

Se as transições estivem ativadas, o tempo de transição será registrado separadamente do tempo da atividade.

- Se necessário, selecione **LAP** para iniciar a próxima atividade.
- Selecione **UP** ou **DOWN** para visualizar páginas de dados adicionais.

### **Natação**

#### *AVISO*

O dispositivo está preparado para natação na superfície. A prática de mergulho com o dispositivo pode danificar o produto e anula a garantia.

#### **Terminologia da natação**

**Extensão**: um curso na piscina.

**Intervalo**: uma ou mais extensões consecutivas. Um novo intervalo é iniciado após um período de descanso.

<span id="page-12-0"></span>**Swolf**: a pontuação swolf é a soma do tempo para uma extensão de piscina mais o número de braçadas para essa extensão. Por exemplo, 30 segundos mais 15 braçadas correspondem a uma pontuação swolf de 45. Em mar aberto, a pontuação swolf é calculada sobre 25 metros. Swolf é uma medida da natação eficaz e, como no golfe, quanto menor a pontuação, melhor.

### **Tipos de braçadas**

A identificação do tipo de braçada está disponível apenas para natação em piscina. O tipo de braçada é identificado no fim de uma extensão. Os tipos de braçadas aparecem no seu histórico de natação e na sua conta Garmin Connect. Você também pode selecionar o tipo de braçada como um campo de dados personalizado (*[Personalizando telas de dados](#page-39-0)*, página 34).

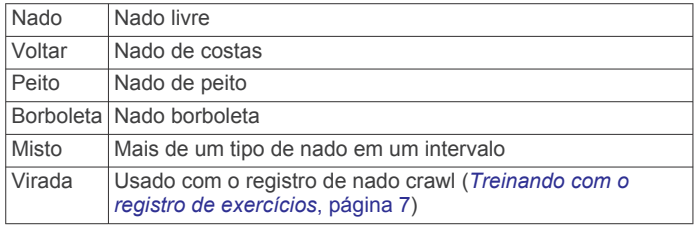

### **Dicas para atividades de natação**

• Antes de iniciar uma atividade de piscina, siga as instruções na tela para selecionar o tamanho da piscina ou digite um tamanho personalizado.

Da próxima vez que iniciar uma atividade de natação em piscina, o dispositivo usará esse tamanho da piscina. Pressione e segure MENU, selecione as configurações da atividade e selecione Tamanho da piscina para alterar o tamanho.

• Pressione **LAP** para gravar um repouso durante a natação na piscina.

O dispositivo registra automaticamente os intervalos de natação e as distâncias da natação na piscina.

• Pressione **LAP** para gravar um intervalo durante a natação em águas abertas.

### **Repousar durante a natação em piscina**

A tela padrão de repouso mostra dois temporizadores. Ela também apresenta a hora e a distância do último intervalo concluído.

**OBSERVAÇÃO:** os dados da natação não são registrados durante um período de repouso.

**1** Durante sua atividade de natação, pressione **LAP** para iniciar um repouso.

O monitor inverte para texto em branco com fundo preto, e a tela de repouso é exibida.

- **2** Durante o repouso, pressione **UP** ou **DOWN** para visualizar outras telas de dados (opcional).
- **3** Pressione **LAP** e continue nadando.
- **4** Repita o procedimento para outros intervalos de repouso.

### **Treinando com o registro de exercícios**

O recurso de registro de exercícios está disponível apenas para natação em piscina. Você pode usá-lo para registrar manualmente o salto inicial, o nado lateral, ou qualquer tipo de nado que não seja uma das quatro principais modalidades.

- **1** Durante a atividade de natação em piscina, pressione **UP** ou **DOWN** para visualizar a tela de registro de exercícios.
- **2** Pressione **LAP** para iniciar o temporizador de exercícios.
- **3** Depois de concluir um intervalo de exercícios, pressione **LAP**.

O temporizador do exercício para, mas o timer da atividade continua registrando toda a sessão da natação.

- **4** Selecione uma distância para o exercício concluído. O aumento da distância é baseado no tamanho de piscina selecionado para o perfil da atividade.
- **5** Selecione uma opção:
	- Para iniciar outro intervalo de exercícios, pressione **LAP**.
	- Para iniciar um intervalo de natação, pressione **UP** ou **DOWN** para retornar às telas de treinamento de natação.

### **Desativando a frequência cardíaca medida no pulso enquanto nada**

A frequência cardíaca medida no pulso é ativada por padrão nas atividades de natação. O dispositivo também é compatível com o acessório HRM-Tri™ e o acessório HRM-Swim™. Se os dados da frequência cardíaca no pulso e frequência cardíaca no tórax estiverem disponíveis, seu dispositivo usa os dados da frequência cardíaca do tórax.

**1** Do widget de frequência cardíaca, selecione **MENU**.

**OBSERVAÇÃO:** você pode precisar adicionar o widget ao seu loop de widgets (*[Personalizando loop do widget](#page-42-0)*, [página 37](#page-42-0)).

**2** Selecione **Opções** > **Durante a natação** > **Desligado**.

### **Golfe**

### **Jogando golfe**

Antes de jogar golfe, você deve carregar o dispositivo (*[Carregando o dispositivo](#page-6-0)*, página 1).

- **1** Na tela do relógio, pressione o **START**.
- **2** Selecione **Golfe**.
- **3** Vá para fora e espere enquanto o dispositivo localiza os satélites.
- **4** Selecione um campo a partir da lista de campos disponíveis.
- **5** Se necessário, defina a distância do motorista.
- **6** Selecione **Sim** para fazer contagem de pontos.
- **7** Selecionar ponto de partida.
- **8** Depois de concluir sua rodada, pressione o **START** e selecione **Finalizar rodada**.

### **Informações do buraco**

O dispositivo mostra o buraco atual em que você está jogando e faz a transição automática ao mudar para um novo buraco.

**OBSERVAÇÃO:** como as posições dos buracos variam, o dispositivo calcula a distância até o começo, o centro e o fundo do green, mas não a posição real do buraco.

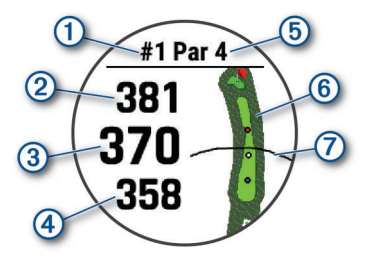

- $\bigcirc$ Número do buraco atual  $(2)$ Distância até o fundo do green
- $\circled{3}$ Distância até o centro do green
- $\circled{4}$ Distância até o começo do green
- $\overline{5}$ Par do buraco
- $\circled6$ Mapa do green
- $\circledR$ Distância do motorista do ponto de partida

#### <span id="page-13-0"></span>*Modo números grandes*

Você pode alterar o tamanho dos números exibidos na tela de visualização do buraco.

Pressione **MENU**, selecione as configurações da atividade e selecione **Números grandes**.

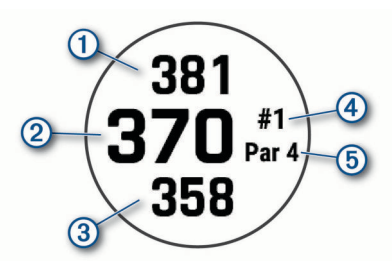

- $\Omega$  A distância até o fundo do green
- A distância até o meio do green ou a posição do pino selecionado  $\circled{2}$
- $\sqrt{3}$ A distância até o começo do green
- $\circled{4}$ O número do buraco atual
- O par do buraco atual **6**

### **Medição da distância com meta por botão**

Na tela de informações do buraco, você pode usar o recurso de meta por botão para medir a distância até um ponto no mapa.

- **1** Pressione **UP** ou **DOWN** para medir a distância até a meta.
- **2** Se necessário, selecione **+** ou − para aumentar ou diminuir o zoom.

### **Trocar buracos**

Você pode trocar os buracos manualmente na tela de exibição de buracos.

- **1** Enquanto joga golfe, pressione **START**.
- **2** Selecione **Alterar buraco**.
- **3** Selecione um buraco.

### **Movendo a bandeira**

Você pode visualizar o campo e alterar a localização do pino.

- **1** Na tela de informação do buraco, pressione o **START**.
- **2** Selecione **Mover sinalizador**.
- **3** Pressione **UP** ou **DOWN** para mover a posição do pino.
- **4** Pressione o **START**.

As distâncias na tela de informações do buraco são atualizadas para mostrar a nova localização do pino. A localização do pino foi salva somente para a rodada atual.

### **Ver tacadas medidas**

Antes que o dispositivo detecte automaticamente e meça as tacadas, você deve ativar a pontuação.

Seu dispositivo tem uma detecção automática e registro de tacadas. Sempre que você dá uma tacada ao longo do campo aberto, o dispositivo registra as distâncias para que você possa vê-las mais tarde.

**DICA:** a detecção automática de tacadas funciona melhor quando você utiliza o dispositivo no pulso principal e tem um bom contato com a bola. Putts não são detectados.

- **1** Enquanto joga golfe, pressione o **START**.
- **2** Selecione **Medir tacadas**.

A distância de sua última tacada aparece.

**OBSERVAÇÃO:** a distância é automaticamente redefinida quando você acerta a bola novamente, usa o putt no green ou se direciona ao próximo buraco.

**3** Pressione **DOWN** para visualizar todas as distâncias de tacadas registradas.

### **Visualizando distâncias de layup e dogleg**

Você pode visualizar uma lista de distâncias de layup e dogleg para buracos de par 4 e 5. As metas personalizadas também aparecem nesta lista.

- **1** Na tela de informação do buraco, pressione o **START**.
- **2** Selecione **Layups**.

Cada layup e a distância até você chegar a cada layup é exibida na tela.

**OBSERVAÇÃO:** as distâncias são removidos da lista conforme você passa por elas.

#### *Salvar metas personalizadas*

Ao jogar uma rodada, você pode salvar até cinco metas personalizadas para cada buraco. Salvar uma meta é útil para gravar objetos ou obstáculos que não são mostrados no mapa. Você pode visualizar as distâncias para essas metas na tela de tacada curta e dogleg (*Visualizando distâncias de layup e dogleg*, página 8).

**1** Fique perto da meta que deseja salvar.

**OBSERVAÇÃO:** não é possível salvar uma meta que esteja longe do buraco selecionado no momento.

- **2** Na tela de informação do buraco, pressione o **START**.
- **3** Selecione **Metas personalizadas**.
- **4** Selecione um tipo de meta.

#### **Pontuando**

- **1** Na tela de informação do buraco, pressione o **START**.
- **2** Selecione um **Tabela de classificação**.
- O cartão de pontuação é exibido quando você está no green.
- **3** Pressione **UP** ou **DOWN** para navegar pelos buracos.
- **4** Pressione o **START** para selecionar um buraco.
- **5** Pressione **UP** ou **DOWN** para ajustar a pontuação. Sua pontuação total foi atualizada.

#### *Atualizando uma pontuação*

- **1** Na tela de informação do buraco, pressione o **START**.
- **2** Selecione um **Tabela de classificação**.
- **3** Pressione **UP** ou **DOWN** para navegar pelos buracos.
- **4** Pressione o **START** para selecionar um buraco.
- **5** Pressione **UP** ou **DOWN** para alterar a pontuação referente àquele buraco.

Sua pontuação total foi atualizada.

### *Definindo o método de pontuação*

É possível alterar o método de pontuação no dispositivo.

- **1** A tela de informações do buraco, pressione **MENU**.
- **2** Selecione as configurações da atividade.
- **3** Selecione um **Método de pontuação**.
- **4** Selecione um método de pontuação.

#### **Sobre a pontuação do Stableford**

Quando você seleciona o método de pontuação do Stableford (*Definindo o método de pontuação*, página 8), os pontos são dados com base no número de tacadas necessárias com relação ao par. No final de uma rodada, a pontuação mais alta vence. O dispositivo atribui pontos conforme especificado pela United States Golf Association.

A pontuação para o jogo Stableford mostra pontos ao invés dos cursos.

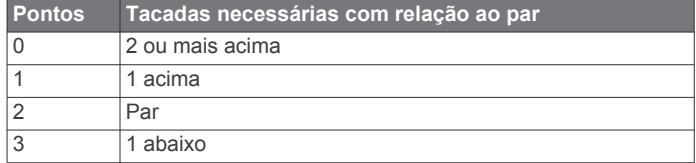

<span id="page-14-0"></span>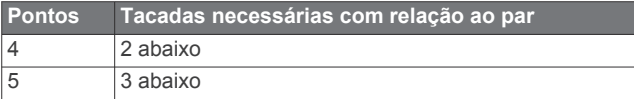

#### *Configurar seu handicap*

- **1** A tela de informações do buraco, pressione **MENU**.
- **2** Selecione as configurações da atividade.
- **3** Selecione **Pontuação de handicap**.
- **4** Selecione uma opção de pontuação de handicap:
	- Para inserir o número de tacadas a serem subtraídas da pontuação total, selecione **Handicap local**.
	- Para inserir o índice de handicap do jogador e a classificação de inclinação do curso usada para calcular o handicap do curso, selecione **Índice/Slope**.
- **5** Defina seu handicap.

### *Ativando o rastreamento de estatísticas*

O recurso Monitoramento de estatísticas oferece rastreamento de estatísticas detalhadas durante o jogo de golfe.

- **1** A tela de informações do buraco, pressione **MENU**.
- **2** Selecione as configurações da atividade.
- **3** Selecione **Monitoramento de estatísticas** para ativar o rastreamento de estatísticas.

#### **Gravação de estatísticas**

Antes de poder gravar as estatísticas, você deve ativar o monitoramento de estatísticas (*Ativando o rastreamento de estatísticas*, página 9).

- **1** Na tabela de classificação, selecione um buraco.
- **2** Insira o número de tacadas feitas e pressione **START**.
- **3** Defina o número de putts feitos e pressione **START**.
- **4** Se necessário, selecione uma opção:

**OBSERVAÇÃO:** se você estiver em um buraco de par 3, as informações do fairway não serão exibidas.

- Se a sua bola atingir o fairway, selecione **Em Fairway**.
- Se sua bola perdeu o fairway, selecione **Perdeu à direita**  ou **Perdeu à esquerda**.
- **5** Se necessário, insira o número de tacadas de penalidade.

### **TruSwing™**

O recurso TruSwing permite que você visualize as métricas dos movimentos gravadas a partir de seu dispositivo TruSwing. Acesse [www.garmin.com/golf](http://www.garmin.com/golf) para adquirir um dispositivo TruSwing.

### **Usando o Odômetro de Golfe**

Você pode usar o odômetro para registrar o tempo, a distância e os passos percorridos. O odômetro é iniciado e interrompido automaticamente quando você inicia ou finaliza uma rodada.

- **1** Na tela de informação do buraco, pressione o **START**.
- **2** Selecione **Odômetro**.
- **3** Se necessário, selecione **Redefinir** para zerar o odômetro.

### **Visualizar distância PlaysLike**

O recurso de distância "da jogada" considera as alterações de elevação no campo exibindo a distância ajustada até o green.

**1** Na tela de informação do buraco, pressione o **START**.

### **2** Selecione **PlaysLike**.

Um ícone é exibido ao lado de cada instância.

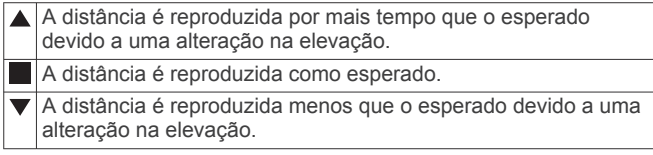

### **Visualizando a direção até o pino**

O recurso PinPointer é uma bússola que fornece assistência de direcionamento quando não for possível ver o green. Esse recurso pode ajudar a alinhar uma tacada mesmo quando você estiver em uma área florestal ou um obstáculo de areia profundo.

**OBSERVAÇÃO:** não use o recurso PinPointer enquanto estiver em um carrinho de golfe. A interferência do carrinho de golfe pode afetar a precisão da bússola.

- **1** Na tela de informação do buraco, pressione o **START**.
- **2** Selecione **PinPointer**.
	- A seta aponta para o local do pino.

### **Recursos conectados**

Os recursos conectados estarão disponíveis para seu dispositivo MARQ quando você conectá-lo a um smartphone compatível usando a tecnologia Bluetooth. Alguns recursos exigem a instalação do aplicativo Garmin Connect no smartphone conectado. Acesse [www.garmin.com/apps](http://www.garmin.com/apps) para obter mais informações. Alguns recursos também estarão disponíveis quando você conectar seu dispositivo a uma rede sem fio.

- **Notificações do telefone**: exibe as notificações e mensagens do telefone em seu dispositivo MARQ.
- **LiveTrack**: permite que os seus amigos e a sua família acompanhem as suas corridas e atividades de treino em tempo real. Você pode convidar seguidores por e-mail ou mídia social, permitindo que eles visualizem seus dados ao vivo em uma página de monitoramento do Garmin Connect.
- **GroupTrack**: permite que você acompanhe suas conexões usando o LiveTrack diretamente na tela e em tempo real.
- **Enviar atividades para o Garmin Connect**: envia automaticamente sua atividade para sua conta do Garmin Connect assim que você concluir a gravação da atividade.
- **Connect IQ**: permite a ampliação dos recursos de seu dispositivo com novas interfaces de relógio, widgets, aplicativos e campos de dados.
- **Atualizações de software**: permite que você atualize o software do dispositivo.
- **Clima**: permite visualizar as condições meteorológicas atuais e previsões.
- **Sensores Bluetooth**: permite que você conecte sensores compatíveis com Bluetooth, como um monitor de frequência cardíaca.
- **Encontrar meu telefone**: localiza o seu smartphone perdido que está emparelhado com seu dispositivo MARQ e dentro da área de alcance.
- **Localizar meu dispositivo**: localiza seu dispositivo MARQ perdido que está emparelhado com o smartphone e dentro da área de alcance.

### **Ativando notificações Bluetooth**

Para ativar notificações, você deve antes emparelhar o dispositivo MARQ com um dispositivo móvel compatível (*[Emparelhando seu smartphone com seu dispositivo](#page-6-0)*, página 1).

- **1** Pressione **MENU**.
- **2** Selecione **Telefone** > **Notificações inteligentes** > **Estado** > **Ligado**.
- **3** Selecione **Durante a atividade**.
- **4** Selecione uma preferência de notificação.
- **5** Selecione uma preferência de toque.
- **6** Selecione **Fora da atividade**.
- **7** Selecione uma preferência de notificação.
- <span id="page-15-0"></span>**8** Selecione uma preferência de toque.
- **9** Selecione **Privacidade**.
- **10**Selecione uma preferência de privacidade.

#### **11**Selecione**Tempo limite**.

- **12**Selecione o total de tempo em que o alerta de uma nova notificação é exibido na tela.
- **13**Selecione **Assinatura** para adicionar uma assinatura às suas respostas de mensagens.

### **Visualizando notificações**

- **1** No visor do relógio, pressione **UP** ou **DOWN** para visualizar o widget de notificações.
- **2** Pressione o **START**.
- **3** Selecione uma notificação.
- **4** Pressione **DOWN** para mais opções.
- **5** Pressione **BACK** para retornar à tela anterior.

### **Recebendo uma chamada telefônica**

Quando você receber uma chamada telefônica em seu smartphone conectado, o dispositivo MARQ exibe o nome ou o número do telefone do chamador.

- Para aceitar a chamada, selecione **Aceitar**. **OBSERVAÇÃO:** para falar com o chamador, você deve usar o seu smartphone conectado.
- Para recusar a chamada, selecione **Rejeitar**.
- Para recusar a chamada e imediatamente enviar uma resposta com mensagem de texto, selecione **Responder** e selecione uma mensagem na lista.

**OBSERVAÇÃO:** este recurso está disponível somente se o seu dispositivo estiver conectado a um smartphone Android™.

### **Respondendo uma mensagem de texto**

**OBSERVAÇÃO:** esta funcionalidade está disponível somente para smartphones com Android.

Quando você receber uma notificação de mensagem de texto no seu dispositivo MARQ, você pode enviar uma resposta rápida selecionada em uma lista de mensagens. Você pode personalizar mensagens no aplicativo Garmin Connect.

**OBSERVAÇÃO:** este recurso envia mensagens de texto utilizando o seu telefone. A mensagem de texto comum é limitada e pode haver cobrança de sua operadora e de seu plano de telefone. Entre em contato com sua operadora para obter mais informações sobre limites e cobranças de mensagens de texto.

- **1** No visor do relógio, pressione **UP** ou **DOWN** para visualizar o widget de notificações.
- **2** Pressione o **START** e selecione uma notificação de mensagem de texto.
- **3** Pressione **DOWN**.
- **4** Selecione **Responder**.
- **5** Selecione uma mensagem na lista. Seu telefone envia a mensagem selecionada como uma mensagem de texto SMS.

### **Gerenciando as notificações**

Você pode usar seu smartphone compatível para gerenciar as notificações exibidas no dispositivo MARQ.

Selecione uma opção:

- Se você estiver usando um dispositivo iPhone® , acesse as configurações de notificação iOS® para selecionar os itens a serem exibidos no dispositivo.
- Se você estiver usando um smartphone Android, a partir do aplicativo Garmin Connect, selecione **Configurações**  > **Notificações inteligentes**.

### **Desativar o emparelhamento de smartphone Bluetooth**

Você pode desativar a Bluetooth conexão do smartphone no menu de controles.

**OBSERVAÇÃO:** você pode adicionar opções ao menu de controles (*[Personalizando o Menu de controles](#page-44-0)*, página 39).

- **1** Mantenha **LIGHT** pressionado para visualizar o menu de controles.
- 2 Selecione o status do  $\ddot{\mathbf{x}}$  para desativar a Bluetooth conexão do smartphone em seu MARQ dispositivo.

Consulte o manual do proprietário do seu dispositivo móvel para desativar a tecnologia Bluetooth em seu dispositivo móvel.

### **Ligar e desligar os alertas de emparelhamento com smartphones**

Você pode configurar o dispositivo MARQ para alertar você quando o smartphone emparelhado conecta e desconecta usando a tecnologia sem fio Bluetooth.

**OBSERVAÇÃO:** alertas de emparelhamento com smartphones são desligados por padrão.

- **1** Pressione **MENU**.
- **2** Selecione **Telefone** > **Alertas**.

### **Localizar um dispositivo móvel perdido**

Você pode utilizar este recurso como ajuda para localizar um dispositivo móvel perdido que esteja emparelhado com a tecnologia sem fio Bluetooth e dentro do alcance.

- **1** Mantenha **LIGHT** pressionado para visualizar o menu de controles.
- 2 Selecione  $\mathfrak{C}$ .

O dispositivo MARQ começa a procurar seu dispositivo móvel emparelhado. Um alerta audível soa no seu dispositivo móvel e a intensidade do sinal Bluetooth é exibida na tela do dispositivo MARQ. A intensidade do sinal Bluetooth aumente conforme você se aproxima do dispositivo móvel.

**3** Selecione **BACK** para parar de procurar.

### **Garmin Connect**

A sua conta Garmin Connect permite que você monitore o seu desempenho e conecte-se com os seus amigos. Oferece ferramentas para localizar, analisar, compartilhar e encorajar uns aos outros. Você pode gravar os eventos de seu estilo de vida ativo incluindo corridas, caminhadas, percursos, natação, escaladas, jogos de golfe e muito mais.

Você pode criar sua conta gratuita do Garmin Connect ao emparelhar o dispositivo com seu celular usando o aplicativo Garmin Connect. Você também poe criar uma conta ao configurar o aplicativo Garmin Express ([www.garmin.com](http://www.garmin.com/express) [/express\)](http://www.garmin.com/express).

**Armazene suas atividades**: após completar e salvar uma atividade cronometrada em seu dispositivo, você pode carregar esta atividade em sua conta do Garmin Connect e manter salva por quanto tempo quiser.

**Analise suas informações**: você pode ver mais informações detalhadas sobre condicionamento físico e atividades ao ar livre, incluindo tempo, distância, frequência cardíaca, calorias queimadas, cadência, vista aérea do mapa e gráficos de ritmo e velocidade. Você pode ver mais informações detalhadas sobre suas partidas de golfe, incluindo cartões de pontuação, estatísticas e informações do campo. Você também pode ver relatórios personalizados.

**OBSERVAÇÃO:** para visualizar alguns dados, você precisa emparelhar um sensor sem fio opcional com o seu

<span id="page-16-0"></span>dispositivo (*[Emparelhamento de seus sensores sem fio](#page-48-0)*, [página 43\)](#page-48-0).

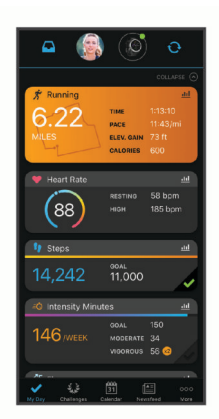

- **Acompanhe seu progresso**: você pode acompanhar seus passos diários, entrar em uma competição amigável com suas conexões e atingir suas metas.
- **Compartilhe suas atividades**: você e seus amigos podem se conectar e seguir as atividades uns dos outros ou publicar suas atividades nas suas redes sociais favoritas.
- **Gerencie suas configurações**: você pode personalizar seu dispositivo e configurações de usuário em sua conta do Garmin Connect.

#### **Atualizar o software usando o app Garmin Connect**

Antes de atualizar o software do dispositivo usando o app Garmin Connect, é necessário ter uma conta do Garmin Connect e emparelhar o dispositivo com um smartphone compatível (*[Emparelhando seu smartphone com seu](#page-6-0) [dispositivo](#page-6-0)*, página 1).

Sincronize seu dispositivo com o app Garmin Connect (*Sincronizar dados manualmente com o Garmin Connect*, página 11).

Quando o novo software estiver disponível, o app Garmin Connect envia automaticamente a atualização para o seu dispositivo.

#### **Atualização de software usando o Garmin Express**

Antes de atualizar o software do seu dispositivo, você deve fazer o download, instalar o aplicativo Garmin Express e adicionar o seu dispositivo (*Usar o Garmin Connect em seu computador*, página 11).

- **1** Conecte o dispositivo ao computador usando o cabo USB. Quando o novo software estiver disponível, o aplicativo Garmin Express envia-o para o seu dispositivo.
- **2** Depois que o aplicativo Garmin Express terminar de enviar a atualização, desconecte o dispositivo do seu computador.

O dispositivo instala a atualização.

#### *Usar o Garmin Connect em seu computador*

O aplicativo Garmin Express conecta o seu dispositivo à sua conta Garmin Connect usando um computador. Você pode usar o aplicativo Garmin Express para carregar os dados da sua atividade na sua conta Garmin Connect e enviar esses dados, tais como exercícios ou planos de treinamento, do site Garmin Connect para o seu dispositivo. Você também pode instalar as atualizações de software do dispositivo e gerenciar os seus aplicativos Connect IQ.

- **1** Conecte o dispositivo ao computador usando o cabo USB.
- **2** Acesse [www.garmin.com/express](http://www.garmin.com/express).
- **3** Faça o download e instale o aplicativo Garmin Express.
- **4** Abra o aplicativo Garmin Express e selecione **Adicionar dispositivo**.
- **5** Siga as instruções na tela.

#### **Sincronizar dados manualmente com o Garmin Connect**

- **1** Mantenha **LIGHT** pressionado para visualizar o menu de controles.
- 2 Selecione  $\Omega$ .

#### **Aplicativo Garmin Golf™**

O app Garmin Golf permite que você faça upload de tabelas de classificação a partir de seu dispositivo Garmin compatível para visualizar estatísticas detalhadas e análises de tacadas. Os jogadores de golfe podem competir uns com os outros em diferentes campos usando o app Garmin Golf. Mais de 41.000 campos têm tabelas de pontuação nas quais qualquer pessoa pode participar. Você pode configurar um evento de torneio e convidar jogadores para competir.

O aplicativo Garmin Golf sincroniza seus dados com sua conta Garmin Connect. Faça download do aplicativo Garmin Golf na app store no seu smartphone.

### **Recursos de monitoramento e segurança**

#### **CUIDADO**

A detecção e assistência de incidente são recursos complementares, e não devem ser considerados o método principal de obtenção de assistência de emergência. O aplicativo Garmin Connect não entra em contato com os serviços de emergência em seu nome.

O dispositivo MARQ tem recursos de monitoramento e segurança que devem ser configurados com o app Garmin Connect.

#### *AVISO*

Para usar esses recursos, você deve estar conectado ao app Garmin Connect usando a tecnologia Bluetooth. Você pode inserir contatos de emergência em sua conta Garmin Connect.

Para obter mais informações sobre detecção de incidentes e assistência, acesse [garmin.com/safety.](https://www.garmin.com/safety)

- **Assistência**: permite que você envie uma mensagem automática com seu nome, o link LiveTrack e a localização do GPS para os seus contatos de emergência.
- **Detecção de incidente**: quando o dispositivo MARQ detecta um incidente durante uma caminhada ao ar livre, corrida ou atividade com a bicicleta, o dispositivo envia uma mensagem automática, o link LiveTrack e a localização do GPS para seus contatos de emergência.
- **LiveTrack**: permite que os seus amigos e a sua família acompanhem as suas corridas e atividades de treino em tempo real. Você pode convidar seguidores por e-mail ou mídia social, permitindo que eles visualizem seus dados ao vivo em uma página de monitoramento do Garmin Connect.
- **Live Event Sharing**: permite que você envie mensagens aos seus amigos e familiares durante um evento, fornecendo atualizações em tempo real.

**OBSERVAÇÃO:** este recurso está disponível somente se o seu dispositivo estiver conectado a um smartphone Android.

**GroupTrack**: permite que você acompanhe suas conexões usando o LiveTrack diretamente na tela e em tempo real.

### **Adicionar contatos de emergência**

Os números de telefone dos contatos de emergência são usados para os recursos de detecção de incidente e assistência.

**1** No app Garmin Connect, selecione  $\equiv$  ou  $\cdots$ .

- <span id="page-17-0"></span>**2** Selecione **Segurança e monitoramento** > **Detecção de incidentes e assistência** > **Adicionar contato de emergência**.
- **3** Siga as instruções na tela.

### **Adicionar contatos**

Você pode adicionar até 50 contatos ao aplicativo Garmin Connect. E-mails de contato podem ser usados com o recurso LiveTrack. Três desses contatos podem ser usados como contatos de emergência (*[Adicionar contatos de emergência](#page-16-0)*, [página 11\)](#page-16-0).

- 1 No aplicativo Garmin Connect, selecione  $\equiv$  ou  $\cdots$ .
- **2** Selecione **Contatos**.
- **3** Siga as instruções na tela.

Depois de adicionar contatos, você deve sincronizar seus dados para aplicar as alterações ao dispositivo MARQ (*[Sincronizar](#page-16-0) [dados manualmente com o Garmin Connect](#page-16-0)*, página 11).

### **Ligando e desligando a detecção de incidente**

- **1** Pressione **MENU**.
- **2** Selecione **Seg. e monit.** > **Detecção de incidente**.
- **3** Selecione uma atividade.

**OBSERVAÇÃO:** a detecção de incidentes está disponível somente para caminhadas ao ar livre, corrida e atividades de bicicleta.

Quando um incidente é detectado por seu dispositivo MARQ com o GPS ativado, o aplicativo Garmin Connect pode enviar uma mensagem de texto e um e-mail automáticos com seu nome e a localização do GPS para os seus contatos de emergência. Uma mensagem é exibida indicando que seus contatos serão informados depois de 30 segundos. Você pode selecionar **Cancelar** antes da conclusão da contagem regressiva para cancelar a mensagem.

### **Como solicitar assistência**

Antes de solicitar assistência, você deve configurar os contatos de emergência (*[Adicionar contatos de emergência](#page-16-0)*, página 11).

- **1** Mantenha a tecla **LIGHT** pressionada.
- **2** Quando sentir três vibrações, solte a tecla para ativar o recurso de assistência.

A tela de contagem regressiva é exibida.

**DICA:** você pode selecionar **Cancelar** antes da conclusão da contagem regressiva para cancelar a mensagem.

### **Iniciando uma sessão do GroupTrack**

Para iniciar uma sessão do GroupTrack, você deve ter uma conta Garmin Connect, um smartphone compatível e o aplicativo Garmin Connect.

As instruções a seguir descrevem como iniciar uma sessão do GroupTrack com dispositivos MARQ. Se suas conexões tiverem outros dispositivos compatíveis, será possível visualizá-las no mapa. Os outros dispositivos podem não conseguir exibir outras pessoas do GroupTrack no mapa.

- **1** Vá para uma área externa e ligue o dispositivo MARQ.
- **2** Emparelhe seu smartphone com o dispositivo MARQ (*[Emparelhando seu smartphone com seu dispositivo](#page-6-0)*, [página 1\)](#page-6-0).
- **3** No dispositivo MARQ, pressione **MENU** e selecione **Seg. e monit.** > **GroupTrack** > **Mostrar em mapa** para ativar a exibição de conexões na tela do mapa.
- **4** No aplicativo Garmin Connect, no menu de configurações, selecione **Segurança e monitoramento** > **LiveTrack** > **GroupTrack**.
- **5** Caso você tenha mais de um dispositivo compatível, selecione um dispositivo para a sessão do GroupTrack.
- **6** Selecione **Visível para** > **Todas as conexões**.
- **7** Selecione **Iniciar LiveTrack**.
- **8** No dispositivo MARQ, inicie uma atividade.
- **9** Role o mapa para visualizar suas conexões.

**DICA:** no mapa, é possível pressionar **MENU** e selecionar **Conexões próximas** para exibir as informações de distância, direção e ritmo ou velocidade de outras conexões na sessão do GroupTrack.

### **Dicas para sessões do GroupTrack**

O recurso GroupTrack permite acompanhar outras conexões no seu grupo usando o LiveTrack diretamente na tela. Todos os membros do grupo devem ser conexões em sua conta Garmin Connect.

- Comece sua atividade ao ar livre usando GPS.
- Emparelhe seu dispositivo MARQ com seu smartphone usando a tecnologia Bluetooth.
- No app Garmin Connect, no menu de configurações, selecione **Conexões** para atualizar a lista de conexões em sua sessão do GroupTrack.
- Certifique-se de que todas as suas conexões estejam emparelhadas com seus respectivos smartphones e inicie uma sessão do LiveTrack no app Garmin Connect.
- Verifique se todas as suas conexões estão dentro do alcance (40 km ou 25 milhas).
- Durante uma sessão GroupTrack, percorra o mapa para visualizar suas conexões (*[Adicionar um mapa a uma](#page-39-0) atividade*[, página 34](#page-39-0)).

### **GroupTrackConfigurações**

Pressione **MENU** e selecione **Seg. e monit.** > **GroupTrack**.

- **Mostrar em mapa**: permite exibir conexões na tela do mapa durante uma sessão do GroupTrack.
- **Tipos de atividade**: permite selecionar quais tipos de atividade serão exibidos na tela do mapa durante uma sessão do GroupTrack.

### **Recursos conectados do Wi**‑**Fi®**

- **Atualizações de atividades para sua conta do Garmin Connect**: envia automaticamente sua atividade para sua conta do Garmin Connect assim que você concluir a gravação da atividade.
- **Conteúdo de áudio**: permite a sincronização do conteúdo de áudio de um fornecedor externo.
- **Atualizações de software**: seu dispositivo baixa e instala automaticamente a atualização de software mais recente quando houver uma conexão Wi‑Fi disponível.
- **Treinos e planos de treinamento**: você pode procurar e selecionar exercícios e planos de treino no site do Garmin Connect. A próxima vez em que seu dispositivo tiver uma conexão Wi‑Fi, os arquivos serão enviados por meio da tecnologia sem fio para o seu dispositivo.

### **Conectando a uma rede Wi**‑**Fi**

Você deve conectar seu dispositivo ao aplicativo Garmin Connect em seu smartphone ou ao aplicativo Garmin Express em seu computador antes de poder se conectar a uma rede Wi‑Fi.

- **1** Pressione **MENU**.
- **2** Selecione **Wi-Fi** > **Minhas redes** > **Adicionar rede**.

O dispositivo apresenta uma lista de redes Wi‑Fi próximas.

**3** Selecione uma rede.

<span id="page-18-0"></span>**4** Se necessário, insira a senha para a rede.

O dispositivo conecta-se à rede, e a rede é adicionada à lista de redes salvas. O dispositivo reconecta-se a essa rede automaticamente quando estiver dentro do alcance.

### **Recursos do Connect IQ**

Você pode adicionar recursos do Connect IQ ao seu relógio da Garmin e de outros fornecedores que usam o app Connect IQ. É possível personalizar seu dispositivo com visores de relógio, campos de dados, widgets e apps.

- **Interfaces do relógio**: permitem que você personalize a aparência do relógio.
- **Campos de dados**: permite que você faça o download de novos campos de dados que mostrem dados de sensor, atividade e histórico de novas formas. Você pode adicionar campos de dados do Connect IQ a recursos e páginas integrados.
- **Widgets**: fornece informações gerais, incluindo dados do sensor e notificações.
- **Aplicativos**: adiciona recursos interativos ao seu relógio, como novos tipos de atividades de condicionamento físico e atividades em ambientes externos.

### **Download de recursos do Connect IQ**

Para fazer o download de recursos do aplicativo Connect IQ, é necessário emparelhar seu dispositivo MARQ com seu smartphone (*[Emparelhando seu smartphone com seu](#page-6-0) [dispositivo](#page-6-0)*, página 1).

- **1** Através da loja de aplicativos em seu smartphone, instale e abra o aplicativo Connect IQ.
- **2** Se necessário, selecione seu dispositivo.
- **3** Selecione um recurso do Connect IQ.
- **4** Siga as instruções na tela.

### **Download de recursos do Connect IQ utilizando o computador**

- **1** Conecte o dispositivo ao computador usando um cabo USB.
- **2** Acesse [apps.garmin.com](https://apps.garmin.com) e efetue login.
- **3** Selecione um recurso do Connect IQ e faça o download.
- **4** Siga as instruções na tela.

### **Garmin Pay**

O recurso Garmin Pay permite que você use seu relógio para pagar compras em lojas participantes usando cartões de crédito ou de débito de uma instituição financeira participante.

### **Configurando sua carteira Garmin Pay**

É possível adicionar um ou mais cartões de crédito ou débito na sua carteira Garmin Pay. Acesse [garmin.com/garminpay/banks](http://garmin.com/garminpay/banks) para encontrar instituições financeiras participantes.

- **1** No aplicativo Garmin Connect, selecione  $\equiv$  ou  $\cdots$ .
- **2** Selecione **Dispositivos Garmin** e selecione seu dispositivo **MARQ**
- **3** Selecione **Garmin Pay** > **Crie sua carteira**.
- **4** Siga as instruções na tela.

### **Pagamento de uma compra usando o seu relógio**

Antes de poder usar o seu relógio para pagar compras, você deve definir pelo menos um cartão de pagamento.

Você pode usar o seu relógio para pagar compras em uma loja participante.

- **1** Pressione **LIGHT**.
- 2 Selecione  $\triangle$
- **3** Insira uma senha de quatro dígitos.

**OBSERVAÇÃO:** se você inserir sua senha incorretamente três vezes, a carteira será bloqueada e você deverá redefinir sua senha no app Garmin Connect.

O cartão utilizado da última vez será exibido.

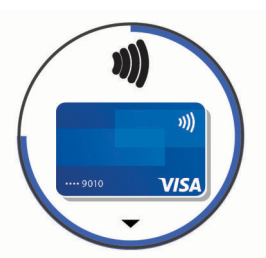

- **4** Se você tiver adicionado vários cartões à sua carteira Garmin Pay, selecione **DOWN** para alterar para outro cartão (opcional).
- **5** Em 60 segundos, mantenha o relógio próximo ao leitor de pagamento, voltado para ele.

O relógio vibra e exibe uma marca de confirmação quando tiver terminado de se comunicar com o leitor.

**6** Se necessário, siga as instruções no leitor de cartão para concluir a transação.

**DICA:** depois de ter inserido com êxito a sua senha, você pode fazer pagamentos sem uma senha por 24 horas, sem tirar o relógio. Se você remover o relógio do pulso ou desativar o monitoramento de frequência cardíaca, será preciso inserir a senha novamente antes de fazer um pagamento.

### **Adição de um cartão à sua carteira Garmin Pay**

É possível adicionar até dez cartões de crédito e débito à sua carteira Garmin Pay.

- **1** Na página do dispositivo MARQ no app Garmin Connect, selecione **Garmin Pay**  $> \overline{\mathbb{Q}}$ .
- **2** Siga as instruções na tela para inserir as informações do cartão e adicioná-lo à sua carteira.

Depois que o cartão é adicionado, você pode selecioná-lo no relógio ao fazer um pagamento.

### **Gerenciando sua carteira Garmin Pay**

Você pode exibir informações detalhadas sobre cada um dos seus cartões de pagamento e você pode suspender, ativar ou excluir um cartão. Você também pode suspender ou excluir toda a sua carteira Garmin Pay.

**OBSERVAÇÃO:** em alguns países, as instituições financeiras participantes podem restringir os recursos de carteira.

- **1** Na página do dispositivo MARQ no app Garmin Connect, selecione **Garmin Pay** > **Gerenciar sua carteira**.
- **2** Selecione uma opção:
	- Para suspender um cartão específico, selecione o cartão e escolha **Suspenso**.

O cartão deve estar ativo para fazer compras usando seu dispositivo MARQ.

• Para suspender temporariamente todos os cartões em sua carteira, selecione **Suspender carteira**.

Você não pode efetuar pagamentos usando seu dispositivo MARQ até que reative pelo menos um cartão usando o app.

- <span id="page-19-0"></span>• Para reativar sua carteira suspensa, selecione **Remover suspensão da carteira**.
- Para excluir um cartão específico, selecione o cartão e escolha **Excluir**.

O cartão será totalmente excluído de sua carteira. Se você deseja adicionar este cartão à sua carteira no futuro, você deve inserir as informações do cartão novamente.

• Para excluir todos os cartões em sua carteira, selecione **Excluir carteira**.

Sua carteira Garmin Pay e todas as informações de cartão associadas a ele serão excluídas. Você não pode efetuar pagamentos usando seu dispositivo MARQ até que crie uma nova carteira e adicione um cartão.

### **Alteração da sua senha Garmin Pay**

Você deve saber a sua senha atual para poder mudá-la. A sua senha não pode ser recuperada. Se você esquecer a sua senha, você deve excluir a sua carteira, criar uma nova e reinserir as informações do seu cartão.

Você pode alterar a senha exigida para acessar a sua carteira Garmin Pay no seu dispositivo MARQ.

- **1** Na página do dispositivo MARQ no app Garmin Connect, selecione **Garmin Pay** > **Redefinir senha**.
- **2** Siga as instruções na tela.

A próxima vez que você efetuar um pagamento usando seu dispositivo MARQ, deverá inserir a nova senha.

### **Music**

Você pode baixar conteúdo de áudio para seu dispositivo a partir de seu computador ou de um fornecedor externo, de forma a ouvir quando o smartphone não estiver próximo. Para ouvir o conteúdo de áudio armazenado em seu dispositivo, conecte os fones de ouvido com tecnologia Bluetooth.

É possível utilizar os controles de música para controlar a reprodução de música em seu smartphone ou reproduzir música armazenada em seu dispositivo.

### **Como conectar a um fornecedor externo**

Antes de baixar músicas ou outros arquivos de áudio para seu relógio compatível de um fornecedor externo compatível, conecte ao fornecedor usando o aplicativo Garmin Connect.

- 1 No aplicativo Garmin Connect, selecione  $\equiv$  ou  $\cdots$ .
- **2** Selecione **Dispositivos Garmin** e selecione seu dispositivo.
- **3** Selecione **Música**.
- **4** Selecione uma opção:
	- Para se conectar a um fornecedor instalado, selecione um fornecedor e siga as instruções na tela.
	- Para conectar-se a um novo fornecedor, selecione **Obter aplicativos de música**, localize um fornecedor e siga as instruções na tela.

### **Como baixar conteúdo de áudio a partir de um provedor externo**

Antes de poder baixar conteúdo de áudio de um provedor externo, você deve se conectar a uma rede Wi-Fi Wi‑Fi (*[Conectando a uma rede Wi](#page-17-0)*‑*Fi*, página 12).

- **1** Mantenha pressionado **DOWN** a partir de qualquer tela para abrir os controles de música.
- **2** Pressione **MENU**.
- **3** Selecione **Provedores de música**.
- **4** Selecione um provedor conectado.
- **5** Selecione uma lista de reprodução ou outro item para baixar para o dispositivo.

**6** Se necessário, selecione **BACK** até ser solicitado sincronizar com o serviço e selecione **Sim**.

**OBSERVAÇÃO:** baixar o conteúdo de áudio pode descarregar a bateria. Pode ser necessário conectar o dispositivo a uma fonte de energia externa se a bateria estiver fraca.

### **Baixar conteúdo de áudio do Spotify®**

Antes de poder baixar conteúdo de áudio do Spotify, você deve se conectar a uma rede Wi‑Fi (*[Conectando a uma rede Wi](#page-17-0)*‑*Fi*, [página 12](#page-17-0)).

- **1** Mantenha pressionado **DOWN** a partir de qualquer tela para abrir os controles de música.
- **2** Pressione **MENU**.
- **3** Selecione **Provedores de música** > **Spotify**.
- **4** Selecione **Add music & podcasts**.
- **5** Selecione uma lista de reprodução ou outro item para baixar para o dispositivo.

**OBSERVAÇÃO:** baixar o conteúdo de áudio pode descarregar a bateria. Pode ser necessário conectar o dispositivo a uma fonte de energia externa se a vida útil restante da bateria for insuficiente.

As listas de reprodução e os outros itens são baixados para o dispositivo.

### **Alterar o provedor de música**

- **1** Mantenha pressionado **DOWN** a partir de qualquer tela para abrir os controles de música.
- **2** Pressione **MENU**.
- **3** Selecione **Provedores de música**.
- **4** Selecione um provedor conectado.

### **Como desconectar de um fornecedor externo**

- 1 No aplicativo Garmin Connect, selecione ou ...
- **2** Selecione **Dispositivos Garmin** e selecione seu dispositivo.
- **3** Selecione **Música**.
- **4** Selecione um fornecedor externo instalado e siga as instruções na tela para desconectar o fornecedor de seu dispositivo.

### **Como baixar conteúdo de áudio pessoal**

Antes de enviar suas músicas pessoais para seu dispositivo, instale o aplicativo Garmin Express em seu computador ([www.garmin.com/express\)](http://www.garmin.com/express).

É possível carregar seus arquivos pessoais, como .mp3 e .aac , em um dispositivo MARQ a partir de seu computador.

- **1** Conecte o dispositivo a um computador usando o cabo USB fornecido.
- **2** Em seu computador, abra o aplicativo Garmin Express, selecione seu dispositivo e selecione **Música**.

**DICA:** para computadores Windows® , é possível selecionar **Et** e navegar até a pasta com seus arquivos de áudio. Para computadores Apple® , o aplicativo Garmin Express usa sua biblioteca iTunes<sup>®</sup>.

- **3** Na lista de **Minhas músicas** ou **Biblioteca do iTunes**, selecione uma categoria de arquivo de áudio, tal como músicas ou listas de reprodução.
- **4** Marque as caixas de seleção para arquivos de áudio e selecione **Enviar para dispositivo**.
- **5** Se necessário, na lista do MARQ, selecione uma categoria, marque as caixas de seleção e escolha **Remover do dispositivo** para remover os arquivos de áudio.

### **Ouvindo música**

**1** Mantenha pressionado **DOWN** a partir de qualquer tela para abrir os controles de música.

- <span id="page-20-0"></span>**2** Conecte seus fones de ouvido com tecnologia Bluetooth (*Conectar fones de ouvido Bluetooth*, página 15).
- **3** Pressione **MENU**.
- **4** Selecione **Provedores de música** e uma opção:
	- Para ouvir músicas baixadas para o relógio a partir do computador, selecione **Minhas mús.** (*[Como baixar](#page-19-0) [conteúdo de áudio pessoal](#page-19-0)*, página 14).
	- Para controlar a reprodução de músicas em seu smartphone, selecione **Contr. no tel.**.
	- Para ouvir música de um provedor externo, selecione o nome do provedor.
- **5** Selecione : para abrir os controles de reprodução de música.

### **Controles de reprodução de música**

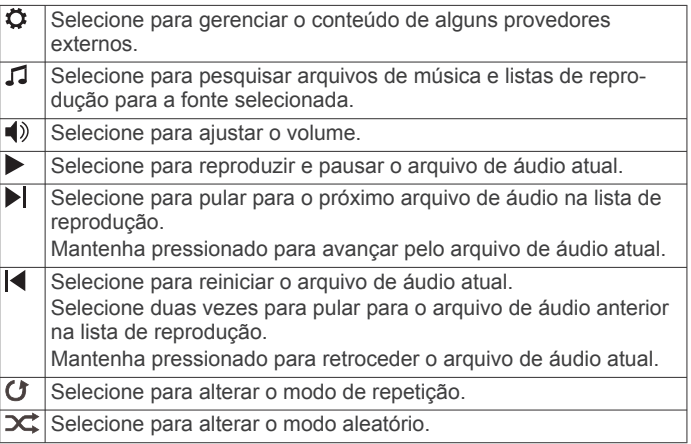

### **Conectar fones de ouvido Bluetooth**

Para ouvir músicas carregadas em seu dispositivo MARQ, conecte-se aos fones de ouvido usando tecnologia Bluetooth.

- **1** Coloque seus fones de ouvido em um raio de até 2 metros (6,6 pés) do seu dispositivo.
- **2** Ative o modo de emparelhamento dos fones de ouvido.
- **3** Pressione **MENU**.
- **4** Selecione **Música** > **Fones de ouvido** > **Adic. novo**.
- **5** Selecione seus fones de ouvido para concluir o processo de emparelhamento.

### **Alterando o modo de áudio**

Você pode alterar o modo de reprodução de música de estéreo para mono.

- **1** Pressione **MENU**.
- **2** Selecione **Música** > **Áudio**.
- **3** Selecione uma opção.

### **Recursos da frequência cardíaca**

O dispositivo MARQ tem um monitor de frequência cardíaca medida no pulso e também é compatível com monitores de frequência cardíaca no tórax (vendidos separadamente). Você pode ver os dados de frequência cardíaca no widget de frequência cardíaca. Se os dados da frequência cardíaca no pulso e frequência cardíaca no tórax estiverem disponíveis, seu dispositivo usará os dados da frequência cardíaca do tórax.

### **Pulseira medidora de frequência cardíaca**

### **Usar o dispositivo**

• Utilize o dispositivo acima do seu pulso.

**OBSERVAÇÃO:** o dispositivo deve estar justo, mas confortável. Para leituras de frequência cardíaca mais precisas, o dispositivo não deve se mover durante a corrida ou exercícios. Para leituras do oxímetro de pulso, você deve permanecer imóvel.

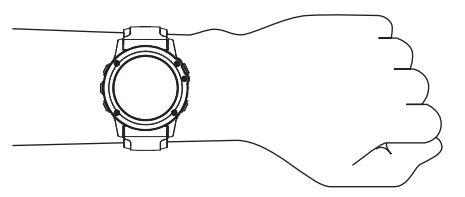

**OBSERVAÇÃO:** o sensor óptico encontra-se na parte de trás do dispositivo.

- Consulte *Dicas para dados de frequência cardíaca errados*, página 15 para obter mais informações sobre a frequência cardíaca medida no pulso.
- Consulte *[Dicas para dados do oxímetro de pulso](#page-28-0)*, página 23 para obter mais informações sobre o sensor do oxímetro de pulso.
- Para obter mais informações sobre precisão, acesse [garmin.com/ataccuracy.](http://garmin.com/ataccuracy)

### **Dicas para dados de frequência cardíaca errados**

Se os dados da frequência cardíaca não forem exibidos ou estiverem errados, você pode tentar as seguintes dicas.

- Limpe e seque seu braço antes de colocar o dispositivo.
- Evite usar protetor solar, loção e repelente de insetos sob o dispositivo.
- Evite danificar o sensor de frequência cardíaca na parte posterior do dispositivo.
- Utilize o dispositivo acima do seu pulso. O dispositivo deve estar justo, mas confortável.
- Aguarde até que o ícone  $\blacktriangledown$  fique constante antes de iniciar a sua atividade.
- Faça um aquecimento de 5 a 10 minutos e obtenha uma leitura de frequência cardíaca antes de começar sua atividade.

**OBSERVAÇÃO:** em ambientes frios, faça o aquecimento em ambientes internos.

• Lave o dispositivo com água fresca após cada exercício.

### **Exibindo o widget de frequência cardíaca**

**1** Na interface do relógio, pressione **UP** ou **DOWN** para visualizar o widget de frequência cardíaca.

**OBSERVAÇÃO:** você pode precisar adicionar o widget ao seu loop de widgets (*[Personalizando loop do widget](#page-42-0)*, [página 37](#page-42-0)).

**2** Pressione **START** para exibir sua frequência cardíaca atual em batidas por minuto (bpm) e um gráfico de sua frequência cardíaca nas últimas quatro horas.

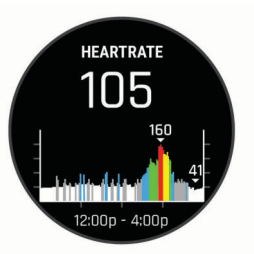

**3** Selecione **DOWN** para exibir os valores de frequência cardíaca em repouso média dos últimos 7 dias.

### **Transmitindo dados da frequência cardíaca para dispositivos Garmin**

Você pode transmitir os dados da sua frequência cardíaca do seu dispositivo MARQ e visualizá-los em dispositivos Garmin emparelhados.

<span id="page-21-0"></span>**OBSERVAÇÃO:** a transmissão de dados da frequência cardíaca diminui a vida útil da bateria.

- **1** Do widget de frequência cardíaca, selecione **MENU**.
- **2** Selecione **Opções** > **Freq. cardíaca transmis.**.

O dispositivo MARQ começa a transmitir seus dados de frequência cardíaca, e o (« $\blacklozenge$  é exibido.

**OBSERVAÇÃO:** é possível visualizar apenas o widget de frequência cardíaca ao transmitir dados de frequência cardíaca a partir do widget de frequência cardíaca.

**3** Emparelhe seu dispositivo MARQ ao dispositivo compatível com Garmin ANT+® .

**OBSERVAÇÃO:** as instruções de emparelhamento são diferentes para cada dispositivo Garmin compatível. Consulte o manual do proprietário.

**DICA:** para parar de transmitir os dados de sua frequência cardíaca, pressione qualquer botão, e selecione Sim.

#### *Como transmitir dados da frequência cardíaca durante uma atividade*

É possível configurar seu dispositivo MARQ para transmitir automaticamente seus dados de frequência cardíaca ao começar uma atividade. Por exemplo, é possível transmitir os dados da sua frequência cardíaca para um dispositivo Edge® enquanto anda de bicicleta, ou para uma câmera de ação VIRB<sup>®</sup> durante uma atividade.

**OBSERVAÇÃO:** a transmissão de dados da frequência cardíaca diminui a vida útil da bateria.

- **1** Do widget de frequência cardíaca, mantenha pressionado **MENU**.
- **2** Selecione **Opções** > **Transmissão durante atividade**.
- **3** Comece uma atividade (*[Iniciar uma atividade](#page-9-0)*, página 4). O dispositivo MARQ começará a transmitir os dados da sua frequência cardíaca em segundo plano.

**OBSERVAÇÃO:** não há indicação de que o dispositivo está transmitindo seu ritmo cardíaco durante uma atividade.

**4** Se necessário, emparelhe o seu dispositivo MARQ ao dispositivo compatível com Garmin ANT+.

**OBSERVAÇÃO:** as instruções de emparelhamento são diferentes para cada dispositivo Garmin compatível. Consulte o manual do proprietário.

**DICA:** para parar de transmitir seus dados de frequência cardíaca, pare a atividade (*[Parar uma atividade](#page-9-0)*, página 4).

### **Configurar um alerta de frequência cardíaca anormal**

É possível configurar o dispositivo para quando a frequência cardíaca exceder um certo número de batidas por minuto (bpm) depois de um período de inatividade.

- **1** Do widget de frequência cardíaca, pressione **MENU**.
- **2** Selecione **Opções** > **Alerta de fr. card. anormal** > **Estado** > **Ligado**.
- **3** Selecione **Limiar de alerta**.
- **4** Selecione um valor de limite de frequência cardíaca.

Sempre que atingir o valor de limite, uma mensagem será exibida e o dispositivo vibrará.

#### **Desativar o monitor de frequência cardíaca medida no pulso**

O valor padrão para a configuração de Freq. card. pulso é Automático. O dispositivo usa o monitor de frequência cardíaca

### **Indicadores coloridos e dados da dinâmica de corrida**

no pulso automaticamente, a menos que você emparelhe ANT+ um monitor de frequência cardíaca ao dispositivo.

**OBSERVAÇÃO:** desativar o monitor de frequência cardíaca medida no pulso também desativa o sensor de oxímetro medido no pulso. Você pode fazer uma leitura manual no widget do oxímetro de pulso.

- **1** Do widget de frequência cardíaca, pressione **MENU**.
- **2** Selecione **Opções** > **Estado** > **Desligado**.

### **Dinâmica da corrida**

Você pode usar seu dispositivo MARQ compatível emparelhado com o acessório HRM-Tri ou outro acessório de dinâmica da corrida para fornecer feedback em tempo real sobre sua forma de corrida.

O acessório de dinâmica da corrida possui um acelerômetro que mede o movimento do torso para calcular seis métricas de corrida.

**Cadência**: cadência é o número de passos por minuto. Exibe o número total de passos (direitos e esquerdos combinados).

**Oscilação vertical**: oscilação vertical é o movimento durante a corrida. Exibe o movimento vertical do torso, medido em centímetros.

**Tempo de contato com o solo**: tempo de contato com o solo é o tempo de cada passo no chão durante a corrida. Ele é medido em milissegundos.

**OBSERVAÇÃO:** o tempo de contato com o solo e o equilíbrio não estão disponíveis durante caminhadas.

- **Equilíbrio de tempo de contato com o solo**: o equilíbrio do tempo de contato com o solo exibe o equilíbrio para esquerda/direita do tempo de contato com solo durante a execução. Uma porcentagem é exibida. Por exemplo, 53,2 com uma seta apontando para a esquerda ou para a direita.
- **Comprimento de passo**: o comprimento de passos é o comprimento de seus passos de um passo para o próximo. Ele é medido em metros.
- **Proporção vertical**: A proporção vertical é a razão entre a oscilação vertical e o comprimento de passo. Uma porcentagem é exibida. Um número mais baixo geralmente indica uma melhor forma de corrida.

### **Treinar com dinâmica de corrida**

Para visualizar a dinâmica de corrida, é necessário colocar um acessório de dinâmica de corrida, como o acessório HRM-Tri, e emparelhá-lo com seu dispositivo (*[Emparelhamento de seus](#page-48-0) [sensores sem fio](#page-48-0)*, página 43).

- **1** Pressione **MENU**.
- **2** Selecione **Atividades e aplicativos**.
- **3** Selecione uma atividade.
- **4** Selecione as configurações da atividade.
- **5** Selecione **Telas de dados** > **Adic. novo**.
- **6** Selecione uma tela de dados de dinâmica de corrida. **OBSERVAÇÃO:** as telas de dinâmica de corrida não estão disponíveis para todas as atividades.
- **7** Faça uma corrida (*[Iniciar uma atividade](#page-9-0)*, página 4).
- **8** Selecione **UP** ou **DOWN** para abrir uma tela de dinâmica de corrida e visualizar sua métrica.

As telas da dinâmica de corrida exibem um indicador colorido para a métrica primária. Você pode exibir cadência, oscilação vertical, tempo de contato com o solo, equilíbrio do tempo de contato com o solo ou proporção vertical como a métrica primária. O indicador colorido mostra a comparação de seus dados da dinâmica de corrida com os dados de outros corredores. As zonas coloridas baseiam-se em percentuais.

<span id="page-22-0"></span>A Garmin fez uma pesquisa com muitos corredores de todos os níveis. Os valores dos dados nas zonas vermelha ou laranja são típicos de corredores mais lentos ou com menos experiência. Os valores dos dados nas zonas verde, azul ou roxa são típicos de corredores mais rápidos ou com mais experiência. Os corredores com mais experiência tendem a apresentar tempos de contato com o solo mais curtos, menor oscilação vertical e maior cadência do que corredores menos experientes. No entanto, corredores mais altos geralmente possuem cadências um pouco mais lentas, passos mais longos e uma oscilação vertical um pouco maior. A proporção vertical é a oscilação vertical dividida pelo comprimento de passo. Ela não está correlacionada com a altura.

Acesse [www.garmin.com/runningdynamics](http://www.garmin.com/runningdynamics) para obter mais informações sobre dinâmica de corrida. Para obter mais informações sobre teorias e interpretações de dados de dinâmica de corrida, você pode pesquisar em publicações e sites confiáveis.

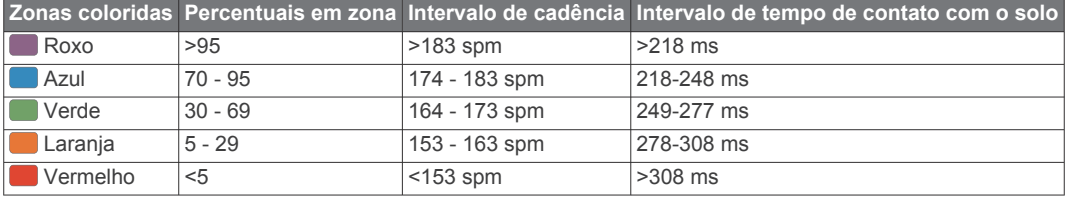

#### *Dados de equilíbrio de tempo de contato com o solo*

O equilíbrio de tempo de contato com o solo mede a simetria de sua corrida e aparece como uma porcentagem de seu tempo total de contato com o solo. Por exemplo, 51,3% com uma seta apontando para a esquerda indica que o corredor está gastando mais tempo no solo quando está apoiado no pé esquerdo. Se sua tela de dados apresentar dois números, por exemplo, 48 - 52, 48% é o pé esquerdo e 52% é o pé direito.

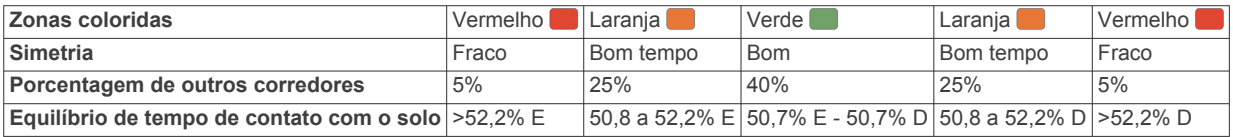

Ao desenvolver e testar dinâmicas de corrida, a equipe Garmin encontrara correlações entre lesões e maiores desequilíbrios em determinados corredores. Para muitos corredores, o equilíbrio do tempo de contato com o solo tende a desviar mais de 50 - 50 ao subir ou descer ladeiras. A maioria dos treinadores concorda que uma forma de corrida simétrica é boa. Os corredores de elite tendem a apresentar passos rápidos e equilibrados.

Você pode observar o indicador de cor ou o campo de dados durante sua corrida ou exibir o resumo em sua conta Garmin Connect após a corrida. Como nos outros dados de dinâmica de corrida, o equilíbrio do tempo de contato com o solo é uma medida quantitativa para ajudar você a compreender sua forma de corrida.

#### *Oscilação vertical e os dados de proporção vertical*

Os intervalos de dados para oscilação vertical e proporção vertical são um pouco diferentes dependendo do sensor e se ele estiver posicionado no tórax (HRM-Tri ou acessórios HRM-Run™) ou na cintura (acessório Running Dynamics Pod).

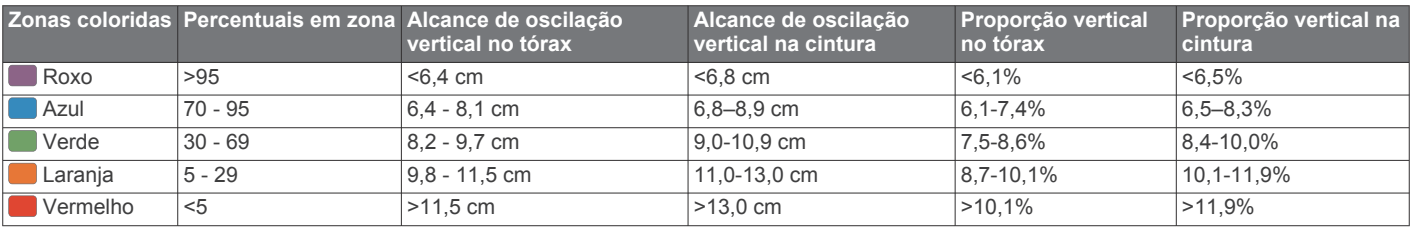

### **Dicas para dados ausentes da dinâmica de corrida**

Se os dados da dinâmica de corrida não forem exibidos, você pode tentar as seguintes dicas.

• Certifique-se de ter um acessório de dinâmica de corrida como o acessório HRM-Tri.

Os acessórios com dinâmica de corrida apresentam  $\hat{\mathcal{F}}$  na parte frontal do módulo.

- Emparelhe o acessório de dinâmica de corrida com seu dispositivo MARQ novamente, de acordo com as instruções.
- Se a tela de dados de dinâmica da corrida mostrar apenas zeros, certifique-se de que o acessório foi vestido voltado para cima.

**OBSERVAÇÃO:** o tempo de contato com o solo e o equilíbrio só aparecem durante a corrida. Ele não é calculado durante caminhadas.

### **Medições de desempenho**

Essas medições de desempenho são estimativas que podem ajudá-lo a monitorar e entender suas atividades físicas e desempenho de corrida. As medições requerem algumas atividades usando frequência cardíaca medida no pulso ou um monitor de frequência cardíaca torácico compatível. Medições de desempenho de ciclismo exigem um monitor de frequência cardíaca e um medidor de potência.

Essas estimativas são fornecidas e compatíveis com Firstbeat. Para obter mais informações, acesse [garmin.com/performance](http://garmin.com/performance-data/running)[data/running.](http://garmin.com/performance-data/running)

**OBSERVAÇÃO:** no início, as estimativas podem parecer imprecisas. O dispositivo requer que algumas atividades sejam concluídas para saber mais sobre seu desempenho.

- **VO2 máximo**: o VO2 máximo é o volume máximo de oxigênio (em mililitros) que você pode consumir por minuto, por quilograma de peso corporal, no seu desempenho máximo.
- **Tempos de corrida previstos**: o dispositivo usa o VO2 máximo estimado e o seu histórico de treinos para fornecer uma meta de tempo de corrida com base em seu condicionamento físico atual.
- **Teste de estresse na variação da frequência cardíaca**: o teste de estresse na variação da frequência cardíaca (HRV) requer um monitor de frequência cardíaca torácico Garmin. O dispositivo grava a variação da sua frequência cardíaca enquanto repousa por 3 minutos. Ela fornece seu nível de

<span id="page-23-0"></span>estresse geral. A escala é de 1 a 100, e a menor pontuação indica um nível menor de estresse.

- **Condição de desempenho**: a sua condição de desempenho é uma avaliação em tempo real após 6 a 20 minutos de atividade. Ela pode ser adicionada como um campo de dados para que você possa ver sua condição de desempenho durante o repouso em sua atividade. Ela compara sua condição ao nível de condicionamento médio em tempo real.
- **Potência de limite funcional (FTP)**: o dispositivo utiliza as informações de seu perfil de usuário a partir da configuração inicial para estimar sua FTP. Para obter uma classificação mais precisa, você pode realizar um teste orientado.
- **Limiar de lactato**: o limiar de lactato requer um monitor de frequência cardíaca torácico. O limiar de lactato é o ponto em que os músculos começam a fatigar rapidamente. Seu dispositivo mede o nível limiar de lactato usando dados de frequência cardíaca e ritmo.

### **Desativação das notificações de desempenho**

Algumas notificações de desempenho são exibidas após a conclusão da atividade. Algumas notificações de desempenho são exibidas durante uma atividade ou ao alcançar uma nova medição de desempenho, como um novo VO2 máximo estimado. Você pode desativar o recurso de condição de desempenho para evitar algumas dessas notificações.

- **1** Pressione **MENU**.
- **2** Selecione **Métricas fisiológicas** > **Condição de Desempenho**.

#### **Como detectar automaticamente medições de desempenho**

O recurso Deteção autom. é ativado por padrão. O dispositivo pode detectar automaticamente sua frequência cardíaca máxima e o limiar de lactato durante uma atividade. Ao emparelhar com um medidor de potência compatível, o dispositivo poderá detectar automaticamente a sua potência de limite funcional (FTP) durante uma atividade.

**OBSERVAÇÃO:** o dispositivo detecta uma frequência cardíaca máxima somente quando sua frequência cardíaca for maior do que o valor definido no seu perfil de usuário.

- **1** Pressione **MENU**.
- **2** Selecione **Métricas fisiológicas** > **Deteção autom.**.
- **3** Selecione uma opção.

### **Sincronização medições de atividades e de desempenho**

Você pode sincronizar medições de atividades e de desempenho de outros dispositivos Garmin para o seu MARQ usando sua conta Garmin Connect. Isso permite que o dispositivo reflita com mais precisão o status de seu treino e condicionamento. Por exemplo, você pode registrar um percursos com um dispositivo Edge e visualizar os detalhes e sua atividade e carga de treinamento geral em seu dispositivo MARQ.

- **1** Pressione **MENU**.
- **2** Selecione **Métricas fisiológicas** > **TrueUp**.

Ao sincronizar o dispositivo com o seu smartphone, as medições recentes de atividades e desempenho de outros dispositivos Garmin aparecem em seu dispositivo MARQ.

#### **Sobre estimativas de VO2 máximo**

O VO2 máximo é o volume máximo de oxigênio (em mililitros) que você pode consumir por minuto, por quilograma de peso corporal, no seu desempenho máximo. Simplificando, o VO2 máximo é uma indicação de desempenho atlético e deve aumentar à medida que seu nível de condicionamento físico melhora. O dispositivo MARQ requer um monitor de frequência cardíaca no pulso ou um monitor de frequência cardíaca

torácico compatível para exibir seu VO2 máximo estimado. O dispositivo apresenta estimativas de VO2 máximo separadas para corrida e ciclismo. Para obter uma estimativa precisa do VO2 máximo, é preciso correr ao ar livre com o GPS ou fazer um percurso com um medidor de potência compatível a um nível de intensidade moderado por vários minutos.

No dispositivo, a estimativa de seu VO2 máximo aparece em numeral, descrição e posição no medidor colorido. Em sua Garmin Connect conta, você pode visualizar detalhes adicionais sobre sua estimativa de VO2 máximo, incluindo sua idade física. Sua idade física lhe dá uma ideia de como seu físico se compara ao de alguém do mesmo sexo e idade diferente. Ao se exercitar, sua idade física pode diminuir com o tempo.

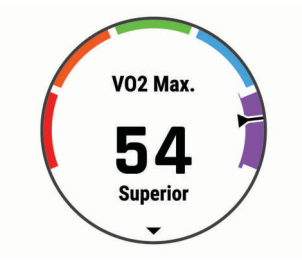

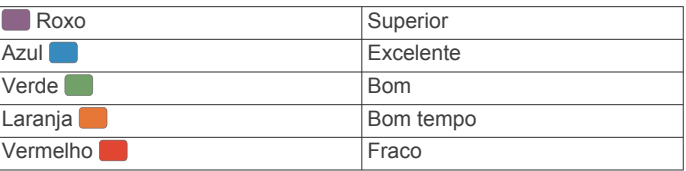

Os dados do VO2 máximo são fornecidos pela FirstBeat. Os dados e a análise do VO2 máximo são fornecidos com permissão do The Cooper Institute® . Para obter mais informações, consulte o apêndice (*[Classificações padrão do](#page-57-0)  [VO2 máximo](#page-57-0)*, página 52), e acesse [www.CooperInstitute.org](http://www.CooperInstitute.org).

#### *Obter seu VO2 máximo estimado para corrida*

Esse recurso requer um monitor de frequência cardíaca no pulso ou um monitor de frequência cardíaca torácico compatível. Se você estiver usando um monitor de frequência cardíaca torácico, é necessário colocá-lo e emparelhá-lo com seu dispositivo (*[Emparelhamento de seus sensores sem fio](#page-48-0)*, [página 43](#page-48-0)).

Para obter uma estimativa mais precisa, conclua a configuração do perfil do usuário (*[Configurando seu perfil de usuário](#page-29-0)*, [página 24](#page-29-0)) e defina sua frequência cardíaca máxima

(*[Configurando suas zonas de frequência cardíaca](#page-29-0)*, página 24). A estimativa pode parecer imprecisa da primeira vez. O dispositivo requer algumas corridas para saber mais sobre seu desempenho na corrida.

- **1** Corra por no mínimo 10 minutos em um ambiente externo.
- **2** Depois da corrida, selecione **Guardar**.
- **3** Selecione **START** para percorrer as medições de desempenho.

#### *Obter seu VO2 máximo estimado para ciclismo*

Esse recurso requer um medidor de potência e um monitor de frequência cardíaca no pulso ou um monitor de frequência cardíaca torácico compatível. O medidor de potência deve ser emparelhado com o MARQ dispositivo (*[Emparelhamento de](#page-48-0)  [seus sensores sem fio](#page-48-0)*, página 43). Se estiver usando um monitor de frequência cardíaca torácico, você deverá colocá-lo e emparelhá-lo com seu dispositivo.

Para obter uma estimativa mais precisa, conclua a configuração do perfil do usuário (*[Configurando seu perfil de usuário](#page-29-0)*, [página 24](#page-29-0)) e defina sua frequência cardíaca máxima (*[Configurando suas zonas de frequência cardíaca](#page-29-0)*, página 24). A estimativa pode parecer imprecisa da primeira vez. O dispositivo requer algumas pedaladas para saber mais sobre seu desempenho no ciclismo.

- <span id="page-24-0"></span>**1** Pedale de forma regular, com alta intensidade por, pelo menos, 20 minutos.
- **2** Em seguida, selecione **Guardar**.
- **3** Selecione **START** para percorrer as medições de desempenho.

### **Exibir seus tempos de corrida previstos**

Para obter uma estimativa mais precisa, conclua a configuração do perfil do usuário (*[Configurando seu perfil de usuário](#page-29-0)*, [página 24\)](#page-29-0) e defina sua frequência cardíaca máxima (*[Configurando suas zonas de frequência cardíaca](#page-29-0)*, página 24).

O dispositivo utiliza o VO2 máximo estimado (*[Sobre estimativas](#page-23-0) [de VO2 máximo](#page-23-0)*, página 18) e o seu histórico de treino para fornecer uma meta de tempo de corrida. O dispositivo analisa diversas semanas de seus dados de treino para refinar as estimativas de tempo de corrida.

**DICA:** se você tiver mais de um dispositivo Garmin, é possível ativar o recurso Physio TrueUp™, que permite que o seu dispositivo sincronize atividades, histórico e dados de outros dispositivos (*[Sincronização medições de atividades e de](#page-23-0) [desempenho](#page-23-0)*, página 18).

- **1** Na interface do relógio, selecione **UP** ou **DOWN** para visualizar o widget de desempenho.
- **2** Selecione **START** para percorrer as medições de desempenho.

Os tempos de corrida previstos aparecem para 5K, 10K, meia maratona e distâncias de maratona.

**OBSERVAÇÃO:** as projeções podem parecer imprecisas da primeira vez. O dispositivo requer algumas corridas para saber mais sobre seu desempenho na corrida.

### **Sobre o Training Effect**

O Training Effect mede o impacto de uma atividade no seu condicionamento físico aeróbico ou anaeróbico. Ele acumula durante a atividade. À medida que a atividade progride, o valor do Training Effect aumenta. O Training Effect é determinado pelas informações do perfil do usuário e histórico de treino, pela frequência cardíaca, a duração e a intensidade de sua atividade. Há sete etiquetas diferentes de Efeito de treino para descrever o principal benefício da sua atividade. Cada etiqueta é identificada por uma cor e corresponde ao foco da sua carga de treinamento (*[Foco da carga do treinamento](#page-27-0)*, página 22). Cada frase de feedback, por exemplo, "Impactando muito o VO2 máximo." possui uma descrição correspondente nos detalhes da atividade no seu Garmin Connect.

O Training Effect aeróbico baseia-se em sua frequência cardíaca para medir como a intensidade acumulada de um exercício afeta seu condicionamento físico aeróbico e indica se o treino está mantendo o nível de condicionamento físico igual ou se está elevando. Seu consumo de oxigênio pós-exercício excessivo (EPOC) acumulada durante o exercício é mapeada para uma faixa de valores que consideram o seu nível de condicionamento físico e hábitos de treinamento. Exercícios regulares com esforço moderado ou treinos envolvendo intervalos mais longos (> 180 segundos) têm um impacto positivo no metabolismo aeróbico e resultam em um Training Effect aeróbico melhorado.

O Training Effect anaeróbico usa a frequência cardíaca e a velocidade (ou potência) para determinar como um exercício afeta sua capacidade de desempenhar sob alta intensidade. Você recebe um valor baseado na contribuição anaeróbica à EPOC e o tipo de atividade. Intervalos repetidos de alta intensidade de 10 a 120 segundos têm um impacto altamente benéfico na sua capacidade anaeróbica e resultam em um Training Effect anaeróbico melhorado.

Você pode adicionar Training Effect aeróbico e Training Effect anaeróbico como campos de dados para uma de suas telas de treino, para monitorar seus números durante a atividade.

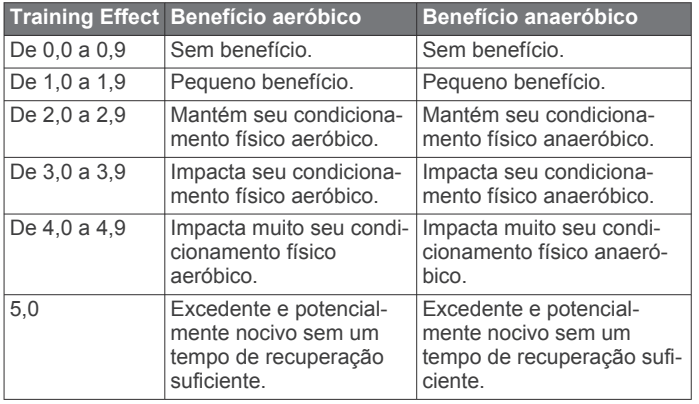

A tecnologia Training Effect é fornecida e suportada pela Firstbeat Technologies Ltd. Para obter mais informações, acesse [www.firstbeat.com](http://www.firstbeat.com).

### **Variabilidade da frequência cardíaca e nível de estresse**

O nível de estresse é o resultado de um teste de três minutos realizado em repouso, no qual o dispositivo MARQ analisa a variabilidade da frequência cardíaca para determinar seu estresse geral. Treinamento, sono, nutrição e estresse do dia a dia em geral podem causar um impacto no desempenho de um corredor. O intervalo do nível de estresse vai de 1 a 100, onde 1 é um estado de stress muito baixo e 100 é um estado de stress muito elevado. Saber o seu nível de estresse pode ajudá-lo a decidir se o seu corpo está pronto para um treinamento de corrida pesado ou para ioga.

#### *Exibição da variabilidade de sua frequência cardíaca e nível de estresse*

Esse recurso requer um monitor de frequência cardíaca torácico Garmin. Antes de ver sua variabilidade de frequência cardíaca (HRV) deduzida do nível de estresse, você deve colocar um monitor de frequência cardíaca e emparelhá-lo com seu dispositivo (*[Emparelhamento de seus sensores sem fio](#page-48-0)*, [página 43](#page-48-0)).

**DICA:** a Garmin recomenda medir o nível de estresse aproximadamente no mesmo horário e nas mesmas condições todos os dias.

- **1** Se necessário, selecione **START** > **Adicionar** > **Est. var. fr. c.** para adicionar o aplicativo de estresse à lista de aplicativos.
- **2** Selecione **Sim** para adicionar o aplicativo à sua lista de favoritos.
- **3** Na tela de relógio, selecione **START** > **Est. var. fr. c.** > **START**.
- **4** Fique em repouso e relaxe por 3 minutos.

### **Condição de desempenho**

Ao concluir sua atividade, tal como correr ou andar de bicicleta, o recurso de condição de desempenho analisa seu ritmo, sua frequência cardíaca e a variabilidade de sua frequência cardíaca para fazer uma avaliação em tempo real de sua capacidade de desempenho em comparação com seu nível médio de condicionamento físico. É aproximadamente o seu desvio percentual em tempo real a partir da estimativa de VO2 máx. da sua linha de base.

Os valores de condição de desempenho variam de -20 a +20. Após os primeiros 6 a 20 minutos da atividade, o dispositivo exibe sua pontuação referente à condição de desempenho. Por exemplo, uma pontuação superior a 5 significa que você está descansado, renovado e que pode desempenhar uma boa corrida ou andar de bicicleta. Você pode adicionar uma condição de desempenho como um campo de dados a uma de suas telas de treino para monitorar sua capacidade em toda a atividade. A condição de desempenho também pode ser um

<span id="page-25-0"></span>indicador de nível de fadiga, especialmente ao final de um longo treino de corrida ou ciclismo.

**OBSERVAÇÃO:** o dispositivo requer algumas corridas ou pedaladas com o monitor de frequência cardíaca para obter um VO2 máx. estimado e identificar sua capacidade de corrida ou ciclismo (*[Sobre estimativas de VO2 máximo](#page-23-0)*, página 18).

#### *Exibir a condição do desempenho*

Esse recurso requer um monitor de frequência cardíaca no pulso ou um monitor de frequência cardíaca torácico compatível.

- **1** Adicione **Cond. desemp.** a uma tela de dados (*[Personalizando telas de dados](#page-39-0)*, página 34).
- **2** Vá para uma corrida ou percurso.

Após 6 a 20 minutos, sua condição de desempenho é exibida.

**3** Role a tela de dados para visualizar sua condição de desempenho durante a corrida ou percurso.

#### **Limiar de lactato**

O limiar de lactato é a intensidade do exercício em que o lactato (ácido láctico) começa a acumular no sangue. Na corrida, esse é o nível estimado de esforço ou ritmo. Quando um corredor ultrapassa o limiar, a fadiga começa a aumentar a uma velocidade cada vez maior. Para corredores experientes, o limite ocorre a cerca de 90% de sua frequência cardíaca máxima e entre 10k e o ritmo de corrida de meia-maratona. Para corredores comuns, o limiar de lactato ocorre abaixo dos 90% de sua frequência cardíaca máxima. Conhecer seu limiar de lactato pode ajudar você a determinar a intensidade de seu treino ou quando você deve se esforçar mais durante uma corrida.

Se já sabe seu valor de frequência cardíaca de limiar de lactato, você poderá inserí-lo nas configurações de seu perfil de usuário (*[Configurando suas zonas de frequência cardíaca](#page-29-0)*, página 24).

#### *Efetuar um teste orientado para determinar o limiar de lactato*

Esse recurso requer um monitor de frequência cardíaca torácico Garmin. Antes de realizar o teste orientado, você deve colocar o monitor de frequência cardíaca e emparelhá-lo com seu dispositivo (*[Emparelhamento de seus sensores sem fio](#page-48-0)*, [página 43\)](#page-48-0).

O dispositivo utiliza as informações do seu perfil de usuário a partir da configuração inicial e o VO2 máximo estimado para calcular seu limiar de lactato. O dispositivo detectará automaticamente o seu limiar de lactato durante corridas em uma frequência cardíaca constante e de alta intensidade.

**DICA:** o dispositivo requer algumas corridas com o monitor de frequência cardíaca torácico para obter um valor máximo preciso de frequência cardíaca e um VO2 máx. estimado. Se você estiver tendo problemas em obter uma estimativa de limiar de lactato, tente reduzir manualmente o valor máximo do seu ritmo cardíaco.

- **1** Na tela de relógio, selecione **START**.
- **2** Selecione uma atividade de corrida em ambientes externos. É necessário GPS para concluir o teste.
- **3** Pressione **MENU**.
- **4** Selecione **Treino** > **Teste oriente. por limiar de lactato**.
- **5** Inicie o temporizador e siga as instruções na tela.

Após iniciar a corrida, o dispositivo exibe a duração de cada etapa, o objetivo e os dados atuais de frequência cardíaca. Uma mensagem aparecerá quando o teste estiver concluído.

**6** Depois de concluir o teste orientado, pare o temporizador e salve a atividade.

Se esta for sua primeira estimativa do limiar de lactato, o dispositivo solicita que você atualize as suas zonas de ritmo cardíaco com base na sua frequência cardíaca de limiar de

lactato. Para cada estimativa de limiar de lactato adicional, o dispositivo solicita que você aceite ou recuse a estimativa.

#### **Obtendo estimativa de FTP**

Para poder obter sua estimativa de Potência de limite funcional (FTP), você deve emparelhar um monitor de frequência cardíaca torácico e o medidor de potência com seu dispositivo (*[Emparelhamento de seus sensores sem fio](#page-48-0)*, página 43) e precisa obter seu VO2 máximo estimado (*[Obter seu VO2](#page-23-0)  [máximo estimado para ciclismo](#page-23-0)*, página 18).

O dispositivo utiliza as informações do seu perfil de usuário a partir da configuração inicial e o VO2 máximo estimado para calcular sua FTP. O dispositivo detectará automaticamente o seu limiar de lactato durante corridas FTP em uma frequência cardíaca constante e de alta intensidade e potência.

- **1** Selecione **UP** ou **DOWN** para visualizar o widget de desempenho.
- **2** Selecione **START** para percorrer as medições de desempenho.

Sua estimativa de FTP aparece como um valor medido em watts por quilograma, sua liberação de energia em watts e uma posição no medidor colorido.

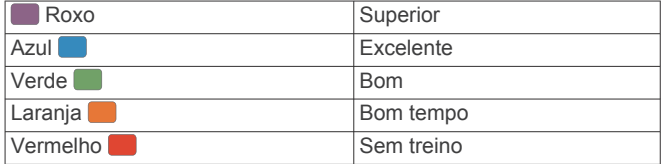

Para obter mais informações, consulte o apêndice (*[Classificações FTP](#page-57-0)*, página 52).

**OBSERVAÇÃO:** quando uma notificação de desempenho alertar sobre uma nova FTP, você poderá selecionar Aceitar para salvar a nova FTP ou Rejeitar para manter sua FTP atual.

#### *Realizando um teste de FTP*

Antes de poder realizar um teste para determinar sua potência de limite funcional (FTP), você deve emparelhar um monitor de frequência cardíaca torácico e um medidor de potência com seu dispositivo (*[Emparelhamento de seus sensores sem fio](#page-48-0)*, [página 43](#page-48-0)) e precisa obter seu VO2 máximo estimado para ciclismo (*[Obter seu VO2 máximo estimado para ciclismo](#page-23-0)*, [página 18](#page-23-0)).

**OBSERVAÇÃO:** o teste de FTP é um exercício avançado de 30 minutos de duração. Escolha uma rota prática e plana que permite que você aumente o esforço constantemente, de maneira similar a um teste de tempo.

- **1** Na tela de relógio, selecione **START**.
- **2** Selecione uma atividade de ciclismo.
- **3** Pressione **MENU**.
- **4** Selecione **Treino** > **Teste orientado por FTP**.
- **5** Siga as instruções na tela.

Após iniciar a corrida, o dispositivo exibe a duração de cada etapa, o objetivo e os dados atuais de potência. Uma mensagem aparecerá quando o teste estiver concluído.

**6** Depois de concluir o teste orientado, conclua o aquecimento, pare o temporizador e salve a atividade.

Sua FTP aparece como um valor medido em watts por quilograma, sua liberação de energia em watts e uma posição no medidor colorido.

- **7** Selecione uma opção:
	- Selecione **Aceitar** para salvar o novo FTP.
	- Selecione **Rejeitar** para manter seu FTP atual.

### <span id="page-26-0"></span>**Status de treinamento**

Essas medições são estimativas que podem ajudá-lo a monitorar e entender suas atividades físicas. As medições requerem algumas atividades usando frequência cardíaca medida no pulso ou um monitor de frequência cardíaca torácico compatível. Medições de desempenho de ciclismo exigem um monitor de frequência cardíaca e um medidor de potência.

Essas estimativas são fornecidas e compatíveis com Firstbeat. Para obter mais informações, acesse [garmin.com/performance](http://garmin.com/performance-data/running)[data/running](http://garmin.com/performance-data/running).

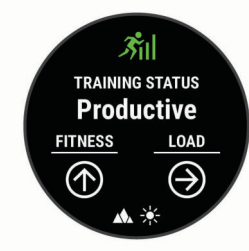

**OBSERVAÇÃO:** no início, as estimativas podem parecer imprecisas. O dispositivo requer que algumas atividades sejam concluídas para saber mais sobre seu desempenho.

- **Status de treinamento**: o status de treinamento mostra como o treinamento afeta seu desempenho e condicionamento físico. Seu status de treinamento é baseado em mudanças na carga de treinamento e no VO2 máximo durante um período de tempo prolongado.
- **VO2 máximo**: o VO2 máximo é o volume máximo de oxigênio (em mililitros) que você pode consumir por minuto, por quilograma de peso corporal, no seu desempenho máximo. Seu dispositivo exibe valores máximos de VO2 corrigidos de calor e altitude quando você está se adaptando a ambientes muito quentes ou com altitude elevada.
- **Carga de treinamento**: a carga de treinamento é a soma do consumo de oxigênio pós-exercício (EPOC) excessivo ao longo dos últimos 7 dias. O EPOC é uma estimativa de quanta energia foi necessária para o seu corpo se recuperar após o exercício.
- **Foco de carga do treinamento**: seu dispositivo analisa e distribui sua carda de treino em diferentes categorias, com base na intensidade e na estrutura de cada atividade gravada. O foco da carga de treino inclui a carga total acumulada por categoria e o foco do treino. Seu dispositivo exibe a distribuição da carga nas últimas 4 semanas.
- **Tempo de recuperação**: o tempo de recuperação exibe o tempo restante para sua recuperação total para o próximo exercício exaustivo.

### **Níveis de status do treino**

O status de treinamento mostra como o treinamento afeta seu nível de desempenho e condicionamento físico. Seu status de treinamento é baseado em mudanças na carga de treinamento e no VO2 máximo durante um período de tempo prolongado. Você pode usar seu status de treinamento para ajudar a planejar treinamentos futuros e continuar melhorando seu nível de condicionamento físico.

- **Pico**: pico significa que você está em uma condição ideal para corrida. Uma carga de treinamento recém-reduzida permite que seu corpo se recupere e compense totalmente treinos anteriores. Você deve planejar com antecedência, uma vez que esse estado de pico só pode ser mantido por um curto período.
- **Produtivo**: sua carga de treinamento atual está levando seu nível de condicionamento físico e desempenho para a direção certa. Planeje períodos de recuperação no seu treinamento para manter o seu nível de condicionamento físico.
- **Mantendo**: sua carga de treinamento atual é suficiente para manter o seu nível de condicionamento físico. Para ver uma melhora, tente adicionar mais variedade aos seus exercícios ou aumentar o seu volume de treinamento.
- **Recuperação**: uma carga de treinamento mais leve permite que seu corpo se recupere, o que é essencial durante longos períodos de treinamento pesado. Você pode retornar a uma carga de treinamento mais alta quando se sentir pronto.
- **Não produtivo**: sua carga de treinamento está em um bom nível, mas seu condicionamento físico está diminuindo. Seu corpo pode estar com dificuldade para se recuperar. Dessa forma, é preciso dar atenção à saúde no geral, incluindo estresse, nutrição e descanso.
- **Ausência de treino**: a ausência de treino ocorre quando você treina muito menos que o habitual em uma semana ou mais, afetando seu nível de condicionamento físico. Você pode tentar aumentar sua carga de treinamento para ver uma melhora.
- **Excepcional**: sua carga de treinamento está muito alta, o que é contraproducente. Seu corpo precisa de descanso. Você deve se dar um tempo de recuperação adicionando treinos mais leves na sua programação.
- **Nenhum status**: o dispositivo precisa de uma ou duas semanas de histórico de treinamento, incluindo atividades com VO2 máximo resultantes de uma corrida ou ciclismo, para determinar seu status de treinamento.

#### *Dicas para obter o status de treinamento*

O recurso do status de treinamento depende de avaliações atualizadas de seu nível de condicionamento, incluindo, pelo menos, duas medições de VO2 máximo por semana. Sua estimativa de VO2 máximo é atualizada após corridas ou passeios ao ar livre com medidor de potência durante os quais sua frequência cardíaca tenha atingido pelo menos 70% da frequência cardíaca máxima por vários minutos. As atividades de corrida em trilha e corrida em ambiente interno não geram uma estimativa de VO2 máximo, a fim de preservar a precisão da sua tendência de nível de condicionamento.

Para tirar o máximo proveito do recurso de status de treinamento, você pode tentar estas dicas.

• Pelo menos duas vezes por semana, corra ou caminhe ao ar livre com um medidor de potência, e alcance uma frequência cardíaca superior a 70% de sua frequência cardíaca máxima durante pelo menos 10 minutos.

Depois de usar o dispositivo por uma semana, o status de treinamento deverá ficar disponível.

• Registre todas as suas atividades físicas neste dispositivo ou ative o recurso TrueUp para de dados fisiológicos, permitindo que seu dispositivo obtenha mais informações sobre o seu desempenho (*[Sincronização medições de atividades e de](#page-23-0) [desempenho](#page-23-0)*, página 18).

#### **Aclimatação de desempenho de calor e altitude**

Fatores ambientais, como alta temperatura e altitude, afetam seu treino e desempenho. Por exemplo, o treinamento de altitude elevada pode ter um impacto positivo no seu condicionamento, mas você pode notar um declínio temporário de VO2 máx. quando exposto a altas altitudes. Seu dispositivo MARQ fornece notificações e correções de aclimatação para a sua estimativa de VO2 máx. e status de treino quando a temperatura estiver acima de 22 °C (72 °F) e quanto a altitude estiver acima de 800 m (2625 pés). Você pode acompanhar sua aclimatação de altitude e calor no widget de status de treinamento.

**OBSERVAÇÃO:** o recurso de aclimatação de calor está disponível somente para atividades de GPS e requer dados do clima de seu smartphone conectado. A aclimatação completa leva no mínimo 4 dias de treino.

### <span id="page-27-0"></span>**Carga de treinamento**

A carga de treinamento é uma medição do seu volume de treinamento pelos últimos sete dias. É a soma das medições de consumo de oxigênio pós-exercício (EPOC) excessivo dos últimos 7 dias. O medidor indica se a sua carga atual está baixa, alta ou dentro da faixa ideal para manter ou melhorar o seu condicionamento físico. A faixa ideal é determinada com base no seu condicionamento físico individual e histórico de treinamento. A faixa é ajustada conforme o seu tempo e intensidade de treinamento aumentam ou diminuem.

### **Foco da carga do treinamento**

Para maximizar o desempenho e os ganhos de condicionamento, o treino deve ser distribuído em três categorias: aeróbica baixa, aeróbica alta e anaeróbica. O foco da carga do treinamento mostra a você quanto do seu treinamento está atualmente em cada categoria e fornece metas de treinamento. O foco da carga do treinamento exige pelo menos 7 dias de treinamento para determinar se a carga está baixa, ideal ou alta. Depois de 4 semanas de histórico de treino, a estimativa de carga do treino terá informações de metas mais detalhadas para ajudar você a equilibrar suas atividades.

- **Metas abaixo**: sua carga de treinamento é menor que a ideal em todas as categorias de intensidade. Tente aumentar a duração ou a frequência de seus treinos.
- **Déficit de aeróbica baixa**: tente adicionar mais atividades aeróbicas baixas para fornecer recuperação e equilíbrio para as suas atividades com intensidade mais alta.
- **Déficit de aeróbica alta**: tente adicionar mais atividades aeróbicas altas para ajudar a melhorar o seu limite de lactato e VO2 máx. ao longo do tempo.
- **Déficit anaeróbico**: tente adicionar algumas atividades anaeróbicas mais intensas para melhorar sua velocidade e capacidade anaeróbica ao longo do tempo.
- **Equilibrado**: sua carga de treino está equilibrada e fornece benefícios de condicionamento completos enquanto continua a treinar.
- **Foco em atividade aeróbica de baixo impacto**: sua carga de treino é, na maioria, atividade aeróbica baixa. Isso fornece uma base sólida e prepara você para adicionar treinos mais intensos.
- **Foco em atividade aeróbica de alto impacto**: sua carga de treino é, na maioria, atividade aeróbica alta. Essas atividades ajudam a melhorar o limite de lactato, VO2 máx. e resistência.
- **Foco em atividade anaeróbica**: sua carga de treino é, na maioria, atividade intensa. Isso leva a ganhos rápidos de condicionamento, mas deve ser equilibrado com atividades aeróbicas baixas.
- **Metas acima**: sua carga de treino é mais alta que a ideal e você deve considerar reduzir a duração e a frequência de seus treinos.

### **Tempo de recuperação**

Você pode utilizar seu dispositivo Garmin com um monitor de frequência cardíaca no pulso ou com um monitor de frequência cardíaca torácico compatível para exibir o tempo restante até que você esteja totalmente recuperado e pronto para o próximo treino pesado.

**OBSERVAÇÃO:** o tempo de recuperação recomendado utiliza o VO2 máximo estimado e pode parecer impreciso no início. O dispositivo requer que algumas atividades sejam concluídas para saber mais sobre seu desempenho.

O tempo de recuperação aparece imediatamente após uma atividade. Há uma contagem regressiva que indica o melhor estado para você prosseguir com o treino pesado.

### *Exibir seu tempo de recuperação*

Para obter uma estimativa mais precisa, conclua a configuração do perfil do usuário (*[Configurando seu perfil de usuário](#page-29-0)*, [página 24](#page-29-0)), e defina sua frequência cardíaca máxima (*[Configurando suas zonas de frequência cardíaca](#page-29-0)*, página 24).

- **1** Comece a corrida.
- **2** Depois da corrida, selecione **Guardar**.

O tempo de recuperação é exibido. O tempo máximo é de 4 dias.

**OBSERVAÇÃO:** da tela do relógio, é possível selecionar UP ou DOWN para exibir o widget de status de treino e selecionar START para percorrer as métricas e exibir seu tempo de recuperação.

### *Frequência cardíaca de recuperação*

Se você estiver treinando com um monitor de frequência cardíaca no pulso ou um de frequência cardíaca torácico compatível, poderá verificar o valor de sua frequência cardíaca de recuperação após cada atividade. A frequência cardíaca de recuperação é a diferença entre a frequência cardíaca do exercício e a frequência cardíaca dois minutos após a interrupção do exercício. Por exemplo, depois de um típico treinamento, você para o timer. Sua frequência cardíaca está em 140 bpm. Após dois minutos de inatividade ou arrefecimento, sua frequência cardíaca está em 90 bpm. Sua frequência cardíaca de recuperação é de 50 bpm (140 menos 90). Alguns estudos relacionam a frequência cardíaca de recuperação com a saúde cardíaca. Números mais elevados geralmente indicam coração mais saudável.

**DICA:** para melhores resultados, você deve parar de se mexer por dois minutos enquanto o dispositivo calcula o valor de sua frequência cardíaca de recuperação. Você pode salvar ou descartar a atividade depois que esse valor for exibido.

### **Body Battery™**

O dispositivo analisa a variabilidade de sua frequência cardíaca, nível de estresse, qualidade do sono e dados de atividades para determinar o seu nível geral de Body Battery. Como um medidor de gás em um carro, ele indica a quantidade de energia de reserva disponível. A taxa de nível de Body Battery varia entre 0 e 100, em que de 0 a 25 é energia de baixa reserva, de 26 a 50 é energia de reserva média, de 51 a 75 é energia de alta reserva, e de 76 a 100 é energia de reserva muito alta.

Você pode sincronizar o dispositivo com a sua conta Garmin Connect para visualizar o nível de Body Battery mais atualizado, tendências de longo prazo e detalhes adicionais (*[Dicas para](#page-28-0) [dados Body Battery aprimorados](#page-28-0)*, página 23).

### **Exibir o widget Body Battery**

O widget de Body Battery exibe o seu nível de Body Battery atual e um gráfico do nível de Body Battery para as últimas horas.

**1** Pressione **UP** ou **DOWN** para visualizar o widget de Body Battery.

**OBSERVAÇÃO:** você pode precisar adicionar o widget ao seu loop de widgets (*[Personalizando loop do widget](#page-42-0)*, [página 37](#page-42-0)).

- **2** Pressione **START** para visualizar um gráfico do nível do body battery das últimas quatro horas.
- **3** Pressione **DOWN** para visualizar um gráfico combinado de seu nível de Body Battery e de estresse.

As barras azuis indicam os períodos de repouso. As barras laranjas indicam os períodos de estresse. As barras cinzas indicam os horários de muita atividade para determinar o seu nível de estresse.

**4** Pressione **DOWN** para ver os seus dados de Body Battery desde a meia-noite.

### <span id="page-28-0"></span>**Dicas para dados Body Battery aprimorados**

- Seu nível de Body Battery atualiza ao sincronizar o dispositivo com a conta Garmin Connect.
- Para obter resultados mais precisos, use o dispositivo enquanto dorme.
- Descano e uma boa noite de sono carregam o seu Body Battery.
- Atividade vigorosa, estresse alto e sono ruim podem resultar no esgotamento de seu Body Battery.
- Ingestão de comida, bem como estimulantes como cafeína, não têm impacto em seu Body Battery.

### **Oxímetro de pulso**

O dispositivo MARQ tem um oxímetro medido no pulso para medir a saturação periférica do oxigênio no sangue. Saber sua saturação de oxigênio pode ajudar a determinar como seu corpo está se adaptando a altas altitudes para esportes e expedições alpinas.

Você pode iniciar manualmente uma leitura do oxímetro de pulso visualizando o widget do oxímetro de pulso (*Obter leituras do oxímetro de pulso*, página 23). Você também pode ativar as leituras durante todo o dia (*Ativar as leituras do oxímetro de pulso durante o dia todo*, página 23). Quando você permanece imóvel, seu dispositivo analisa sua saturação de oxigênio e elevação. O perfil de elevação ajuda a indicar como as suas leituras do oxímetro de pulso estão mudando, em relação à sua elevação.

No dispositivo, a sua leitura do oxímetro de pulso aparece como uma porcentagem de saturação de oxigênio e cor no gráfico. Em sua conta Garmin Connect, você pode visualizar detalhes adicionais sobre as suas leituras do oxímetro de pulso, incluindo tendências sobre diversos dias.

Para obter mais informações sobre precisão do oxímetro de pulso, acesse [garmin.com/ataccuracy.](http://garmin.com/ataccuracy)

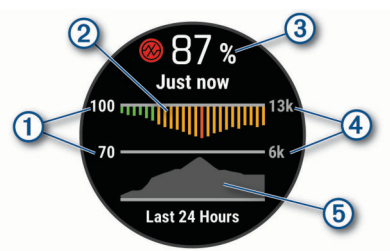

- A escala de porcentagem de saturação de oxigênio.
- Um gráfico de suas leituras de saturação de oxigênio médias nas  $\circled{2}$ últimas 24 horas.
- Sua leitura de saturação de oxigênio mais recente.  $\circled{3}$
- A escala de elevação.  $\circled{4}$
- $(5)$ Um gráfico de suas leituras de elevação das últimas 24 horas.

### **Obter leituras do oxímetro de pulso**

Você pode iniciar manualmente uma leitura do oxímetro de pulso ao visualizar o widget de oxímetro de pulso. O widget exibe a sua porcentagem de saturação de oxigênio no sangue mais recente, um gráfico de leituras médias por hora das últimas 24 horas e um gráfico de sua elevação das últimas 24 horas.

**OBSERVAÇÃO:** a primeira vez que você abrir o widget de oxímetro de pulso, o dispositivo deve adquirir sinais de satélite para determinar a sua elevação. Vá para uma área externa e aguarde enquanto o dispositivo localiza os satélites.

**1** Enquanto estiver sentado ou inativo, pressione **UP** ou **DOWN** para visualizar o widget do oxímetro de pulso.

- **2** Pressione o **START** para visualizar os detalhes do widget e iniciar uma leitura do oxímetro de pulso.
- **3** Permaneça imóvel por até 30 segundos.
- **OBSERVAÇÃO:** se você estiver muito ativo para que o relógio faça uma leitura de oxímetro, uma mensagem aparecerá em vez de uma porcentagem. Você pode fazer uma nova verificação após vários minutos de inatividade. Para melhores resultados, segure o braço usando o dispositivo no nível do coração enquanto o dispositivo lê sua saturação de oxigênio no sangue.
- **4** Pressione **DOWN** para visualizar um gráfico de suas leituras do oxímetro de pulso dos últimos 7 dias.

### **Ativar as leituras do oxímetro de pulso durante o dia todo**

- **1** No widget do oxímetro de pulso, pressione **MENU**.
- **2** Selecione **Opções** > **Modo de oximetria de pulso** > **O dia todo**.

O dispositivo analisa automaticamente a sua saturação de oxigênio durante o dia, quando você não está se movendo. **OBSERVAÇÃO:** ligar o modo de aclimatação de dia todo diminui a duração da bateria.

### **Desativar as leituras automáticas do oxímetro de pulso**

- **1** No widget do oxímetro de pulso, pressione **MENU**.
- **2** Selecione **Opções** > **Modo de oximetria de pulso** > **Desligado**.

O dispositivo desativa as leituras automáticas do oxímetro de pulso. O dispositivo analisa a sua saturação de oxigênio ao visualizar o widget de oxímetro de pulso.

### **Ativar o monitoramento de sono do oxímetro de pulso**

Você pode configurar o dispositivo para medir continuamente a saturação de oxigênio no sangue enquanto dorme.

**OBSERVAÇÃO:** posições incomuns durante o sono podem levar a leituras de SpO2 durante o sono anormalmente baixas.

- **1** No widget do oxímetro de pulso, pressione **MENU**.
- **2** Selecione **Opções** > **Modo de oximetria de pulso** > **Durante o sono**.

### **Dicas para dados do oxímetro de pulso**

Se os dados do oxímetro de pulso não forem exibidos ou estiverem errados, você pode tentar as seguintes dicas.

- Permaneça imóvel enquanto o dispositivo lê a sua saturação de oxigênio no sangue.
- Utilize o dispositivo acima do seu pulso. O dispositivo deve estar justo, mas confortável.
- Segure o braço usando o dispositivo no nível do coração enquanto o dispositivo lê a sua saturação de oxigênio no sangue.
- Use uma pulseira de silicone.
- Limpe e seque seu braço antes de colocar o dispositivo.
- Evite usar protetor solar, loção e repelente de insetos sob o dispositivo.
- Evite danificar o sensor óptico na parte posterior do dispositivo.
- Lave o dispositivo com água fresca após cada exercício.

### **Treino**

### <span id="page-29-0"></span>**Configurando seu perfil de usuário**

Você pode atualizar as configurações de sexo, ano de nascimento, altura, peso, zona de frequência cardíaca e zona de potência. O dispositivo utiliza essas informações para calcular dados precisos de treinamento.

- **1** Pressione **MENU**.
- **2** Selecione **Perfil de usuário**.
- **3** Selecione uma opção.

#### **Objetivos de treino**

Conhecer suas zonas de frequência cardíaca pode ajudar você a mensurar e melhorar seu treino entendendo e aplicando esses princípios.

- Sua frequência cardíaca é uma boa medida de intensidade do exercício.
- Treinar em certas zonas de frequência cardíaca pode ajudar você a melhorar sua capacidade cardiovascular e força.

Se você sabe qual é sua frequência cardíaca máxima, pode usar a tabela (*Cálculos da zona de frequência cardíaca*, página 24) para determinar a melhor zona de frequência cardíaca para seus objetivos de treino.

Se você não sabe sua frequência cardíaca máxima, use uma das calculadoras disponíveis na Internet. Algumas academias e clínicas podem fornecer um teste que mede a frequência cardíaca máxima. A frequência cardíaca mínima padrão é 220 menos sua idade.

### **Sobre zonas de frequência cardíaca**

Muitos atletas utilizam zonas de frequência cardíaca para medir e aumentar sua força cardiovascular e melhorar seu nível de treino. A zona de frequência cardíaca é um intervalo definido de batimentos cardíacos por minuto. As cinco zonas de frequência cardíaca são numeradas de 1 a 5 de acordo com o aumento da intensidade. Geralmente, as zonas de frequência cardíaca são calculadas com base na porcentagem de sua frequência cardíaca máxima.

#### *Configurando suas zonas de frequência cardíaca*

O dispositivo utiliza as informações do seu perfil de usuário da configuração inicial para determinar suas zonas padrão de frequência cardíaca. Você pode definir zonas de frequência cardíaca separadas por perfis esportivos, como corrida, ciclismo e natação. Para dados de caloria mais precisos durante sua atividade, defina sua frequência cardíaca máxima. Você também pode definir cada zona de frequência cardíaca e inserir manualmente sua frequência cardíaca de descanso. É possível ajustar manualmente as suas zonas no dispositivo ou usando sua conta Garmin Connect.

- **1** Pressione **MENU**.
- **2** Selecione **Perfil de usuário** > **Frequência cardíaca**.
- **3** Selecione **Frequência cardíaca máxima** e insira sua frequência cardíaca máxima.

Você pode usar o recurso de Deteção autom. para registrar automaticamente sua frequência cardíaca máxima durante uma atividade (*[Como detectar automaticamente medições](#page-23-0) [de desempenho](#page-23-0)*, página 18).

**4** Selecione **LTHR** > **Inserir manualmente** e insira sua frequência cardíaca de limiar de lactato.

Você pode realizar um teste orientado para estimar o seu limiar de lactato (*[Limiar de lactato](#page-25-0)*, página 20). Você pode usar o recurso de Deteção autom. para registrar automaticamente sua limiar de lactato durante uma atividade (*[Como detectar automaticamente medições de desempenho](#page-23-0)*, [página 18\)](#page-23-0).

**5** Selecione **Frequência cardia no descanso** e insira sua frequência cardíaca de descanso.

Você pode usar sua média de frequência cardíaca em repouso medida por seu dispositivo ou pode também definir uma frequência cardíaca em repouso personalizada.

- **6** Selecione **Zonas** > **Com base em**.
- **7** Selecione uma opção:
	- Selecione **BPM** para exibir e editar as zonas em batimentos por minuto.
	- Selecione **Frequência cardíaca %máxima** para visualizar e editar as zonas como uma porcentagem de sua frequência cardíaca máxima.
	- Selecione **% RFC** para visualizar e editar as zonas como uma porcentagem da sua reserva de frequência cardíaca (frequência cardíaca máxima menos a frequência cardíaca de descanso).
	- Selecione **%LTHR** para visualizar e editar as zonas como uma porcentagem de sua frequência cardíaca de limite de lactato.
- **8** Selecione uma zona e insira um valor para cada zona.
- **9** Selecione **Adic freq cardíaca para esporte** e selecione um perfil esportivo para adicionar zonas de frequência cardíaca separadas (opcional).
- **10**Repita as etapas para adicionar zonas de frequência cardíaca esportivas (opcional).

#### *Permitindo ao dispositivo definir suas zonas de frequência cardíaca*

As configurações padrão permitem que o dispositivo detecte sua frequência cardíaca máxima e definem suas zonas de frequência cardíaca como uma porcentagem de sua frequência cardíaca máxima.

- Verifique se as configurações de seu perfil de usuário estão corretas (*Configurando seu perfil de usuário*, página 24).
- Corra com o monitor de frequência cardíaca no pulso ou no tórax.
- Teste alguns planos de treinamento de frequência cardíaca, disponíveis em sua Garmin Connect conta.
- Veja as tendências de frequência cardíaca e o horário nas zonas em que usa sua Garmin Connect conta.

#### *Cálculos da zona de frequência cardíaca*

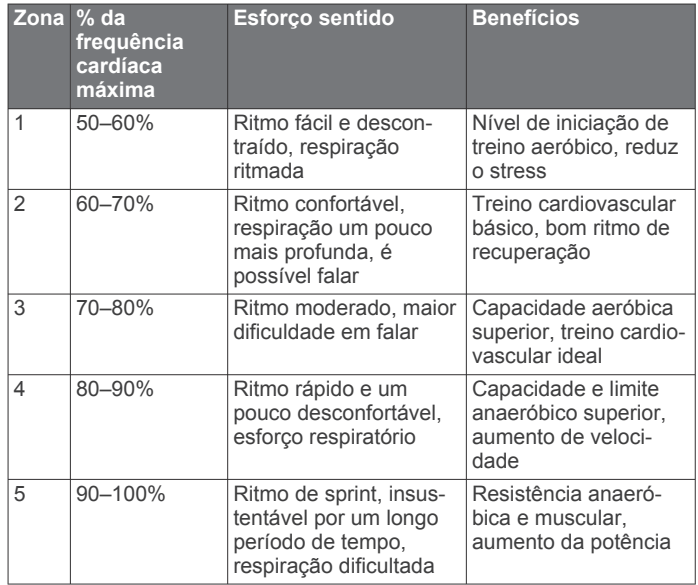

### **Configurando zonas de potência**

Os valores para as zonas são valores padrão com base no sexo, peso e capacidade média, e podem não corresponder a <span id="page-30-0"></span>suas capacidades pessoais. Se você souber o valor do seu limiar funcional de potência (FTP), insira-o e deixe que o software calcule automaticamente as suas zonas de potência. É possível ajustar manualmente as suas zonas no dispositivo ou usando sua conta Garmin Connect.

- **1** Pressione **MENU**.
- **2** Selecione **Perfil de usuário** > **Zonas de energia** > **Com base em**.
- **3** Selecione uma opção:
	- Selecione **Watts** para visualizar e editar as zonas em watts.
	- Selecione **% ELF** para visualizar e editar as zonas como uma porcentagem de seu limiar funcional de potência.
- **4** Selecione **FTP**, em seguida, insira seu valor de FTP.
- **5** Selecione uma zona e insira um valor para cada zona.
- **6** Se necessário, selecione **Mínimo**, e insira um valor mínimo de potência.

### **Monitoramento de atividades**

O recurso de monitoramento de atividade registra sua contagem diária de passos, distância percorrida, minutos de intensidade, andares subidos, calorias queimadas e estatísticas de sono para cada dia registrado. A queima de calorias inclui sua base metabólica mais as calorias da atividade.

O número de passos dados durante um dia é exibido no widget de passos. A contagem de passos é atualizada periodicamente.

Para obter mais informações sobre o rastreamento de atividades e a precisão métrica do condicionamento físico, acesse [garmin.com/ataccuracy](http://garmin.com/ataccuracy).

### **Meta automática**

Seu dispositivo cria automaticamente uma meta diária de passos, de acordo com seus níveis de atividade anteriores. À medida que você se movimenta durante o dia, o dispositivo mostra o seu progresso em direção à sua meta diária (1).

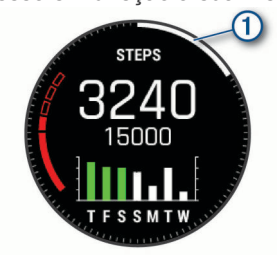

Se você optar por não usar o recurso de meta automática, poderá definir uma meta personalizada de passos em sua conta Garmin Connect.

### **Utilizando o alerta de movimento**

Ficar sentado por períodos prolongados pode provocar mudanças indesejadas no metabolismo. O alerta de movimentação é um lembrete para que você não fique muito tempo parado. Após uma hora de ociosidade, Movimente-se! e a barra vermelha são exibidos. Segmentos complementares são exibidos a cada 15 minutos de ociosidade. O dispositivo também emite um sinal sonoro ou vibra se tons audíveis estiverem ligados (*[Configurações do sistema](#page-47-0)*, página 42).

Faça uma breve caminhada (por, pelo menos, alguns minutos) para zerar o alerta de movimentação.

### **Monitoramento do sono**

Enquanto você está dormindo, o dispositivo automaticamente detecta o seu sono e monitora seus movimentos durante o horário normal de sono. Você pode definir a quantidade normal de horas de sono nas configurações do usuário, na sua conta Garmin Connect. As estatísticas do sono incluem total de horas de sono, nível do sono e movimento durante o sono. Você pode visualizar as estatísticas de descanso em sua conta do Garmin Connect.

**OBSERVAÇÃO:** sonecas não são adicionadas às suas estatísticas de sono. Você pode utilizar o modo não perturbe para desativar notificações e alertas, exceto alarmes (*Utilizando o Modo não perturbe*, página 25).

### *Utilizando o monitoramento de descanso automatizado*

- **1** Use o dispositivo enquanto estiver dormindo.
- **2** Carregue seus dados de monitoramento de descanso no site do Garmin Connect (*[Sincronizar dados manualmente com o](#page-16-0) [Garmin Connect](#page-16-0)*, página 11).

Você pode visualizar as estatísticas de descanso em sua conta do Garmin Connect.

### *Utilizando o Modo não perturbe*

Você pode utilizar o modo não perturbe para desligar a luz de fundo, os alertas sonoros e os alertas de vibração. Por exemplo, você pode utilizar este modo enquanto estiver dormindo ou assistindo a um filme.

**OBSERVAÇÃO:** você pode definir a quantidade normal de horas de sono nas configurações do usuário, na sua conta Garmin Connect. Você pode ativar a opção Durante o sono nas configurações do sistema para entrar automaticamente no modo "não perturbe" durante suas horas normais de sono (*[Configurações do sistema](#page-47-0)*, página 42).

- **1** Pressione **LIGHT**.
- 2 Selecione L.

### **Minutos de intensidade**

Para melhorar a sua saúde, organizações como a Organização Mundial de Saúde recomendam 150 minutos por semana de atividades de intensidade moderada, como caminhadas rápidas, ou 75 minutos por semana de atividades intensas, como corridas.

O dispositivo monitora a intensidade da atividade e controla o tempo gasto em atividades de intensidade moderada à vigorosa (são necessários dados de frequência cardíaca para quantificar a intensidade vigorosa). Para atingir a sua meta semanal de minutos de atividades intensas, faça pelo menos 10 minutos consecutivos de atividades de intensidade moderada à vigorosa. O dispositivo adiciona a quantidade de minutos de atividade moderada à intensa. Seu total de minutos em atividade intensa é dobrado quando adicionado.

### *Minutos de intensidade*

Seu dispositivo MARQ calcula os minutos de intensidade comparando seus dados de frequência cardíaca com os dados de repouso. Se a frequência cardíaca for desativada, o dispositivo calculará minutos de intensidade moderados analisando seus passos por minuto.

- Inicie uma atividade cronometrada para o cálculo mais preciso dos minutos de intensidade.
- Faça exercícios por pelo menos 10 minutos consecutivos a um nível moderado ou intenso.
- Utilize seu dispositivo dia e noite para dados de repouso mais precisos.

### **Garmin Move IQ™**

Quando seus movimentos correspondem a padrões de exercício familiares, o recurso Move IQ detecta automaticamente o evento e o exibe em sua linha do tempo. Os eventos Move IQ mostram o tipo de atividade e a duração, mas eles não são exibidos em sua lista de atividades ou feed de notícias. Para obter mais detalhes e precisão, você poderá registrar uma atividade cronometrada em seu dispositivo.

#### **Configurações do monitoramento de atividades** Pressione **MENU** e selecione **Monit. de ativid.**.

**Estado**: desliga os recursos do monitoramento de atividades.

- <span id="page-31-0"></span>**Alerta de movimento**: exibe uma mensagem e a barra de movimento na tela digital do relógio e na tela de passos. O dispositivo também emite um sinal sonoro ou vibra se tons audíveis estiverem ligados (*[Configurações do sistema](#page-47-0)*, [página 42\)](#page-47-0).
- **Alertas de objetivos**: permite que você ative e desative alertas de objetivo ou desligue-os apenas durante as atividades. Os alertas de objetivo são exibidos no seu objetivo diário de passos, objetivo diário de andares subidos e objetivo semanal de minutos de intensidade.

**Move IQ**: permite ativar e desativar eventos Move IQ.

**Modo de oximetria de pulso**: configura o dispositivo para gravar as leituras do oxímetro de pulso enquanto você estiver inativo durante o dia, ou continuamente enquanto dorme.

#### *Desligando o monitoramento de atividades*

Quando você desativa o monitoramento de atividades, seus passos, andares subidos, minutos de intensidade e monitoramento do sono e eventos Move IQ não são registrados.

- **1** Pressione **MENU**.
- **2** Selecione **Monit. de ativid.** > **Estado** > **Desligado**.

### **Treinos**

Você pode criar treinos personalizados que incluam metas para cada etapa e para diferentes distâncias, tempos e calorias. Você pode criar treinos e descobrir mais utilizando o Garmin Connect ou selecionar um plano de treinamento com treinos predefinidos e transferi-los para o seu dispositivo.

Você pode programar treinos utilizando o Garmin Connect. Você pode planejar treinos com antecedência e salvá-los em seu dispositivo.

### **Como seguir um treino do Garmin Connect**

Antes de baixar um treino do Garmin Connect, você deve ter uma conta Garmin Connect (*[Garmin Connect](#page-15-0)*, página 10).

- **1** Selecione uma opção:
	- Abra o app Garmin Connect.
	- Acesse [connect.garmin.com](https://connect.garmin.com).
- **2** Encontre um treino ou crie e salve um novo treino.
- **3** Selecione  $\bigtriangleup$  ou **Enviar para dispositivo**.
- **4** Siga as instruções na tela.

### **Iniciando um treino**

Antes de iniciar um exercício, você deve baixá-lo usando sua conta Garmin Connect.

- **1** Na tela do relógio, pressione o **START**.
- **2** Selecione uma atividade.
- **3** Pressione **MENU**.
- **4** Selecione **Treino** > **Meus treinos**.
- **5** Selecione um treino.

**OBSERVAÇÃO:** apenas treinos compatíveis com a atividade selecionada aparecem na lista.

- **6** Selecione **Realizar treino**.
- **7** Pressione o **START** para iniciar o temporizador de atividade.

Após você iniciar um exercício, o dispositivo exibe cada uma das etapas, notas sobre passos (opcional), o objetivo (opcional) e o os dados atuais do treino. Para atividades de força, ioga, cardio ou pilates, é incluída uma animação educativa.

### **Sobre o calendário de treinamento**

O calendário de treinamento em seu dispositivo é uma extensão do calendário de treinamento ou da agenda que você configurou em Garmin Connect. Após adicionar alguns treinos ao calendário do Garmin Connect, você poderá enviá-los para seu dispositivo. Todos os treinos programados enviados para o

dispositivo aparecem no widget do calendário. Ao selecionar um dia no calendário, você pode visualizar ou fazer o treino. O treino programado permanece no dispositivo independentemente de você concluí-lo ou ignorá-lo. Quando você envia treinos programados do Garmin Connect, eles substituem o calendário de treinamento existente.

#### *Usar Garmin Connect planos de treinamento*

Antes de poder baixar e usar um plano de treinamento do Garmin Connect, você precisa ter uma conta do Garmin Connect (*[Garmin Connect](#page-15-0)*, página 10) e emparelhar o dispositivo MARQ com um smartphone compatível.

- 1 No aplicativo Garmin Connect, selecione  $\equiv$  ou  $\cdots$ .
- **2** Selecione **Treino** > **Planos de treinamento**.
- **3** Selecione e programe um plano de treinamento.
- **4** Siga as instruções na tela.
- **5** Revise o plano de treinamento em seu calendário.

#### *Adaptive Training Plans*

Sua conta do Garmin Connect oferece um plano de treinamento adaptativo e o treinador Garmin para se adequar aos seus objetivos de treinamento. Por exemplo, você pode responder algumas perguntas e encontrar um plano que ajudará você a completar uma corrida de 5 km. O plano se ajusta ao seu nível atual de condicionamento, preferências de treino e agenda, e a data da corrida. Quando você começa um plano, o widget Garmin Coach é adicionado ao loop de widget no seu dispositivo MARQ.

#### **Iniciar treino de hoje**

Depois de enviar um plano de treinamento do Garmin Coach para o seu dispositivo, o widget Garmin Coach aparece no loop de widgets.

**1** No visor do relógio, selecione **UP** ou **DOWN** para visualizar o widget Garmin Coach.

Se um treino para essa atividade estiver agendado para hoje, o dispositivo mostrará o nome e pedirá que você o comece.

- **2** Selecione **START**.
- **3** Selecione **Exibir** para visualizar os passos do treino (opcional).
- **4** Selecione **Realizar treino**.
- **5** Siga as instruções na tela.

### **Treinos intervalados**

Você pode criar treinos intervalados com base na distância ou no tempo. O dispositivo guarda o seu treino intervalado personalizado até que você crie outro. Você pode usar intervalos abertos para rastrear treinos e quando estiver correndo uma distância conhecida.

#### **Criando um treino intervalado**

- **1** Na tela do relógio, pressione o **START**.
- **2** Selecione uma atividade.
- **3** Pressione **MENU**.
- **4** Selecione **Treino** > **Intervalos** > **Editar** > **Intervalo** > **Tipo**.
- **5** Selecione **Distância**, **Hora** ou **Abrir**.

**DICA:** é possível criar um intervalo aberto selecionando a opção Abrir.

- **6** Se necessário, selecione **Duração**, digite um valor de intervalo de distância ou tempo para o treino e selecione  $\sqrt{\cdot}$ .
- **7** Pressione **BACK**.
- **8** Selecione **Descanso** > **Tipo**.
- **9** Selecione **Distância**, **Hora** ou **Abrir**.
- **10**Se necessário, digite um valor de distância ou tempo para o intervalo de descanso e selecione  $\checkmark$ .

### <span id="page-32-0"></span>**11**Pressione **BACK**.

**12**Selecione uma ou mais opções:

- Para definir o número de repetições, selecione **Repetir**.
- Para adicionar um aquecimento aberto ao seu treino, selecione **Aquecimento** > **Ligado**.
- Para adicionar um relaxamento aberto ao seu treino, selecione **Relaxamento** > **Ligado**.

### **Iniciando um treino intervalado**

- **1** Na tela do relógio, pressione o **START**.
- **2** Selecione uma atividade.
- **3** Pressione **MENU**.
- **4** Selecione **Treino** > **Intervalos** > **Realizar treino**.
- **5** Pressione o **START** para iniciar o temporizador de atividade.
- **6** Quando o treino intervalado tiver um aquecimento, selecione **LAP** para iniciar o primeiro intervalo.
- **7** Siga as instruções na tela.

Após concluir todos os intervalos, uma mensagem será exibida.

### **Parar um treino intervalado**

- A qualquer momento, selecione **LAP** para parar o intervalo atual ou o período de descanso e passar para o próximo intervalo ou período de descanso.
- Após concluir todos os intervalos e períodos de descanso, selecione **LAP** para encerrar o treino intervalado e passar para um temporizador que pode ser usado para desaquecimento.
- A qualquer momento, selecione **STOP** para interromper o temporizador da atividade. Você pode retomar o temporizador ou encerrar o treino intervalado.

### **PacePro Treinamento**

Muitos corredores gostam de usar uma pulseira de ritmo durante a corrida para ajudar a atingir as metas de corrida. O PacePro recurso permite criar uma pulseira de ritmo personalizada com base na distância e no ritmo, ou na distância e no tempo. Você também pode criar uma pulseira de ritmo para um percurso conhecido para maximizar seu esforço de ritmo com base nas mudanças de elevação.

Você pode criar um plano PacePro usando o aplicativo Garmin Connect. Você pode visualizar as frações e o plano de elevação antes de iniciar o percurso.

### **Baixando um plano PacePro para o Garmin Connect**

Antes de baixar um plano PacePro para o Garmin Connect, você deve ter uma conta Garmin Connect (*[Garmin Connect](#page-15-0)*, [página 10\)](#page-15-0).

- **1** Selecione uma opção:
	- $\bullet$  Abra o aplicativo Garmin Connect e selecione  $\blacksquare$  ou  $\bullet\bullet\bullet$ .
	- Acesse [connect.garmin.com](https://connect.garmin.com).
- **2** Selecione **Treino** > **Estratégias de ritmo PacePro**.
- **3** Siga as instruções na tela para criar e salvar um plano PacePro.
- 4 Selecione **1** ou **Enviar para dispositivo**.

### **Iniciar um plano PacePro**

Antes de iniciar um plano PacePro, você deve baixar um plano de sua conta Garmin Connect.

- **1** Na tela do relógio, pressione o **START**.
- **2** Selecione uma atividade de corrida em ambientes externos.
- **3** Pressione **MENU**.
- **4** Selecione **Treino** > **Planos do PacePro**.
- **5** Selecione um plano.

**DICA:** você pode pressionar **DOWN** e selecionar **Ver frações** para visualizar as frações.

- **6** Pressione o **START** para iniciar o plano.
- **7** Pressione o **START** para iniciar o temporizador de atividade.

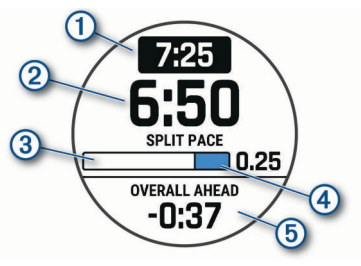

O dispositivo exibe seu ritmo fracionado desejado  $(1)$ , o ritmo fracionado atual (2), o progresso de conclusão da fração (3), a distância restante da fração  $\overline{4}$ ) e o tempo total à frente ou atrás do seu ritmo alvo **.**.

### *Interrompendo um plano PacePro*

- **1** Pressione **MENU**.
- **2** Selecione **Parar o PacePro** > **Sim**.

O dispositivo interrompe o plano PacePro. O temporizador de atividade continua em execução.

### **Criar um plano PacePro em seu relógio**

Antes de criar um plano PacePro no seu relógio, você deve criar um percurso (*[Criando e seguindo um percurso no dispositivo](#page-36-0)*, [página 31](#page-36-0)).

- **1** No visor do relógio, pressione **START**.
- **2** Selecione uma atividade de corrida em ambientes externos.
- **3** Pressione **MENU**.
- **4** Selecione **Treino** > **Planos do PacePro** > **Criar novo**.
- **5** Selecione um percurso.
- **6** Selecione uma opção:
	- Selecione **Objetivo de ritmo** e insira seu ritmo desejado.
	- Selecione **Tempo do objetivo** e insira seu ritmo desejado.

O dispositivo exibe sua faixa de ritmo personalizada. **DICA:** você pode pressionar **DOWN** e selecionar **Ver frações** para visualizar as frações.

- **7** Pressione **START** para iniciar o plano.
- **8** Pressione **START** para iniciar o temporizador de atividade.

### **Segmentos**

Você pode enviar segmentos de sua corrida ou ciclismo a partir de sua conta Garmin Connect para seu dispositivo. Depois de salvar um segmento em seu dispositivo, você pode correr contra um segmento, tentando alcançar ou superar seu registro pessoal ou outros participantes que percorreram o segmento.

**OBSERVAÇÃO:** ao fazer download de um curso usando a sua conta Garmin Connect, você pode baixar todos os segmentos disponíveis no curso.

### **Segmentos do Strava™**

É possível fazer download dos segmentos do Strava para seu dispositivo MARQ. Percorra os segmentos do Strava para comparar seu desempenho com relação ao desempenho em percursos anteriores, ao desempenho de seus amigos e ao desempenho de profissionais que já percorreram o mesmo segmento.

Para inscrever-se para uma associação do Strava, acesse o widget de segmentos em sua conta Garmin Connect. Para obter mais informações, acesse [www.strava.com](http://www.strava.com).

As informações contidas neste manual aplicam-se aos segmentos do Garmin Connect e aos segmentos do Strava.

### <span id="page-33-0"></span>**Exibindo detalhes do segmento**

- **1** Na tela do relógio, pressione o **START**.
- **2** Selecione uma atividade.
- **3** Pressione **MENU**.
- **4** Selecione **Treino** > **Segmentos**.
- **5** Selecione um segmento.
- **6** Selecione uma opção:
	- Selecione **Tempo de corrida** para ver o tempo e a velocidade ou o ritmo médios para o líder no segmento.
	- Selecione **Mapa** para exibir o segmento no mapa.
	- Selecione **Plano de elevação** para exibir um plano de elevação do segmento.

### **Correndo contra um segmento**

Os segmentos são percursos de corrida virtual. Você pode correr contra um segmento e comparar o seu desempenho com atividades passadas, com o desempenho de outras pessoas, conexões na sua conta do Garmin Connect, ou outros membros da comunidade de ciclistas ou corredores. Você pode carregar seus dados de atividade para sua conta do Garmin Connect para ver a posição do seu segmento.

**OBSERVAÇÃO:** se a sua conta do Garmin Connect e do Strava estiverem vinculadas, sua atividade é automaticamente enviada para sua conta do Strava, para que você possa ver a posição do segmento.

- **1** Na tela do relógio, pressione o **START**.
- **2** Selecione uma atividade.
- **3** Vá para uma corrida ou percurso.

Ao se aproximar de um segmento, uma mensagem é exibida e você poderá correr contra o segmento.

**4** Inicie a corrida contra o segmento.

Uma mensagem aparecerá quando o segmento estiver concluído.

### **Como configurar um segmento para ajustar automaticamente**

Você pode configurar o seu dispositivo para ajustar automaticamente a meta de tempo de corrida de um segmento com base no seu desempenho durante o segmento.

**OBSERVAÇÃO:** essa configuração é ativada por padrão para todos os segmentos.

- **1** Na tela do relógio, pressione o **START**.
- **2** Selecione uma atividade.
- **3** Pressione **MENU**.
- **4** Selecione **Treino** > **Segmentos** > **Esforço automático**.

### **Usar o Virtual Partner®**

O Virtual Partner é uma ferramenta de treinamento desenvolvida para ajudar você a atingir seus objetivos. Você pode definir um ritmo para o Virtual Partner e correr contra ele.

**OBSERVAÇÃO:** este recurso não está disponível para todas as atividades.

- **1** Pressione **MENU**.
- **2** Selecione **Atividades e aplicativos**.
- **3** Selecione uma atividade.
- **4** Selecione as configurações da atividade.
- **5** Selecione **Telas de dados** > **Adic. novo** > **Virtual Partner**.
- **6** Insira um valor de ritmo ou velocidade.
- **7** Pressione **UP** ou **DOWN** para alterar a localização da tela Virtual Partner (opcional).
- **8** Inicie sua atividade (*[Iniciar uma atividade](#page-9-0)*, página 4).

**9** Pressione **UP** ou **DOWN** para navegar pela tela do Virtual Partner e ver quem está liderando.

### **Definindo uma meta de treinamento**

O recurso de meta de treinamento funciona com o recurso Virtual Partner para que você possa treinar com objetivo de distância definido, distância e tempo, distância e ritmo ou distância e velocidade. Durante sua atividade de treinamento, o dispositivo lhe dá feedback em tempo real sobre o quanto falta para você atingir sua meta de treinamento.

- **1** Na tela do relógio, pressione o **START**.
- **2** Selecione uma atividade.
- **3** Pressione **MENU**.
- **4** Selecione **Treino** > **Definir uma meta**.
- **5** Selecione uma opção:
	- Selecione **Apenas distância** para escolher uma distância predefinida ou digitar uma distância personalizada.
	- Selecione **Distância e tempo** para escolher uma meta de distância e tempo.
	- Selecione **Distância e ritmo** ou **Distância e velocidade**  para escolher uma meta de distância e ritmo ou velocidade.

A tela de meta de treinamento aparece e exibe seu tempo de término estimado. O tempo de término estimado é baseado no seu desempenho atual e no tempo restante.

**6** Pressione o **START** para iniciar o temporizador de atividade.

### **Cancelar uma meta de treinamento**

- **1** Durante uma atividade, pressione a tecla **MENU**.
- **2** Selecione **Cancelar meta** > **Sim**.

### **Corrida anterior**

Você pode fazer uma corrida baixada ou salva anteriormente. Este recurso funciona com o recurso Virtual Partner para que você possa visualizar sua posição durante a atividade.

**OBSERVAÇÃO:** este recurso não está disponível para todas as atividades.

- **1** Na tela do relógio, pressione o **START**.
- **2** Selecione uma atividade.
- **3** Pressione **MENU**.
- **4** Selecione **Treino** > **Correr uma atividade**.
- **5** Selecione uma opção:
	- Selecione **Do histórico** para escolher uma corrida salva em seu dispositivo.
	- Selecione **Baixado** para escolher uma atividade baixada por você usando a conta do Garmin Connect.
- **6** Selecione a atividade.

A tela do Virtual Partner é exibida indicando o tempo de término estimado.

- **7** Pressione o **START** para iniciar o temporizador de atividade.
- **8** Depois de concluir sua atividade, pressione o **STOP** e selecione **Guardar**.

### **Recordes pessoais**

Ao concluir uma atividade, o dispositivo exibirá todos os novos registros pessoais atingidos por você durante essa atividade. Os registros pessoais incluem o teu tempo mais rápido sobre diversas distâncias típicas da atividade e o percurso ou a corrida, passeio ou natação mais longa.

**OBSERVAÇÃO:** para o ciclismo, os registros pessoais também incluem a maior elevação e melhor potência (necessário medidor de potência).

### <span id="page-34-0"></span>**Visualizando seus recordes pessoais**

- **1** Na tela de relógio, mantenha pressionado **MENU**.
- **2** Selecione **Histórico** > **Registros**.
- **3** Selecione um esporte.
- **4** Selecione um recorde.
- **5** Selecione **Exibir registro**.

### **Restaurando um recorde pessoal**

Você pode definir um recorde pessoal para o recorde gravado anteriormente.

- **1** Na tela de relógio, mantenha pressionado **MENU**.
- **2** Selecione **Histórico** > **Registros**.
- **3** Selecione um esporte.
- **4** Selecione um registro para restaurar.
- **5** Selecione **Anterior** > **Sim**. **OBSERVAÇÃO:** isso não exclui quaisquer atividades salvas.

### **Excluindo um recorde pessoal**

- **1** Na tela de relógio, mantenha pressionado o **MENU**.
- **2** Selecione **Histórico** > **Registros**.
- **3** Selecione um esporte.
- **4** Selecione um registro para excluir.
- **5** Selecione **Limpar registro** > **Sim**. **OBSERVAÇÃO:** isso não exclui quaisquer atividades salvas.

### **Excluindo todos os registros pessoais**

- **1** Na tela de relógio, mantenha pressionado o **MENU**.
- **2** Selecione **Histórico** > **Registros**.
- **3** Selecione um esporte.
- **4** Selecione **Limpar todos os registros** > **Sim**.

Os registros são excluídos somente para o esporte em questão.

**OBSERVAÇÃO:** isso não exclui quaisquer atividades salvas.

### **Relógios**

### **Configurando um alarme**

Você pode definir vários alarmes. Você pode definir cada alarme para soar uma vez ou repetir regularmente.

- **1** Na tela de relógio, mantenha pressionado o **MENU**.
- **2** Selecione **Relógios**.
- **3** Pressione **UP** ou **DOWN** para navegar pela tela de alarmes.
- **4** Selecione uma opção:
	- Para definir um alarme pela primeira vez, selecione **Definir alarmes**.
	- Para definir alarmes adicionais, pressione o **START** e selecione**Adicionar alarme**.
- **5** Insira o horário do alarme.
- **6** Se necessário, selecione o alarme e selecione uma opção:
	- Selecione **Estado** para ligar ou desligar o alarme.
	- Selecione **Hora** para editar a hora do alarme.
	- Selecione **Repetir** e selecione quando o alarme deve se repetir.
	- Selecione **Sons** e escolha um tipo de notificação.
	- Selecione **Luz de fundo** > **Ligado** para ligar a luz de fundo com o alarme.
	- Selecione **Etiqueta** e selecione uma descrição para o alarme.

### **Excluindo um alarme**

- **1** Na tela de relógio, mantenha pressionado o **MENU**.
- **2** Selecione **Relógios**.
- **3** Pressione **UP** ou **DOWN** para navegar pela tela de alarmes.
- **4** Pressione o **START**.
- **5** Selecione um alarme.
- **6** Selecione **Excluir**.

### **Iniciando o temporizador de contagem regressiva**

- **1** Na tela de relógio, mantenha pressionado o **MENU**.
- **2** Selecione **Relógios**.
- **3** Pressione **UP** ou **DOWN** para navegar pela tela dos temporizadores.
- **4** Selecione **Definir temp. rápido**.
- **5** Insira a hora.
- **6** Se necessário, pressione **MENU**, e selecione uma opção:
	- Selecione **Reiniciar** > **Ligado** para reiniciar o temporizador automaticamente após ele ter expirado.
- Selecione **Sons** e escolha um tipo de notificação.
- **7** Pressione o **START** para iniciar o temporizador.

### **Salvar um temporizador rápido**

Você pode configurar até dez temporizadores rápidos diferentes.

- **1** Na tela de relógio, mantenha pressionado o **MENU**.
- **2** Selecione **Relógios**.
- **3** Pressione **UP** ou **DOWN** para navegar pela tela dos temporizadores.
- **4** Selecione uma opção:
	- Para definir um temporizador rápido pela primeira vez, selecione **Definir temp. rápido**, insira a hora, pressione **MENU** e selecione**Guardar temporizador**.
	- Para salvar temporizadores rápidos adicionais, pressione o **START**, selecione **Adicionar temporizador** e insira o tempo.

### **Excluir um temporizador**

- **1** Na tela de relógio, mantenha pressionado o **MENU**.
- **2** Selecione **Relógios**.
- **3** Pressione **UP** ou **DOWN** para navegar pela tela dos temporizadores.
- **4** Pressione o **START**.
- **5** Selecione um temporizador.
- **6** Pressione **MENU**.
- **7** Selecione **Excluir**.

### **Utilizar o cronômetro**

- **1** Na tela de relógio, mantenha pressionado o **MENU**.
- **2** Selecione **Relógios**.
- **3** Pressione **UP** ou **DOWN** para navegar pela tela do cronômetro.
- **4** Pressione o **START**.
- **5** Pressione o **START** para iniciar o temporizador.
- **6** Pressione LAP para reiniciar o temporizador de voltas 1.

<span id="page-35-0"></span>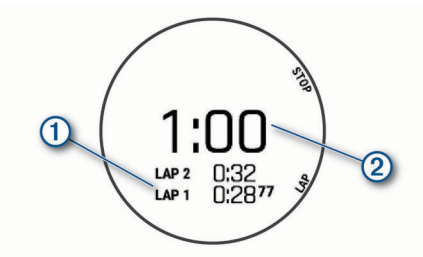

O tempo total do cronômetro 2 continua correndo.

- **7** Pressione o **STOP** para parar ambos os temporizadores.
- **8** Selecione uma opção:
	- Para redefinir os dois temporizadores, pressione **DOWN**.
	- Para avaliar os temporizadores de voltas, pressione **MENU** e selecione **Rever**.
	- Para salvar o tempo do cronômetro como uma atividade, pressione **MENU** e selecione **Salvar atividade**.
	- Para sair do cronômetro, pressione **MENU** e selecione **Concluído**.

### **Adicionar fusos horários alternativos**

Você pode exibir o horário atual do dia em fusos horários adicionais no widget Fusos horários alternativos. Você pode adicionar até quatro fusos horários alternativos.

**OBSERVAÇÃO:** você pode precisar adicionar o widget Fusos horários alternativos no loop do widget.

- **1** Na tela de relógio, mantenha pressionado o **MENU**.
- **2** Selecione **Relógios**.
- **3** Pressione **UP** ou **DOWN** para navegar pela tela de fusos horários.
- **4** Selecione uma opção:
	- Para definir um fuso horário pela primeira vez, selecione **Def. fus. horários** > **Adicionar zona**.
	- Para definir fusos horários adicionais, pressione o **START**  e selecione **Adicionar zona**.
- **5** Selecione um fuso horário.
- **6** Se necessário, renomeie a zona.

### **Navegação**

### **Marcar e começar a navegar para um local de homem ao mar**

Você pode pressionar **BACK** para salvar sua localização atual como um local homem ao mar (MOB) e automaticamente inicia a navegação de volta.

- Na tela de relógio, selecione **START** > **Navegar** > **Último MOB**.
- As informações de navegação são exibidas.

### **Salvar sua localização**

Você pode salvar sua localização atual para retomá-la posteriormente.

**OBSERVAÇÃO:** você pode adicionar opções ao menu de controles (*[Personalizando o Menu de controles](#page-44-0)*, página 39).

- **1** Pressione **LIGHT**.
- 2 Selecione **9**.
- **3** Siga as instruções na tela.

### **Editando seus locais salvos**

Você pode excluir um local salvo ou editar seu nome, sua elevação e suas informações de posição.

**1** Na tela do relógio, pressione o **START**.

- **2** Selecione **Navegar** > **Localizações salvas**.
- **3** Selecione um local salvo.
- **4** Selecione uma opção para editar o local.

### **Projetando um ponto de parada**

Você pode criar um novo local ao projetar a distância e a direção do seu local atual para um novo local.

**OBSERVAÇÃO:** talvez seja necessário adicionar o aplicativo P.parada proj. à lista de atividades e aplicativos.

- **1** Na tela do relógio, pressione o **START**.
- **2** Selecione **P.parada proj.**.
- **3** Pressione **UP** ou **DOWN** para definir o destino.
- **4** Pressione o **START**.
- **5** Pressione **DOWN** para selecionar uma unidade de medida.
- **6** Pressione **UP** para inserir a distância.
- **7** Pressione o **START** para salvar.

A parada projetada é salva com um nome padrão.

### **Navegando até um destino**

Você pode utilizar seu dispositivo para navegar até um destino ou seguir um percurso.

- **1** Na tela do relógio, pressione o **START**.
- **2** Selecione uma atividade.
- **3** Pressione **MENU**.
- **4** Selecione **Navegação**.
- **5** Selecione uma categoria.
- **6** Responda às solicitações exibidas na tela para escolher um destino.
- **7** Selecione **Ir para**.

As informações de navegação são exibidas.

**8** Pressione o botão **START** para iniciar a navegação.

### **Navegando para um ponto de interesse**

Se os dados de mapa instalados no seu dispositivo incluírem pontos de interesse, você pode navegar até eles.

- **1** Na tela do relógio, pressione o **START**.
- **2** Selecione uma atividade.
- **3** Pressione **MENU**.
- **4** Selecione **Navegação** > **Pontos de interesse** e selecione uma categoria.

Uma lista de pontos de interesse perto do seu local atual é exibida.

- **5** Se necessário, selecione uma opção:
	- Para selecionar um local diferente, selecione **Pesquisar nas proximidades** e selecione um local.
	- Para pesquisar um ponto de interesse por nome, selecione **Pesquisa de ortografia**, digite um nome, selecione **Pesquisar nas proximidades** e selecione um local.
- **6** Selecione um ponto de interesse nos resultados da pesquisa.
- **7** Selecione **Ir**.
	- As informações de navegação são exibidas.
- **8** Pressione o botão **START** para iniciar a navegação.

#### **Pontos de interesse**

Um ponto de interesse é um local onde é possível encontrar itens úteis e interessantes. Os pontos de interesse são organizados por categorias e podem incluir destinos de viagem populares, tais como postos de gasolina, restaurantes, hotéis e estabelecimentos de entretenimento.

### <span id="page-36-0"></span>**Criando e seguindo um percurso no dispositivo**

- **1** Na tela do relógio, pressione o **START**.
- **2** Selecione uma atividade.
- **3** Pressione **MENU**.
- **4** Selecione **Navegação** > **Percursos** > **Criar novo**.
- **5** Digite um nome para o percurso e selecione ✔.
- **6** Selecione **Adicionar um local**.
- **7** Selecione uma opção.
- **8** Se necessário, repita as etapas 6 e 7.
- **9** Selecione **Concluído** > **Realizar percurso**. As informações de navegação são exibidas.

**10**Pressione o **START** para iniciar a navegação.

### **Criando um percurso de ida e volta**

O dispositivo pode criar um percurso de ida e volta com base em uma distância e direção de navegação especificadas.

- **1** Na tela do relógio, pressione o **START**.
- **2** Selecione **Corrida** ou **Pedalar**.
- **3** Pressione **MENU**.
- **4** Selecione **Navegação** > **Percurso de ida e volta**.
- **5** Insira a distância total do percurso.
- **6** Escolha uma direção.

O dispositivo cria até três percursos. Pressione **DOWN** para visualizar os percursos.

- **7** Pressione o **START** para selecionar um percurso.
- **8** Selecione uma opção:
	- Para começar a navegação, selecione **Ir**.
	- Para ver o percurso no mapa e inclinar ou dar zoom no mapa, selecione **Mapa**.
	- Para ver uma lista das curvas no percurso, selecione **Curva a curva**.
	- Para visualizar um plano de elevação do percurso, selecione **Plano de elevação**.
	- Para salvar o percurso, selecione **Guardar**.
	- Para visualizar uma lista das subidas no percurso, selecione **Visualizar subidas**.

### **Navegar com o Sight 'N Go**

Você pode apontar o dispositivo para um objecto distante, como uma torre de água, bloquear na direção, e navegar até o objecto.

- **1** Na tela do relógio, pressione o **START**.
- **2** Selecione uma atividade.
- **3** Pressione **MENU**.
- **4** Selecione **Navegação** > **Sight 'N Go**.
- **5** Aponte a parte superior do relógio para um objeto e pressione o **START**.

As informações de navegação são exibidas.

**6** Pressione o botão **START** para iniciar a navegação.

### **Navegando para seu ponto de partida durante uma atividade**

Você pode voltar ao ponto de partida da sua atividade atual em uma linha reta ou ao longo do caminho percorrido. Esse recurso está disponível apenas para atividades que utilizam o GPS.

- **1** Durante uma atividade, pressione o **STOP**.
- **2** Selecione **De volta ao início** e, em seguida, uma opção:
- Para voltar até o ponto de partida da sua atividade pelo caminho percorrido, selecione **TracBack**.
- Se você não tiver suporte a um mapa ou se estiver usando a rota direta, selecione **Rota** para voltar ao ponto de partida da sua atividade em uma linha reta.
- Se você não estiver usando a rota direta, selecione **Rota**  para voltar ao ponto de partida da sua atividade usando a navegação detalhada.

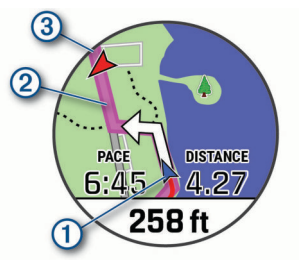

Seu local atual  $(1)$ , o caminho a sequir  $(2)$  e seu destino  $(3)$ são exibidos no mapa.

### **Visualizando direções de rota**

Você pode visualizar uma lista de direções trecho a trecho para seu trajeto.

- **1** Ao navegar em uma rota, selecione **MENU**.
- **2** Selecione **Curva a curva**.

Uma lista de direções trecho a trecho é exibida.

**3** Pressione **DOWN** para visualizar opções adicionais.

### **Navegando para o ponto de partida de uma atividade salva**

Você pode voltar ao ponto de partida de uma atividade salva em uma linha reta ou ao longo do caminho percorrido. Esse recurso está disponível apenas para atividades que utilizam o GPS.

- **1** Na tela do relógio, pressione o **START**.
- **2** Selecione uma atividade.
- **3** Pressione **MENU**.
- **4** Selecione **Navegação** > **Atividades**.
- **5** Selecione uma atividade.
- **6** Selecione **De volta ao início** e, em seguida, uma opção:
	- Para voltar até o ponto de partida da sua atividade pelo caminho percorrido, selecione **TracBack**.
	- Se você não tiver suporte a um mapa ou se estiver usando a rota direta, selecione **Rota** para voltar ao ponto de partida da sua atividade em uma linha reta.
	- Se você não estiver usando a rota direta, selecione **Rota**  para voltar ao ponto de partida da sua atividade usando a navegação detalhada.

Direções detalhadas ajudam você a navegar até o ponto de partida da sua última atividade salva se você tiver um mapa compatível ou se estiver usando a rota direta. Uma linha aparece no mapa da sua atividade atual até o ponto de partida da sua última atividade salva se você não estiver usando a rota direta.

**OBSERVAÇÃO:** você pode iniciar o temporizador para evitar que o dispositivo alterne para o modo relógio.

**7** Pressione **DOWN** para visualizar a bússola (opcional). A seta aponta para seu ponto de partida.

### **Interrompendo a navegação**

- **1** Durante uma atividade, pressione a tecla **MENU**.
- **2** Selecione **Parar navegação**.

### <span id="page-37-0"></span>**Mapa**

Seu dispositivo vem pré-carregado com mapas, e pode exibir diversos tipos de dados de mapas da Garmin, incluindo contornos topográficos, pontos de interesse próximos, mapas de resort de esqui e campos de golfe.

Para adquirir dados de mapas adicionais e visualizar informações de compatibilidade, acesse [garmin.com/maps](http://garmin.com/maps).

 representa a sua localização no mapa. Ao navegar até um destino, sua rota é marcada com uma linha no mapa.

### **Exibindo o mapa**

- **1** Iniciar uma atividade em ambiente externo.
- **2** Pressione **UP** ou **DOWN** para navegar pela tela do mapa.
- **3** Pressione **MENU** e selecione uma opção:
	- Para girar ou dar zoom no mapa, selecione **Panorama/ Zoom**.

**DICA:** pressione o **START** para alternar entre panorama para cima e para baixo, panorama para a esquerda e para a direita, ou zoom. Mantenha pressionado o **START** para selecionar o ponto indicado pelos retículos.

Para ver pontos de interesse e pontos de parada próximos, selecione **Perto de mim**.

### **Salvando ou navegando para um local no mapa**

Você pode selecionar qualquer local no mapa. Você pode salvar o local ou iniciar a navegação até ele.

- **1** No mapa, mantenha pressionado o **MENU**.
- **2** Selecione **Panorama/Zoom**.

Controles e retículos são exibidos no mapa.

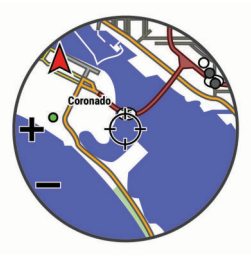

- **3** Aplique zoom e panorâmica para centralizar o local no retículo.
- **4** Mantenha pressionado **START** para selecionar o ponto indicador pelos retículos.
- **5** Se necessário, selecione um ponto de interesse próximo.
- **6** Selecione uma opção:
	- Para começar a navegar para o local, selecione **Ir**.
	- Para salvar o local, selecione **Salvar local**.
	- Para exibir informações sobre um local, selecione **Rever**.

### **Navegando com o recurso Perto de mim**

Você pode usar o recurso Perto de mim para navegar para os pontos de interesse e pontos de parada próximos.

**OBSERVAÇÃO:** os dados de mapa instalados no seu dispositivo devem incluir pontos de interesse para se navegar até eles.

- **1** No mapa, mantenha pressionado o **MENU**.
- **2** Selecione **Perto de mim**.
	- Ícones indicando pontos de interesse e pontos de parada são exibidos mapa.
- **3** Pressione **UP** ou **DOWN** para destacar uma seção no mapa.
- **4** Pressione o **STOP**.

Uma lista de pontos de interesse e pontos de parada na seção realçada do mapa é exibida.

**5** Selecione um local.

- **6** Selecione uma opção:
	- Para começar a navegar para o local, selecione **Ir**.
	- Para exibir o local no mapa, selecione **Mapa**.
	- Para salvar o local, selecione **Salvar local**.
	- Para exibir informações sobre um local, selecione **Rever**.

### **Alterar o tema do mapa**

Você pode alterar o tema do mapa para exibir os dados de maneira otimizada para o seu tipo de atividade. Por exemplo, temas de mapa com alto contraste proporcionam melhor visibilidade em ambientes desafiadores, e temas de mapa específicos de atividades exibem os dados de mapas mais importantes e de maneira rápida.

- **1** Iniciar uma atividade em ambiente externo.
- **2** Pressione **MENU**.
- **3** Selecione as configurações da atividade.
- **4** Selecione **Mapa** > **Tema do mapa**.
- **5** Selecione uma opção.

### **Bússola**

O dispositivo tem uma bússola de 3 eixos com calibração automática. Os recursos e a aparência da bússola mudam dependendo da sua atividade, se o GPS está habilitado, e se você está ou não navegando até um destino. Você pode alterar manualmente as configurações da bússola (*[Configurações da](#page-44-0)  bússola*[, página 39](#page-44-0)). Para abrir as configurações da bússola rapidamente, selecione o START no widget da bússola.

### **Configurar a direção da bússola**

- **1** Na tela do widget da bússola, pressione o **START**.
- **2** Selecione **Bloquear curso**.
- **3** Aponte a parte superior do relógio em direção à sua direção e pressione o **START**.

Quando você se desvia da direção, a bússola exibe a direção a partir da direção e do grau de desvio.

### **Altímetro e barômetro**

O dispositivo contém um altímetro e um barômetro internos. O dispositivo coleta continuamente os dados do altímetro e do barômetro, mesmo no modo de baixa potência. O altímetro exibe sua elevação aproximada com base nas alterações de pressão. O barômetro exibe os dados de pressão do ambiente com base na elevação fixada, onde o altímetro foi mais recentemente calibrado (*[Configuração do altímetro](#page-44-0)*,

[página 39](#page-44-0)). Você pode pressionar o START nos widgets de altímetro ou barômetro para abrir as configurações do altímetro ou barômetro rapidamente.

### **Histórico**

O histórico inclui tempo, distância, calorias, ritmo ou velocidade média, dados das voltas, além de informações do sensor opcional.

**OBSERVAÇÃO:** quando a memória do dispositivo estiver cheia, os dados mais antigos são substituídos.

### **Utilizar histórico**

O histórico contém as atividades anteriores salvas em seu dispositivo.

O dispositivo tem um widget de histórico para acesso rápido aos dados de suas atividades (*Widgets*[, página 37\)](#page-42-0).

- **1** Na interface do relógio, segure **MENU**.
- **2** Selecione **Histórico** > **Atividades**.
- **3** Selecione uma atividade.
- <span id="page-38-0"></span>**4** Selecione uma opção:
	- Para visualizar informações adicionais sobre a atividade, selecione **Todas as estatísticas**.
	- Para ver o impacto da atividade no seu condicionamento físico aeróbico e anaeróbico, selecione **Training Effect**  (*[Sobre o Training Effect](#page-24-0)*, página 19).
	- Para ver o seu tempo em cada zona de frequência cardíaca, selecione **Frequência cardíaca** (*Visualizando seu tempo em cada zona de frequência cardíaca*, página 33).
	- Para selecionar uma volta e visualizar informações adicionais sobre cada volta, selecione **Voltas**.
	- Para selecionar uma série de exercícios e visualizar informações adicionais sobre cada série, selecione **Séries**.
	- Para exibir a atividade no mapa, selecione **Mapa**.
	- Para visualizar um plano de elevação para a atividade, selecione **Plano de elevação**.
	- Para excluir a atividade selecionada, escolha **Excluir**.

### **Histórico de multiesporte**

Seu dispositivo armazena o resumo geral de multiesporte da atividade, incluindo distância total, tempo, calorias e dados do acessório opcional. Além disso, ele separa os dados da atividade para cada segmento e transição de esporte, para que possa comparar atividades semelhantes de treinamento e controlar a rapidez com que você se move pelas transições. O histórico de transição inclui distância, tempo, velocidade média e calorias.

#### **Visualizando seu tempo em cada zona de frequência cardíaca**

Visualizar seu tempo em cada zona de frequência cardíaca pode ajudar você a ajustar a intensidade do seu treinamento.

- **1** Na tela de relógio, mantenha pressionado o **MENU**.
- **2** Selecione **Histórico** > **Atividades**.
- **3** Selecione uma atividade.
- **4** Selecione **Frequência cardíaca**.

### **Visualizando totais de dados**

Você pode visualizar os dados de distância acumulada e hora salvos em seu dispositivo.

- **1** Na tela de relógio, mantenha pressionado o **MENU**.
- **2** Selecione **Histórico** > **Totais**.
- **3** Se necessário, selecione uma atividade.
- **4** Selecione uma opção para visualizar totais semanais ou mensais.

### **Usando o odômetro**

O odômetro registra automaticamente a distância total percorrida, a elevação adquirida e o tempo nas atividades.

- **1** Na tela de relógio, mantenha pressionado **MENU**.
- **2** Selecione **Histórico** > **Totais** > **Odômetro**.
- **3** Selecione **UP** ou **DOWN** para visualizar os totais do odômetro.

### **Excluir histórico**

- **1** Na tela de relógio, mantenha pressionado o **MENU**.
- **2** Selecione **Histórico** > **Opções**.
- **3** Selecione uma opção:
	- Selecione **Excluir todas as atividades** para apagar todas as atividades do histórico.
	- Selecione **Redefinir totais** para redefinir todos os totais de tempo e distância.

**OBSERVAÇÃO:** isso não exclui quaisquer atividades salvas.

### **Personalizar seu dispositivo**

### **Configurações de atividades e aplicativos**

Estas configurações permitem que você personalize cada aplicativo de atividade précarregado com base em suas necessidades. Por exemplo, você pode personalizar páginas de dados e ativar alertas e recursos de treinamento. Nem todas as configurações estão disponíveis para todos os tipos de atividade.

Pressione **MENU**, selecione **Atividades e aplicativos**, selecione uma atividade e selecione as configurações da atividade.

- **Distância 3D**: calcula sua distância percorrida usando a mudança de elevação e seu movimento horizontal sobre o solo.
- **Velocidade 3D**: calcula sua velocidade usando a mudança de elevação e seu movimento horizontal sobre o solo (*[Velocidade e distância 3D](#page-41-0)*, página 36).
- **Cor destacada**: define a cor destacada de cada atividade para ajudar a identificar qual atividade está ativa.
- **Alertas**: define os alertas de treinamento ou navegação para a atividade.
- **Elevação automática**: permite que o dispositivo detecte as alterações de elevação automaticamente usando um altímetro integrado.
- **Auto Lap**: define as opções do recurso Auto Lap® (*[Auto Lap](#page-40-0)*, [página 35](#page-40-0)).
- **Auto Pause**: configura o dispositivo para parar de gravar dados quando você deixa de se movimentar ou quando sua velocidade cai para uma velocidade abaixo da especificada (*[Habilitar Auto Pause](#page-41-0)*, página 36).
- **Corrida automática**: permite que o dispositivo detecte corridas de esqui automaticamente usando um acelerômetro integrado.
- **Rolagem autom.**: permite mover por todas as telas de dados de atividade automaticamente enquanto o temporizador está funcionando (*[Usar rolagem automática](#page-41-0)*, página 36).
- **Definir automaticamente**: permite que seu dispositivo inicie e termine séries de exercícios automaticamente durante uma atividade de treinamento de força.
- **Cor de fundo**: define a cor de fundo de cada atividade para branco ou preto.
- **Números grandes**: altera o tamanho dos números exibidos na tela de visualização do buraco.
- **ClimbPro**: exibe o planejamento de subida e telas de monitoramento durante a navegação.
- **Prompt de taco**: exibe um prompt que permite inserir qual taco você usou após cada tacada detectada durante a partida de golfe.
- **Início de cont. regressiva**: ativa um temporizador de contagem regressiva para intervalos de nado na piscina.
- **Telas de dados**: permite personalizar as telas de dados e adicionar novas telas de dados para a atividade (*[Personalizando telas de dados](#page-39-0)*, página 34).
- **Distância do Driver**: define a distância média em que a bola viaja no seu drive enquanto joga golfe.
- **Editar peso**: permite adicionar o peso usado para uma série de exercícios durante um treinamento de força ou atividade aeróbica.
- **Distância de golfe**: define a unidade de medida usada ao jogar golfe.

#### <span id="page-39-0"></span>**GPS**: define o modo para a antena do GPS (*[Alterando a](#page-41-0)  [configuração do GPS](#page-41-0)*, página 36).

- **Pontuação de handicap**: ativa o monitoramento de handicap ao jogar golfe. A opção Handicap local permite inserir o número de tacadas a serem subtraídas da sua pontuação total. A opção Índice/Slope permite que você insira seu handicap e a classificação de inclinação do curso para que o dispositivo possa calcular o handicap do seu curso. Ao ativar a opção de classificação de handicap, você pode ajustar seu valor de handicap.
- **Tecla de voltas**: permite registrar uma volta ou descanso durante a atividade.
- **Bloquear teclas**: bloqueia as teclas durante atividades multiesportes, evitando que elas sejam pressionadas acidentalmente.

**Mapa**: define as preferências de exibição para a tela de dados do mapa para a atividade (*[Configurações do mapa de](#page-40-0) atividade*[, página 35\)](#page-40-0).

**Metrônomo**: emite sons de forma regular para ajudar você a melhorar seu desempenho, treinando com uma cadência mais rápida, mais lenta, ou mais consistente (*[Usar o](#page-11-0) [metrônomo](#page-11-0)*, página 6).

- **Unidades náuticas**: define o dispositivo para usar unidades náuticas ou as unidades de medida do sistema para velocidade e distância.
- **Tamanho da piscina**: define o comprimento da piscina para natação.
- **Modo de alimentação**: define o modo de potência padrão para a atividade.
- **Lim. econ. energ.**: define as opções do tempo limite de economia de energia para a atividade (*[Configurações de](#page-42-0)  [tempo limite para economia de energia](#page-42-0)*, página 37).
- **Hora da regata**: define o tempo de contagem regressiva antes do início de uma competição à vela.
- **Renomear**: define o nome da atividade.
- **Repetir**: ativa a opção Repetir para atividades multiesportes. Por exemplo, você pode usar essa opção para atividades que incluam múltiplas transições, como swimrun.
- **Restaurar padrões**: permite redefinir as configurações de atividade.
- **Rota**: define as preferências para o cálculo de rotas da atividade (*[Configurações de rotas](#page-40-0)*, página 35).
- **Pontuação**: ativa ou desativa o armazenamento de pontuação automaticamente ao iniciar uma partida de golfe. A opção Perguntar sempre será exibida ao iniciar uma rodada.
- **Método de pontuação**: define o método de pontuação para jogo por tacadas ou pontuação em Stableford ao jogar golfe.
- **Alertas do segmento**: ativa comandos que alertam você sobre a aproximação de segmentos.
- **Monitoramento de estatísticas**: ativa o monitoramento de estatísticas ao jogar golfe.
- **Detecção de braçadas.**: permite a detecção de braçadas para natação em piscina.
- **Modo de torneio**: desabilita recursos que não são permitidos durante torneios sancionados.

**Transições**: habilita transições para atividades multiesportes.

### **Personalizando telas de dados**

Você pode mostrar, ocultar e alterar o layout e o conteúdo das telas dedados para cada uma das atividades.

- **1** Pressione **MENU**.
- **2** Selecione **Atividades e aplicativos**.
- **3** Selecione a atividade a ser personalizada.
- **4** Selecione as configurações da atividade.
- **5** Selecione **Telas de dados**.
- **6** Selecione uma tela de dados a ser personalizada.
- **7** Selecione uma opção:
	- Selecione **Layout** para ajustar a quantidade de campos de dados na tela de dados.
	- Selecione um campo para alterar os dados que aparecem nele.
	- Selecione **Reordenar** para alterar o local da tela de dados no loop.
	- Selecione **Remover** para remover a tela de dados do loop.
- **8** Se necessário, selecione **Adic. novo** para adicionar uma tela de dados no loop.

Você pode adicionar uma tela de dados personalizada ou selecionar uma entre as telas de dados predefinidas.

#### **Adicionar um mapa a uma atividade**

Você pode adicionar o mapa ao loop das telas de dados para uma atividade.

- **1** Pressione **MENU**.
- **2** Selecione **Atividades e aplicativos**.
- **3** Selecione a atividade a ser personalizada.
- **4** Selecione as configurações da atividade.
- **5** Selecione **Telas de dados** > **Adic. novo** > **Mapa**.

#### **Alertas**

É possível definir alertas para cada atividade, o que pode ajudar você a treinar usando metas específicas, aumentar o conhecimento sobre seu ambiente e navegar até o seu destino. Alguns alertas estão disponíveis apenas para atividades específicas. Há três tipos de alertas: alertas de evento, alertas de intervalo e alertas recorrentes.

- **Alerta de evento**: um alerta de evento notifica você uma única vez. O evento é um valor específico. Por exemplo, é possível definir o dispositivo para alertar você assim que alcançar uma elevação especificada.
- **Alerta de intervalo**: um alerta de intervalo notifica você sempre que o dispositivo estiver acima ou abaixo de um determinado intervalo de valores. Por exemplo, é possível configurar o dispositivo para alertar você sempre que sua frequência cardíaca estiver abaixo de 60 bpm (batimentos por minuto) e acima de 210 bpm.
- **Alerta recorrente**: um alerta recorrente notifica você sempre que o dispositivo registrar um intervalo ou valor especificado. Por exemplo, é possível definir o dispositivo para alertar você a cada 30 minutos.

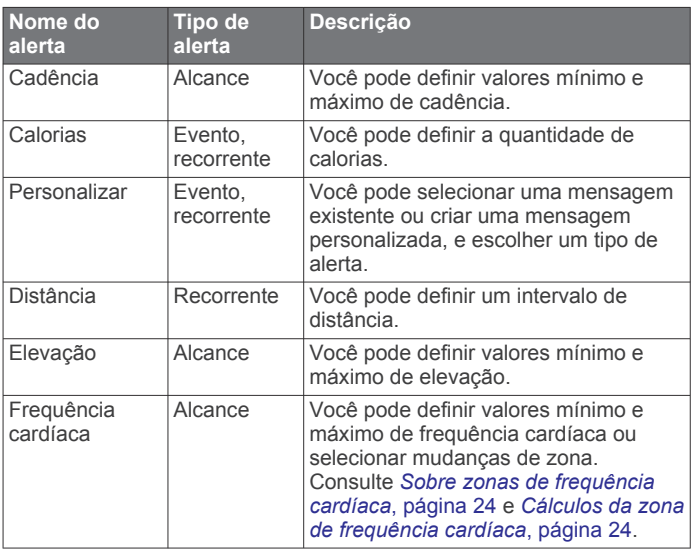

<span id="page-40-0"></span>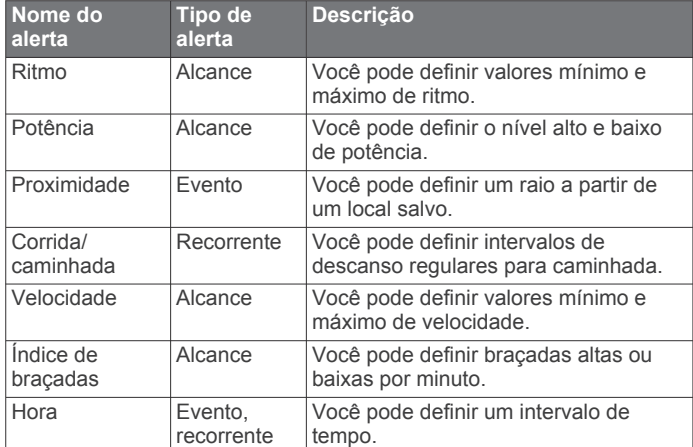

### *Configurar um alerta*

- **1** Pressione **MENU**.
- **2** Selecione **Atividades e aplicativos**.
- **3** Selecione uma atividade.

**OBSERVAÇÃO:** este recurso não está disponível para todas as atividades.

- **4** Selecione as configurações da atividade.
- **5** Selecione **Alertas**.
- **6** Selecione uma opção:
	- Selecione**Adic. novo** para adicionar um novo alerta para a atividade.
	- Selecione o nome do alerta para editar um alerta existente.
- **7** Se necessário, selecione o tipo de alerta.
- **8** Selecione uma zona, digite os valores mínimo e máximo, ou um valor personalizado, para o alerta.
- **9** Se necessário, ative o alerta.

Para alertas de eventos e alertas recorrentes, será exibida uma mensagem sempre que você atingir o valor de alerta. Para alertas de intervalo, será exibida uma mensagem toda vez que você ultrapassar o limite superior ou inferior do intervalo especificado (valores mínimo e máximo).

### **Configurações do mapa de atividade**

Você pode personalizar a aparência da tela de dados do mapa para cada atividade.

#### Pressione **MENU**, selecione **Atividades e aplicativos**, selecione uma atividade, selecione as configurações da atividade e selecione **Mapa**.

- **Configurar mapas**: exibe ou oculta dados de produtos do mapa instalado.
- **Tema do mapa**: define o mapa para exibir os dados de maneira otimizada para o seu tipo de atividade. A opção Sistema usa as preferências das configurações de mapa do sistema (*[Temas do mapa](#page-45-0)*, página 40).
- **Usar config. do sistema**: habilita o dispositivo para o uso das preferências das configurações do mapa do sistema.
- **Orientação**: define a orientação do mapa. A opção Norte para cima mostra o norte no topo da tela. A opção Subida mostra sua direção atual da viagem no topo da tela.

**Locais do usuário**: exibe ou oculta locais salvos no mapa.

- **Zoom automático**: seleciona automaticamente o nível de zoom para o melhor uso do seu mapa. Quando estiver desativado, aproxime ou distancie manualmente.
- **Bloquear na estrada**: bloqueia o ícone de posição, que representa sua posição no mapa, na estrada mais próxima.

**Registro de trajeto**: exibe ou oculta o registro de trajeto ou o caminho percorrido como uma linha colorida no mapa.

**Cor do trajeto**: muda a cor do registro de trajeto.

- **Detalhe**: configura a quantidade de detalhes exibida no mapa. A exibição de mais detalhes pode fazer com que o mapa se apresente de forma mais lenta.
- **Náutico**: define o mapa para exibir os dados no modo marítimo (*[Configurações do mapa marítimo](#page-45-0)*, página 40).
- **Fazer segmentos**: exibe ou oculta segmentos, como linha colorida no mapa.

**Fazer contornos**: exibe ou oculta linhas de contorno no mapa.

#### **Configurações de rotas**

Você pode alterar as configurações de rota para personalizar a forma como o dispositivo calcula rotas para cada atividade.

Pressione **MENU**, selecione **Atividades e aplicativos**, selecione uma atividade, selecione as configurações da atividade e selecione **Rota**.

- **Atividades**: define uma atividade para a rota. O dispositivo calcula as rotas otimizadas para o tipo de atividade que você está realizando.
- **Roteamento de popularidade**: calcula rotas com base nas corridas e passeios mais populares de Garmin Connect.
- **Percursos**: define como você navega pelos percursos usando o dispositivo. Use a opção Seguir percurso para navegar por um percurso exatamente como ele aparece, sem recalcular. Use a opção Usar mapa para navegar por um percurso usando o planejamento de mapas e calcular novamente a rota caso saia do percurso.
- **Método de cálculo**: define o método de cálculo para minimizar o tempo, a distância ou as subidas nas rotas.
- **Áreas a serem evitadas**: define os tipos de estrada ou transporte a serem evitados nas rotas.
- **Tipo**: define o comportamento do ponteiro exibido durante uma rota direta.

### **Auto Lap**

#### *Marcando voltas por distância*

Você pode usar o Auto Lap para marcar automaticamente uma volta a uma distância especificada. Este recurso é útil para comparar o seu desempenho em diversos momentos de uma atividade (por exemplo, a cada 5 km ou 1 milha).

- **1** Pressione **MENU**.
- **2** Selecione **Atividades e aplicativos**.
- **3** Selecione uma atividade.

**OBSERVAÇÃO:** este recurso não está disponível para todas as atividades.

- **4** Selecione as configurações da atividade.
- **5** Selecione **Auto Lap**.
- **6** Selecione uma opção:
	- Selecione **Auto Lap** para ativar ou desativar Auto Lap.
	- Selecione **Distância automática** para ajustar a distância entre as voltas.

Cada vez que você conclui uma volta, uma mensagem é exibida apresentando o seu tempo para essa volta. O dispositivo também emite um sinal sonoro ou vibra se tons audíveis estiverem ligados (*[Configurações do sistema](#page-47-0)*, página 42).

#### **Personalizar a mensagem de alerta da volta**

Você pode personalizar um ou dois campos de dados para serem exibidos na mensagem de alerta da volta.

- **1** Pressione **MENU**.
- **2** Selecione **Atividades e aplicativos**.
- **3** Selecione uma atividade.

<span id="page-41-0"></span>**OBSERVAÇÃO:** este recurso não está disponível para todas as atividades.

- **4** Selecione as configurações da atividade.
- **5** Selecione **Auto Lap** > **Alerta de voltas**.
- **6** Selecione o campo de dados a ser alterado.
- **7** Selecione **Visualização** (opcional).

#### **Habilitar Auto Pause**

Você pode usar o recurso Auto Pause para pausar automaticamente o temporizador quando não estiver se movimentando. Este recurso é útil se a sua atividade incluir semáforos ou outros locais onde você deverá parar.

**OBSERVAÇÃO:** o histórico não é gravado quando o cronômetro está parado ou em pausa.

- **1** Pressione **MENU**.
- **2** Selecione **Atividades e aplicativos**.
- **3** Selecione uma atividade.

**OBSERVAÇÃO:** este recurso não está disponível para todas as atividades.

- **4** Selecione as configurações da atividade.
- **5** Selecione **Auto Pause**.
- **6** Selecione uma opção:
	- Para pausar automaticamente o temporizador quando você parar de se mover, selecione **Quando parado**.
	- Para pausar automaticamente o temporizador quando seu ritmo ou sua velocidade cair para um nível abaixo do nível especificado, selecione **Personalizado**.

#### **Ativar elevação automática**

Você pode usar o recurso de elevação automática para detectar alterações de elevação automaticamente. É possível usá-lo durante atividades, como escalada, caminhada, corrida ou ciclismo.

- **1** Pressione **MENU**.
- **2** Selecione **Atividades e aplicativos**.
- **3** Selecione uma atividade.

**OBSERVAÇÃO:** este recurso não está disponível para todas as atividades.

- **4** Selecione as configurações da atividade.
- **5** Selecione **Elevação automática** > **Estado**.
- **6** Selecione **Sempre** ou **Fora da navegação**.
- **7** Selecione uma opção:
	- Selecione **Tela na corrida** para identificar qual tela de dados é exibida durante uma corrida.
	- Selecione **Tela na escalada** para identificar qual tela de dados é exibida durante escaladas.
	- Selecione **Inverter cores** para inverter as cores da tela ao alterar os modos.
	- Selecione **Velocidade vertical** para definir uma taxa de subida sobre tempo.
	- Selecione **Altern. de modo** para definir a velocidade com que o dispositivo alternará os modos.

**OBSERVAÇÃO:** a opção Tela atual permite que você alterne automaticamente para a última tela que estava visualizando antes que a transição de escalada automática tenha ocorrido.

### **Velocidade e distância 3D**

Você pode definir velocidade e distância 3D para calcular sua velocidade ou sua distância usando as mudanças de elevação e o movimento horizontal sobre o solo. É possível este recurso durante atividades, como esqui, escalada, navegação, caminhada, corrida ou ciclismo.

### **Ligando e desligando a tecla de voltas**

Você pode ativar a configuração Tecla de voltas para registrar uma volta ou um descanso durante uma atividade usando LAP. Você pode desativar a configuração Tecla de voltas para impedir o registro de voltas devido a um pressionamento acidental durante uma atividade.

- **1** Pressione **MENU**.
- **2** Selecione **Atividades e aplicativos**.
- **3** Selecione uma atividade.
- **4** Selecione as configurações da atividade.
- **5** Selecione **Tecla de voltas**.

O status da tecla voltas muda para Ligado ou Desligado com base na configuração atual.

#### **Usar rolagem automática**

Você pode usar o recurso de rolagem automática para percorrer automaticamente todas as telas de dados de atividades enquanto o temporizador está em funcionamento.

- **1** Pressione **MENU**.
- **2** Selecione **Atividades e aplicativos**.
- **3** Selecione uma atividade.

**OBSERVAÇÃO:** este recurso não está disponível para todas as atividades.

- **4** Selecione as configurações da atividade.
- **5** Selecione **Rolagem autom.**.
- **6** Selecione uma velocidade a ser exibida.

#### **Alterando a configuração do GPS**

Para obter mais informações sobre o GPS, acesse [www.garmin.com/aboutGPS.](https://www.garmin.com/aboutGPS)

- **1** Pressione **MENU**.
- **2** Selecione **Atividades e aplicativos**.
- **3** Selecione a atividade a ser personalizada.
- **4** Selecione as configurações da atividade.
- **5** Selecione **GPS**.
- **6** Selecione uma opção:
	- Selecione **Desligado** para desativar o GPS para a atividade.
	- Selecione **Somente GPS** para ativar o sistema de satélite GPS.
	- Selecione **GPS + GLONASS** (sistema de satélite russo) para informações de posicionamento mais precisas em situações de baixa visibilidade do céu.
	- Selecione **GPS + GALILEO** (sistema de satélite da União Europeia) para informações de posicionamento mais precisas em situações de baixa visibilidade do céu.
	- Selecione **UltraTrac** para registrar pontos de trajeto e dados do sensor com menos frequência (*UltraTrac*, página 36).

**OBSERVAÇÃO:** utilizar o GPS e outro satélite em conjunto reduz a vida útil da bateria mais rapidamente do que utilizar apenas o GPS (*GPS e outros sistemas de satélite*, página 36).

#### *GPS e outros sistemas de satélite*

As opções GPS + GLONASS ou GPS + GALILEO oferecem um melhor desempenho em ambientes desafiadores e obtêm o posicionamento mais rápido do que usando apenas o GPS. No entanto, usar o GPS em conjunto com outro sistema de satélite pode reduzir a duração da bateria mais rapidamente do que se apenas o GPS for usado.

#### *UltraTrac*

O recurso UltraTrac é uma configuração de GPS que regista com menos frequência os pontos do trajeto e os dados do

<span id="page-42-0"></span>sensor. Habilitar o recurso UltraTrac aumenta a vida útil da bateria, mas reduz a qualidade das atividades registradas. Você deve usar o recurso UltraTrac para atividades que exijam mais uso da bateria e para as quais as atualizações frequentes de dados do sensor sejam menos importantes.

### **Configurações de tempo limite para economia de energia**

As configurações do tempo limite afetam a duração do dispositivo em modo de treinamento, por exemplo, quando você está esperando o início de uma corrida. Pressione **MENU**, selecione **Atividades e aplicativos**, selecione uma atividade e selecione as configurações da atividade. Selecione **Lim. econ. energ.** para ajustar as configurações do tempo limite para a atividade.

- **Normal**: configura o dispositivo para entrar no modo de relógio de baixa energia após 5 minutos de inatividade.
- **Estendido**: configura o dispositivo para entrar no modo de relógio de baixa energia após 25 minutos de inatividade. O modo estendido pode resultar em vida útil mais curta da bateria entre as cargas.

### **Alterar a ordem de uma atividade na lista de aplicativos**

- **1** Pressione **MENU**.
- **2** Selecione **Atividades e aplicativos**.
- **3** Selecione uma atividade.
- **4** Selecione **Reordenar**.
- **5** Pressione **UP** ou **DOWN** para ajustar a posição da atividade na lista de aplicativos.

### **Widgets**

O dispositivo vem pré-carregado com widgets que fornecem informações gerais. Alguns widgets exigem conexão Bluetooth com um smartphone compatível.

Alguns widgets não estão visíveis por padrão. Você pode adicioná-los ao loop do widget manualmente (*Personalizando loop do widget*, página 37).

- **ABC**: exibe informações combinadas de altímetro, barômetro e bússola.
- **Fusos horários alternativos**: apresenta a hora atual do dia em fusos horários adicionais.
- **Body Battery**: exibe o seu nível atual de Body Battery e um gráfico de seus níveis de Body Battery para as últimas horas.
- **Calendário**: exibe reuniões futuras salvas no calendário do seu smartphone.
- **Calorias**: exibe suas informações de calorias para o dia atual.
- **Rastreamento de cães**: exibe as informações de localização do seu cão quando você tiver um dispositivo de monitoramento de cães emparelhado com o seu dispositivo MARQ.
- **Andares subidos**: registra os andares subidos e o progresso em direção ao seu objetivo.
- **Garmin coach**: exibe os treinos programados ao selecionar um plano de treino Garmin do coach em sua conta Garmin Connect.
- **Golfe**: exibe informações sobre sua última partida de golfe.
- **Estatísticas de saúde**: exibe um resumo dinâmico de suas estatísticas de saúde atuais. As medidas incluem frequência cardíaca, nível de Body Battery, estresse e muito mais.
- **Frequência cardíaca**: sua frequência cardíaca atual em batimentos por minuto (bpm) e um gráfico da sua frequência cardíaca.
- **Histórico**: exibe seu histórico de atividades e um gráfico de suas atividades gravadas.
- **Minutos de intensidade**: monitora o tempo gasto participando de atividades moderadas à vigorosas, sua meta semanal de minutos de intensidade e o seu progresso em direção à sua meta.
- **Controles inReach®** : permite enviar mensagens no dispositivo inReach emparelhado.
- **Última atividade**: exibe um breve resumo de sua última atividade registrada, como sua última corrida, último passeio ou última vez que nadou.
- **Último esporte**: exibe um breve resumo do último esporte registrado.
- **Controles de músicas**: oferece controles do reprodutor de músicas de seu smartphone ou de músicas no dispositivo.
- **Meu dia**: exibe um resumo dinâmico de sua atividade hoje. A métrica inclui a atividades cronometradas, minutos de intensidade, quantos andares subiu, passos, calorias queimadas e muito mais.
- **Notificações**: exibe alertas de chamadas de entrada, mensagens de texto, atualizações de redes sociais e muito mais, com base nas configurações de notificação do seu smartphone.
- **Desempenho**: exibe medições de desempenho que ajudam você a monitorar e entender suas atividades físicas e desempenho de corrida.
- **Oxímetro de pulso**: exibe sua porcentagem mais recente de saturação de oxigênio no sangue e um gráfico de suas leituras.
- **Respiração**: Sua frequência respiratória atual em respirações por minuto e a média de sete dias. Você pode fazer uma atividade de respiração para ajudar a relaxar.
- **Informações do sensor**: exibe informações de um sensor interno ou um sensor sem fio conectado.
- **Etapas**: rastreia sua contagem de passos diária, objetivo de passos e dados para os dias anteriores.
- **Estresse**: exibe seu nível de estresse atual e um gráfico de seu nível de estresse. Você pode fazer uma atividade de respiração para ajudar a relaxar.
- **Nascer e Pôr-do-sol**: exibe os horários do nascer do sol, pôrdo-sol e crepúsculo civil.
- **Status de treinamento**: exibe o status de treino atual e carga de treinamento, que mostra a você como o treino afeta seu nível de condicionamento e desempenho.
- **Controles VIRB**: fornece controles de câmera quando você tem um dispositivo VIRB emparelhado com o seu dispositivo MARQ.

**Clima**: exibe a temperatura atual e a previsão do tempo.

**Xero®Dispositivo**: exibe informações de localização do laser quando você tem um dispositivo Xero compatível emparelhado com o seu dispositivo MARQ.

### **Personalizando loop do widget**

Você pode alterar a ordem dos widgets no loop do widget, remover widgets e adicionar novos widgets.

- **1** Pressione **MENU**.
- **2** Selecione **Widgets**.
- **3** Selecione **Simplificando widgets** para ligar ou desligar as simplificações do widget.

**OBSERVAÇÃO:** as simplificações do widget mostram os dados resumidos de vários widgets em uma única tela.

- **4** Selecione **Editar**.
- **5** Selecione um widget.
- **6** Selecione uma opção:
	- Pressione **UP** ou **DOWN** para alterar a localização do widget no loop do widget.
- <span id="page-43-0"></span>• Selecione  $\bar{w}$  para remover o widget do loop do widget.
- **7** Selecione **Adicionar**.
- **8** Selecione um widget.

O widget será adicionado ao loop do widget.

#### **inReach Remota**

A função de controle remoto da inReach permite que você controle o dispositivo inReach usando seu dispositivo da MARQ. Acesse [buy.garmin.com](http://buy.garmin.com) para adquirir um dispositivo inReach.

#### *Usando o inReach controle remoto*

Antes de usar a função remota do inReach, defina que o widget inReach seja mostrado no loop do widget (*[Personalizando loop](#page-42-0) do widget*[, página 37](#page-42-0)).

- **1** Ligue o dispositivo inReach.
- **2** Em seu relógio MARQ, pressione **UP** ou **DOWN** no visor do relógio para visualizar o widget inReach.
- **3** Pressione o **START** para procurar seu dispositivo inReach.
- **4** Pressione o **START** para emparelhar seu dispositivo inReach.
- **5** Pressione o **START** e selecione uma opção:
	- Para enviar uma mensagem de SOS, selecione **Iniciar envio de SOS**.

**OBSERVAÇÃO:** use somente a função SOS em uma verdadeira situação de emergência.

- Para enviar uma mensagem de texto, selecione **Mensagens** > **Nova mensagem**, e os contatos da mensagem. Insira o texto da mensagem ou selecione uma opção de texto rápido.
- Para enviar uma mensagem predefinida, selecione **Enviar predefinição** e uma mensagem na lista.
- Para ver o temporizador e a distância percorrida durante uma atividade, selecione **Rastreamento**.

### **VIRB Remota**

A função de controle remoto da VIRB permite a você controlar a câmera de ação VIRB através do dispositivo. Acesse [www.garmin.com/VIRB](http://www.garmin.com/VIRB) para comprar uma câmera de ação VIRB.

### *Controlando uma câmera de ação VIRB*

Para usar a função VIRB remoto, ative a configuração remota na câmera VIRB. Consulte o *Manual do proprietário da série VIRB* para mais informações.

- **1** Ligue a câmera VIRB.
- **2** Emparelhe sua câmera VIRB com seu relógio MARQ (*[Emparelhamento de seus sensores sem fio](#page-48-0)*, página 43). O widget VIRB será adicionado automaticamente ao loop do

widget.

- **3** Pressione **UP** ou **DOWN** no visor do relógio para visualizar o widget VIRB.
- **4** Se necessário, aguarde até que o relógio se conecte à câmera.
- **5** Selecione uma opção:
	- Para gravar um vídeo, selecione **Iniciar gravação**. O contador do vídeo aparece na tela do MARQ.
	- Para tirar uma foto durante a gravação do vídeo, pressione **DOWN**.
	- Para parar a gravação do vídeo, pressione **STOP**.
	- Para tirar uma foto, selecione **Tirar foto**.
	- Para tirar várias fotos no modo várias fotos, selecione **Obter sequência**.
	- Para enviar a câmera para o modo de descanso, selecione **Colocar câmera em espera**.
- Para tirar a câmera do modo de descanso, selecione **Tirar câmera da espera**.
- Para alterar as configurações de vídeo e foto, selecione **Configurações**.

#### *Controlar uma câmera de ação VIRB durante uma atividade*

Para usar a função VIRB remoto, ative a configuração remota na câmera VIRB. Consulte o *Manual do proprietário da série VIRB* para mais informações.

- **1** Ligue a câmera VIRB.
- **2** Emparelhe sua câmera VIRB com seu relógio MARQ (*[Emparelhamento de seus sensores sem fio](#page-48-0)*, página 43).

Quando a câmera estiver emparelhada, uma tela de dados do VIRB será adicionada automaticamente às atividades.

- **3** Durante uma atividade, pressione **UP** ou **DOWN** para exibir a tela de dados do VIRB.
- **4** Se necessário, aguarde até que o relógio se conecte à câmera.
- **5** Pressione **MENU**.
- **6** Selecione **VIRB**.
- **7** Selecione uma opção:
	- Para controlar a câmera usando o temporizador de atividades, selecione **Configurações** > **Modo de gravação** > **Início/Término Timer**.

**OBSERVAÇÃO:** a gravação de vídeo é iniciada e interrompida automaticamente ao iniciar ou encerrar uma atividade.

- Para controlar a câmera usando as opções do menu, selecione **Configurações** > **Modo de gravação** > **Manual**.
- Para gravar um vídeo manualmente, selecione **Iniciar gravação**.

O contador do vídeo aparece na tela do MARQ.

- Para tirar uma foto durante a gravação do vídeo, pressione **DOWN**.
- Para interromper manualmente a gravação de um vídeo, pressione **STOP**.
- Para tirar várias fotos no modo várias fotos, selecione **Obter sequência**.
- Para enviar a câmera para o modo de descanso, selecione **Colocar câmera em espera**.
- Para tirar a câmera do modo de descanso, selecione **Tirar câmera da espera**.

### **Utilização do widget de nível de estresse**

O widget de nível de estresse exibe o seu nível de estresse atual e um gráfico dele para as últimas horas. Ele também pode orientá-lo em uma atividade de respiração para ajudar você a relaxar.

- **1** Enquanto estiver sentado ou inativo, pressione **UP** ou **DOWN** no visor do relógio para visualizar o widget de nível de estresse.
- **2** Pressione **START** para iniciar a medição.

**DICA:** se você estiver muito ativo para que o relógio determine o seu nível de estresse, uma mensagem aparecerá em vez de um número com o nível de estresse. Você pode verificar novamente o seu nível de estresse após alguns minutos de inatividade.

**3** Pressione **DOWN** para visualizar um gráfico do seu nível de estresse das últimas quatro horas.

As barras azuis indicam os períodos de repouso. As barras amarelas indicam os períodos de estresse. As barras cinzas indicam os horários de muita atividade para determinar o seu nível de estresse.

<span id="page-44-0"></span>**4** Para iniciar uma atividade de respiração, pressione **DOWN** > **START** e insira a duração da atividade de respiração em minutos.

### **Personalizar o widget Meu Dia**

Você pode personalizar a lista de métricas exibidas no widget Meu Dia.

- **1** No visor do relógio, pressione **UP** ou **DOWN** para visualizar o widget **Meu Dia**.
- **2** Pressione **MENU**.
- **3** Selecione **Opções**.
- **4** Selecione os botões de alternância para exibir ou ocultar cada métrica.

### **Personalizando o Menu de controles**

Você pode adicionar, remover e alterar a ordem das opções do menu de atalho no menu de controles (*[Visualizando o menu de](#page-6-0)  controles*[, página 1](#page-6-0)).

- **1** Pressione **MENU**.
- **2** Selecione **Controles**.
- **3** Selecione um atalho para personalizar.
- **4** Selecione uma opção:
	- Selecione **Reordenar** para alterar a localização do atalho no menu de controles.
	- Selecione **Remover** para remover o atalho do menu de comandos.
- **5** Se necessário, selecione **Adic. novo** para adicionar um atalho para o menu de comandos.

### **Configurações da interface do relógio**

Você pode personalizar a aparência da interface do relógio selecionando layout, cores e dados adicionais. Além disso, é possível fazer download personalizado de interfaces na loja do Connect IQ.

### **Personalizar a interface do relógio**

Antes de poder ativar uma interface do relógio Connect IQ, é necessário instalar uma interface do relógio na loja Connect IQ (*[Recursos do Connect IQ](#page-18-0)*, página 13).

Você pode personalizar as informações e a aparência da interface do relógio ou ativar uma interface do relógio Connect IQ instalada.

- **1** Na tela de relógio, mantenha pressionado o **MENU**.
- **2** Selecione **Visor do relógio**.
- **3** Pressione **UP** ou **DOWN** para visualizar as opções do visor do relógio.
- **4** Selecione **Adic. novo** para navegar através de telas do relógio adicionais pré-carregadas.
- **5** Selecione **START** > **Aplicar** para ativar uma interface de relógio pré-carregada ou uma interface de relógio Connect IQ instalada.
- **6** Se estiver usando uma interface de relógio pré-carregada, selecione **START** > **Personalizar**.
- **7** Selecione uma opção:
	- Para alterar o estilo dos números para a interface do relógio analógica, selecione **Seletor**.
	- Para alterar o esporte dos indicadores no mostrador do relógio de desempenho, selecione **Selecionar esporte**.
	- Para alterar o estilo das mãos para a interface do relógio analógica, selecione **Ponteiros**.
	- Para salvar sua localização atual como localização do porto, selecione **Def. local. porto**.
	- Para alterar o estilo dos números da tela do relógio digital, selecione **Layout**.
- Para alterar o estilo dos segundos da tela do relógio digital, selecione **Segundos**.
- Para alterar os dados que aparecem na interface do relógio, selecione **Dados**.
- Para adicionar ou alterar uma cor de destaque para a tela do relógio, selecione **Cor destacada**.
- Para alterar a cor de fundo, selecione **Cor de fundo**.
- Para salvar as alterações, selecione **Concluído**.

### **Configurações do sensor**

#### **Configurações da bússola**

Pressione **MENU** e selecione **Sensores e acessórios** > **Bússola**.

- **Calibrar**: permite calibrar o sensor da bússola manualmente (*Calibrando a bússola manualmente*, página 39).
- **Visor**: define a direção da bússola para letras, graus ou milirradianos.
- **Referência ao Norte**: define a referência para norte na bússola (*Definindo referência como Norte*, página 39).
- **Modo**: define a bússola para usar somente dados do sensor eletrônico (Ligado), uma combinação de dados do GPS e do sensor eletrônico (Automático), ou somente dados do GPS (Desligado).

#### *Calibrando a bússola manualmente*

#### *AVISO*

Calibre a bússola eletrônica ao ar livre. Para melhorar a precisão da direção, afaste-se de objetos que influenciam os campos magnéticos como, por exemplo, veículos, edifícios e linhas elétricas.

Seu dispositivo já foi calibrado na fábrica, e usa calibração automática por padrão. Se houver comportamento irregular da bússola, por exemplo, depois de mover longas distâncias ou depois de mudanças extremas de temperatura, você poderá calibrá-la manualmente.

- **1** Pressione **MENU**.
- **2** Selecione **Sensores e acessórios** > **Bússola** > **Calibrar** > **Iniciar**.
- **3** Siga as instruções na tela. **DICA:** mova o pulso formando um pequeno oito até uma mensagem ser exibida.

#### *Definindo referência como Norte*

Você pode definir a referência de direção usada no cálculo das informações de direção.

- **1** Pressione **MENU**.
- **2** Selecione **Sensores e acessórios** > **Bússola** > **Referência ao Norte**.
- **3** Selecione uma opção:
	- Para definir o norte geográfico como referência de direção, selecione **Verdadeiro**.
	- Para definir automaticamente a declinação magnética para sua localização, selecione **Magnético**.
	- Para definir grade do norte (000º) como referência de direção, selecione **Grade**.
	- Para definir o valor de variação magnética manualmente, selecione **Usuário**, insira a variação magnética e selecione **Concluído**.

### **Configuração do altímetro**

Pressione **MENU** e selecione **Sensores e acessórios** > **Altímetro**.

**Calibrar**: permite calibrar manualmente o sensor do altímetro.

<span id="page-45-0"></span>**Calibragem automática**: permite que o altímetro se calibre automaticamente sempre que o rastreamento por GPS estiver ativado.

**Elevação**: define as unidades de medida usadas para elevação.

#### *Calibrando o altímetro barométrico*

Seu dispositivo já foi calibrado na fábrica, e usa calibração automática no ponto de partida do GPS por padrão. Você pode calibrar manualmente o altímetro barométrico se souber qual a elevação correta.

- **1** Pressione **MENU**.
- **2** Selecione **Sensores e acessórios** > **Altímetro**.
- **3** Selecione uma opção:
	- Para calibrar automaticamente do ponto de partida do seu GPS, selecione **Calibragem automática** e selecione uma opção.
	- Para inserir a elevação atual manualmente, selecione **Calibrar** > **Sim**.
	- Para inserir a elevação atual do modelo de elevação digital, selecione **Calibrar** > **Usar DEM**.
	- Para inserir a elevação atual do seu GPS, selecione **Calibrar** > **Usar GPS**.

#### **Configurações do barômetro**

#### Pressione **MENU** e selecione **Sensores e acessórios** > **Barômetro**.

**Calibrar**: permite calibrar manualmente o sensor do barômetro.

- **Plano**: define a escala de tempo para a carta no widget do barômetro.
- **Alerta tempestade**: define a taxa de mudança da pressão barométrica que aciona um alerta de tempestade.
- **Modo de relógio**: define o sensor usado no modo relógio. A opção Automático usa tanto o altímetro quanto o barômetro, de acordo com o seu movimento. Você pode usar a opção do Altímetro quando sua atividade envolver alterações na altitude, ou a opção Barômetro quando sua atividade não envolver alterações na altitude.
- **Pressão**: configura o modo como o dispositivo exibe dados de pressão.

#### *Calibrar o barômetro*

Seu dispositivo já foi calibrado na fábrica, e usa calibração automática no ponto de partida do GPS por padrão. Você pode calibrar manualmente o barômetro se souber a elevação correta ou a pressão do nível do mar correta.

- **1** Pressione **MENU**.
- **2** Selecione **Sensores e acessórios** > **Barômetro** > **Calibrar**.
- **3** Selecione uma opção:
	- Para inserir a elevação correta ou a pressão do nível do mar, selecione **Sim**.
	- Para calibrar automaticamente do modelo de elevação digital, selecione **Usar DEM**.
	- Para calibrar automaticamente do ponto de partida do seu GPS, selecione **Usar GPS**.

### **Configurações de localização Xero**

#### Pressione **MENU** e selecione **Sensores e acessórios** > **Localizações XERO**.

- **Estado**: ativa a exibição de informações de localização do laser de um dispositivo Xero emparelhado compatível.
- **Modo de compartilhamento**: permite que você compartilhe informações de localização do laser publicamente ou transmita-as particularmente.

### **Configurações do mapa**

Você pode personalizar a exibição do mapa no aplicativo do mapa e nas telas de dados.

Pressione **MENU** e selecione **Mapa**.

- **Tema do mapa**: define o mapa para exibir os dados de maneira otimizada para seu tipo de atividade (*Temas do mapa*, página 40).
- **Orientação**: define a orientação do mapa. A opção Norte para cima mostra o norte no topo da tela. A opção Subida mostra sua direção atual da viagem no topo da tela.
- **Locais do usuário**: exibe ou oculta locais salvos no mapa.
- **Zoom automático**: seleciona automaticamente o nível de zoom para o melhor uso do seu mapa. Quando estiver desativado, aproxime ou distancie manualmente.
- **Bloquear na estrada**: bloqueia o ícone de posição, que representa sua posição no mapa, na estrada mais próxima.
- **Registro de trajeto**: exibe ou oculta o registro de trajeto ou o caminho percorrido como uma linha colorida no mapa.
- **Cor do trajeto**: muda a cor do registro de trajeto.
- **Detalhe**: configura a quantidade de detalhes exibida no mapa. A exibição de mais detalhes pode fazer com que o mapa se apresente de forma mais lenta.
- **Náutico**: define o mapa para exibir os dados no modo marítimo (*Configurações do mapa marítimo*, página 40).
- **Fazer segmentos**: exibe ou oculta segmentos, como linha colorida no mapa.

**Fazer contornos**: exibe ou oculta linhas de contorno no mapa.

#### **Temas do mapa**

Você pode alterar o tema do mapa para exibir os dados de maneira otimizada para seu tipo de atividade.

- Pressione **MENU** e selecione **Mapa** > **Tema do mapa**.
- **Nenhum**: usa as preferências das configurações do mapa do sistema, sem nenhum tema adicional aplicado.

**Náutico**: define o mapa para exibir os dados no modo marítimo.

- **Alto contraste**: define o mapa para exibir dados com maior contraste, para melhor visibilidade em ambientes desafiadores.
- **Escuro**: define o mapa para exibir dados com um fundo escuro, para melhor visibilidade à noite.
- **Popularidade**: destaca as estradas ou trilhas mais populares no mapa.
- **Esqui de resort**: define o mapa para exibir os dados de esqui mais relevantes rapidamente.
- **Restaurar tema**: permite restaurar temas de mapa que foram excluídos do dispositivo.

### **Configurações do mapa marítimo**

É possível personalizar a forma como o mapa é exibido no modo marítimo.

Pressione **MENU** e selecione **Mapa** > **Náutico**.

**Modo de gráfico marinho**: ativa a carta náutica durante a exibição de dados marítimos. Essa opção apresenta vários recursos do mapa em diferentes cores para que os PIs marítimos sejam mais legíveis e para que o mapa reflita o esquema de desenho de cartas impressas.

**Sondagens locais**: ativa medições de profundidade na carta.

- **Setores de luz**: exibe e configura a aparência dos setores de luz na carta.
- **Conjunto de símbolos**: define os símbolos da carta no modo marítimo. A opção NOAA exibe os símbolos da carta de NOAA (National Oceanic and Atmospheric Administration). A opção Internacional exibe os símbolos da carta de IALA (International Association of Lighthouse Authorities).

### <span id="page-46-0"></span>**Exibição e ocultação dos dados do mapa**

Caso você tenha diversos mapas instalados em seu dispositivo, é possível escolher quais dados do mapa serão exibidos nele.

- **1** Na tela do relógio, pressione o **START**.
- **2** Selecione **Mapa**.
- **3** Pressione **MENU**.
- **4** Selecione as configurações de mapa.
- **5** Selecione **Mapa** > **Configurar mapas**.
- **6** Selecione um mapa para ativar o alternador, que exibe ou oculta os dados do mapa.

### **Configurações de navegação**

Você pode personalizar os recursos do mapa bem como sua aparência ao navegar até um destino.

#### **Personalizar recursos do mapa**

- **1** Pressione **MENU**.
- **2** Selecione **Navegação** > **Telas de dados**.
- **3** Selecione uma opção:
	- Selecione **Mapa** para ligar ou desligar o mapa.
	- Selecione **Guia** para ligar ou desligar a tela de guia que exibe a direção da bússola ou o percurso a seguir durante a navegação.
	- Selecione **Plano de elevação** para ligar ou desligar o plano de elevação.
	- Selecione uma tela para adicionar, remover ou personalizar.

### **Configurando um indicador de proa**

É possível configurar um indicador de proa para exibir suas páginas de dados durante a navegação. O indicador aponta para a direção desejada.

- **1** Pressione **MENU**.
- **2** Selecione **Navegação** > **Indicador de proa**.

#### **Configurando alertas de navegação**

Você pode definir alertas para ajudar a navegar para o seu destino.

- **1** Pressione **MENU**.
- **2** Selecione **Navegação** > **Alertas**.
- **3** Selecione uma opção:
	- Para definir um alerta para determinada distância do seu destino final, selecione **Distância final**.
	- Para definir um alerta para a estimativa de tempo restante até alcançar o seu destino final, selecione **ETE final**.
	- Para definir um alerta se você sair do percurso, selecione **Fora do percurso**.
	- Para ativar avisos de navegação trecho a trecho, selecione **Avisos de curva**.
- **4** Se necessário, selecione **Estado** para ativar o alerta.
- **5** Se necessário, insira um valor de distância ou de tempo e selecione  $\checkmark$ .

### **Configurações do gerenciador de energia**

Pressione **MENU** e selecione **Gerenciador de energia**.

- **Economia de bateria**: permite que você personalize as configurações do sistema para estender a duração da bateria no modo de relógio (*Personalização do Recurso de Economia de Bateria*, página 41).
- **Modos de alimentação**: permite que você personalize as configurações do sistema, de atividade e de GPS para estender a vida útil da bateria durante uma atividade (*Personalizar modos de energia*, página 41).
- **Porcentagem da bateria**: exibe a vida útil restante da bateria como uma porcentagem.
- **Estimativas da bateria**: exibe a vida útil restante da bateria como um número estimado de dias ou horas.

#### **Personalização do Recurso de Economia de Bateria**

O recurso de economia de bateria permite que você ajuste rapidamente as configurações do sistema para estender a duração da bateria no modo de relógio.

Ative o recurso de economia de bateria no menu de controles (*[Visualizando o menu de controles](#page-6-0)*, página 1).

- **1** Pressione **MENU**.
- **2** Selecione **Gerenciador de energia** > **Economia de bateria**.
- **3** Selecione **Estado** para ligar o recurso de economia de bateria.
- **4** Selecione **Editar** e selecione uma opção:
	- Selecione **Visor do relógio** para ativar um visor do relógio de baixo consumo de energia que é atualizado uma vez por minuto.
	- Selecione **Música** para desativar a audição de músicas do relógio.
	- Selecione **Telefone** para desconectar seu telefone emparelhado.
	- Selecione **Wi-Fi** para desconectar de uma rede Wi‑Fi.
	- Selecione **Monit. de ativid.** para desativar o registro de atividades do dia a dia, incluindo passos, andares subidos, minutos de intensidade, monitoramento do sono e eventos Move IQ.
	- Selecione **Freq. card. pulso** para desligar o monitor de frequência cardíaca de pulso.
	- Selecione **Oxímetro de pulso** para desativar o modo de aclimatação durante todo o dia.
	- Selecione **Luz de fundo** para apagar a luz de fundo.

O relógio exibe as horas de duração da bateria adquiridas com cada alteração de configuração.

**5** Selecione **Alerta de bateria fraca** para receber um alerta quando a bateria estiver fraca.

### **Personalizar modos de energia**

Seu dispositivo vem pré carregado com vários modos de energia, que permitem ajustar rapidamente as configurações do sistema, da atividade e do GPS para estender a vida útil da bateria durante uma atividade. Você pode personalizar os modos de energia existentes e criar novos modos de energia personalizados.

- **1** Pressione **MENU**.
- **2** Selecione **Gerenciador de energia** > **Modos de alimentação**.
- **3** Selecione uma opção:
	- Selecione um modo de energia para personalizar.
	- Selecione **Adic. novo** para criar um modo de energia personalizado.
- **4** Se solicitado, insira um nome de personalização.
- **5** Selecione uma opção para personalizar as configurações de um modo de energia específico.

Por exemplo, você pode alterar a configuração do GPS ou desconectar seu telefone emparelhado.

O relógio exibe as horas de duração da bateria adquiridas com cada alteração de configuração.

**6** Se necessário, selecione **Concluído** para salvar e usar o modo de energia personalizado.

### <span id="page-47-0"></span>**Restaurando um modo de energia**

É possível redefinir um modo de energia pré-carregado para as configurações padrão de fábrica.

- **1** Pressione **MENU**.
- **2** Selecione **Gerenciador de energia** > **Modos de alimentação**.
- **3** Selecione um modo de energia pré-carregado.
- **4** Selecione **Restaurar** > **Sim**.

### **Configurações do sistema**

### Pressione **MENU** e selecione **Sistema**.

**Idioma**: define o idioma exibido no dispositivo.

- **Hora**: ajusta as definições de hora (*Configurações de hora*, página 42).
- **Luz de fundo**: ajusta as configurações de luz de fundo (*Alterar as configurações da luz de fundo*, página 42).
- **Sons**: configura os sons do dispositivo, como tons das teclas, alertas e vibrações.
- **Não perturbe**: ativa ou desativa o modo "não perturbe". Use a opção Durante o sono para ligar o modo Não perturbe automaticamente durante o horário normal de sono. Você pode definir a quantidade normal de horas de sono na sua conta Garmin Connect.
- **Teclas de atalho**: permite atribuir atalhos para as teclas do dispositivo (*Personalizando as teclas de atalho*, página 42).
- **Bloqueio auto.**: permite que você bloqueie as teclas automaticamente para evitar que elas sejam pressionadas acidentalmente. Use a opção Durante a atividade para bloquear as teclas durante uma atividade cronometrada. Use a opção Fora da atividade para bloquear as teclas quando você não estiver registrando uma atividade cronometrada.
- **Unidades**: define as unidades de medida usadas no dispositivo (*Definindo as unidades de medida*, página 42).
- **Formato**: define as preferências gerais de formato, como ritmo e velocidade, exibidas durante as atividades, no início da semana e as opções de formato de posição geográfica e dados.
- **Registro de dados**: define a forma como o dispositivo registra dados de atividade. A opção de registro Inteligente (padrão) permite registros mais longos de atividade. A opção de registro a A cada segundo fornece informações mais detalhadas sobre o registro das atividades, mas pode não registrar atividades completas que durem longos períodos.
- **Modo USB**: configura o dispositivo para usar o MTP (media transfer protocol) ou modo Garmin quando conectado a um computador.
- **Redefinir**: permite que você restaure os dados e as configurações do usuário (*[Como redefinir todas as](#page-51-0)  [configurações padrão](#page-51-0)*, página 46).
- **Atualização do software**: permite instalar atualizações de software baixados usando o Garmin Express.
- **Sobre**: exibe informações de dispositivo, software, licença e regulatórias.

### **Configurações de hora**

### Pressione **MENU** e selecione **Sistema** > **Hora**.

- **Formato da hora**: configura o dispositivo para mostrar a hora no formato de 12 horas, 24 horas ou militar.
- **Definir hora**: Define o fuso horário para o dispositivo. A opção Automático define automaticamente o fuso horário com base em sua posição de GPS.
- **Hora**: permite ajustar a hora se definido para a opção Manual.
- **Alertas**: permite que você defina os alertas de hora em hora, assim como de amanhecer e pôr do sol, que tocam alguns

minutos ou algumas horas antes do amanhecer ou do pôr do sol (*Configurar alertas do relógio*, página 42).

**Sincronização de hora**: permite sincronizar manualmente a hora ao mudar de fuso horário e atualizar para o horário de verão (*Sincronizando a hora*, página 42).

### *Configurar alertas do relógio*

- **1** Pressione **MENU**.
- **2** Selecione **Sistema** > **Hora** > **Alertas**.
- **3** Selecione uma opção:
	- Para definir um alerta para soar um número específico de minutos ou horas antes que o pôr do sol real ocorra, selecione **Até pôr do sol** > **Estado** > **Ligado**, selecione **Hora** e insira a hora.
	- Para definir um alerta para soar um número específico de minutos ou horas antes que o nascer do sol real ocorra, selecione **Até nascer do sol** > **Estado** > **Ligado**, selecione **Hora** e insira a hora.
	- Para definir um alerta para soar a cada hora, selecione **De hora em hora** > **Ligado**.

### *Sincronizando a hora*

Sempre que você ativar o dispositivo e obtiver sinais de satélite, ou abrir o app Garmin Connect em seu telefone emparelhado, o dispositivo detectará automaticamente seu fuso horário e a hora atual. Você também pode sincronizar manualmente sua hora atual ao mudar de fuso horário e atualizar para o horário de verão.

- **1** Pressione **MENU**.
- **2** Selecione **Sistema** > **Hora** > **Sincronização de hora**.
- **3** Aguarde enquanto o dispositivo conecta-se ao telefone emparelhado ou localiza satélites (*[Obtendo sinais de satélite](#page-51-0)*, [página 46](#page-51-0)).

**DICA:** você pode pressionar DOWN para alterar a fonte.

### **Alterar as configurações da luz de fundo**

- **1** Pressione **MENU**.
- **2** Selecione **Sistema** > **Luz de fundo**.
- **3** Selecione uma opção:
	- Selecione **Durante a atividade**.
	- Selecione **Fora da atividade**.
- **4** Selecione uma opção:
	- Selecione **Teclas** para ativar a luz de fundo para pressionamentos de tecla.
	- Selecione **Alertas** para desativar a luz de fundo de alertas.
	- Selecione **Gesto** para ativar a luz de fundo. Levante e gire o braço, e em seguida, olhe para o seu pulso.
	- Selecione **Tempo limite** para definir o período de tempo em que a luz de fundo permanecerá acesa.
	- Selecione **Brilho** para definir o nível de brilho da luz de fundo.

### **Personalizando as teclas de atalho**

Você pode personalizar a função de manter pressionado de teclas individuais e combinações de teclas.

- **1** Pressione **MENU**.
- **2** Selecione **Sistema** > **Teclas de atalho**.
- **3** Selecione uma tecla ou combinação de teclas para personalizar.
- **4** Selecione uma função.

### **Definindo as unidades de medida**

Você pode personalizar unidades de medida para distância, ritmo e velocidade, elevação, peso, altura e temperatura.

- <span id="page-48-0"></span>**1** Pressione **MENU**.
- **2** Selecione **Sistema** > **Unidades**.
- **3** Selecione um tipo de medida.
- **4** Selecione uma unidade de medida.

### **Visualizar informações do dispositivo**

Você pode visualizar as informações do dispositivo, como ID da unidade, versão do software, informações regulatórias e contrato da licença.

- **1** Pressione **MENU**.
- **2** Selecione **Sistema** > **Sobre**.

#### **Visualizar informações de conformidade e regulamentação do rótulo eletrônico**

O rótulo deste dispositivo é fornecido eletronicamente. O rótulo eletrônico pode fornecer informações de regulamentação, como os números de identificação da FCC ou marcas de conformidade regionais, bem como informações aplicáveis de produto e licenciamento.

- **1** Pressione **MENU**.
- **2** No menu de sistema, selecione **Sobre**.

### **Sensores sem fio**

Seu dispositivo pode ser usado com sensores sem fio ANT+ ou Bluetooth. Para mais informações sobre compatibilidade e compra de sensores opcionais, acesse [buy.garmin.com](http://buy.garmin.com).

### **Emparelhamento de seus sensores sem fio**

A primeira vez em que você conectar um sensor sem fio ao dispositivo usando a tecnologia ANT+ ou Bluetooth, será necessário emparelhar o dispositivo e o sensor. Após o emparelhamento, o dispositivo se conectará ao sensor automaticamente sempre que você iniciar uma atividade e o sensor estiver ativo e dentro da área de alcance.

**1** Se estiver emparelhando um monitor de frequência cardíaca, coloque o monitor.

Ele não enviará nem receberá dados até que você o tenha colocado.

**2** Coloque o dispositivo ao alcance de até 3 m (10 pés) do sensor.

**OBSERVAÇÃO:** afaste-se 10 m (33 pés) de outros sensores sem fio durante o emparelhamento.

- **3** Pressione **MENU**.
- **4** Selecione **Sensores e acessórios** > **Adic. novo**.
- **5** Selecione uma opção:
	- Selecione **Buscar todos**.
	- Selecione o tipo de sensor.

Após emparelhar o sensor com o dispositivo, seu status mudará de Pesquisando para Conectado. Os dados do sensor são exibidos no loop da tela dados ou em um campo de dados personalizado.

### **Modo de exibição estendida**

Use o Modo de exibição estendida para exibir telas de dados de seu dispositivo MARQ em um dispositivo Edge compatível durante um percurso ou triatlo. Consulte o manual do proprietário do Edge para obter mais informações.

### **Utilizando um sensor opcional de cadência ou velocidade para bicicletas**

É possível utilizar um sensor de cadência ou velocidade compatível para bicicletas para enviar dados ao seu dispositivo.

- Emparelhe o sensor com o seu dispositivo (*Emparelhamento de seus sensores sem fio*, página 43).
- Defina o tamanho da roda (*[Tamanho da roda e](#page-57-0)  [circunferência](#page-57-0)*, página 52).
- Comece o percurso (*[Iniciar uma atividade](#page-9-0)*, página 4).

### **Treinando com medidores de potência**

- Acesse [www.garmin.com/intosports](http://www.garmin.com/intosports) para ver uma lista de sensores ANT+ que são compatíveis com seu dispositivo (como o Vector™).
- Para obter mais informações, consulte o manual do proprietário do seu medidor de potência.
- Ajuste as zonas de potência para que atendam às metas e capacidades (*[Configurando zonas de potência](#page-29-0)*, página 24).
- Utilize alertas de intervalo para ser notificado quando você chegar a uma zona de potência especificada (*[Configurar um](#page-40-0)  alerta*[, página 35\)](#page-40-0).
- Personalize os campos de dados de potência (*[Personalizando telas de dados](#page-39-0)*, página 34).

### **Utilizando comutadores eletrônicos**

Antes de utilizar seus comutadores eletrônicos compatíveis, como os comutadores Shimano® Di2™, você deve emparelhá-los com seu dispositivo (*Emparelhamento de seus sensores sem fio*, página 43). É possível personalizar os campos de dados opcionais (*[Personalizando telas de dados](#page-39-0)*, página 34). O dispositivo MARQ exibe os valores atuais de ajuste quando o sensor está em modo de ajuste.

### **Percepção situacional**

Seu dispositivo MARQ pode ser usado com o dispositivo Varia Vision™, faróis inteligentes para bicicleta Varia™ e radar para retrovisor para melhorar a visão do local. Consulte o manual do proprietário do seu dispositivo Varia para obter mais informações.

**OBSERVAÇÃO:** talvez você precise atualizar o software MARQ antes de emparelhar Varia dispositivos (*[Atualizar o software](#page-16-0) [usando o app Garmin Connect](#page-16-0)*, página 11).

### **Contador de passos**

Seu dispositivo é compatível com o contador de passos. Você pode utilizar o contador de passos para registrar o ritmo e a distância em vez de usar o GPS ao treinar em um ambiente interno ou com sinal de GPS fraco. O contador de passos fica em espera e pronto para enviar dados (assim como o monitor de frequência cardíaca).

Após 30 minutos de inatividade, o contador de passos se desliga para preservar a bateria. Quando a bateria está fraca, uma mensagem é exibida no dispositivo. Isso significa que restam cerca de cinco horas de bateria.

### **Aprimorando a calibragem do contador de passos**

Antes de calibrar o dispositivo, é necessário obter sinal GPS e emparelhá-lo ao contador de passos (*Emparelhamento de seus sensores sem fio*, página 43).

O contador de passos é autocalibrante, mas é possível aprimorar a precisão dos dados de velocidade e distância com algumas corridas ao ar livre usando o GPS.

- **1** Contemple o céu por 5 minutos.
- **2** Comece a corrida.
- **3** Corra durante 10 minutos, sem paradas.
- **4** Pare sua atividade, e salve-a.

Com base nos dados registrados, os valores de calibragem do contador de passos mudam, se necessário. Não deve ser necessário calibrar o contador de passos novamente, a menos que altere o estilo da corrida.

### <span id="page-49-0"></span>**Calibrando o contador de passos manualmente**

Antes de calibrar o dispositivo, é necessário emparelhá-lo com o sensor de contador de passos (*[Emparelhamento de seus](#page-48-0) [sensores sem fio](#page-48-0)*, página 43).

A calibração manual é recomendada se você souber o fator de calibração. Se você calibrou um contador de passos com outro produto Garmin, é possível que saiba o fator de calibragem.

- **1** Pressione **MENU**.
- **2** Selecione **Sensores e acessórios**.
- **3** Selecione seu contador de passos.
- **4** Selecione **Fator de calibração** > **Definir valor**.
- **5** Ajuste o fator de calibragem:
	- Aumente o fator de calibração se a distância for muito baixa.
	- Diminua o fator de calibração se a distância for muito alta.

### **Configurar velocidade e distância do contador de passos**

Antes de personalizar a velocidade e a distância do contador de passos, é necessário emparelhá-lo com o sensor de contador de passos (*[Emparelhamento de seus sensores sem fio](#page-48-0)*, [página 43\)](#page-48-0).

É possível configurar seu dispositivo para calcular a velocidade e a distância dos dados usando seu contador de passos em vez dos dados do GPS.

**1** Pressione **MENU**.

- **2** Selecione **Sensores e acessórios**.
- **3** Selecione seu contador de passos.
- **4** Selecione **VELOCIDADE** ou **Distância**.
- **5** Selecione uma opção:
	- Selecione **Ambiente interno** quando estiver treinando com o GPS desligado, geralmente em ambientes internos.
	- Selecione **Sempre** para usar seu contador de passos independentemente da configuração do GPS.

### **tempe™**

O tempe é um sensor de temperatura ANT+ sem fio. Você pode fixar o sensor a correia ou loop seguro onde esteja exposto ao ar ambiente e, portanto, forneça uma fonte consistente de dados de temperatura precisos. É necessário emparelhar tempe com o seu dispositivo para exibir os dados de temperatura do tempe.

### **Sensores de taco**

Seu dispositivo é compatível com os sensores de taco de golfe Approach® CT10. Você pode usar sensores de tacos emparelhados para monitorar automaticamente suas tacadas de golfe, incluindo localização, distância e tipo de taco. Consulte o manual do proprietário de cada sensor de taco para obter mais informações.

### **Informações sobre o dispositivo**

### **Especificações**

![](_page_49_Picture_510.jpeg)

<sup>1</sup> O dispositivo é resistente à pressão equivalente a uma profundidade de 100 m. Para obter mais informações, acesse [www.garmin.com/waterrating.](http://www.garmin.com/waterrating)

![](_page_49_Picture_511.jpeg)

### **Informações sobre a bateria**

A duração real de vida útil da bateria depende dos recursos ativados em seu dispositivo, como rastreamento de atividades, frequência cardíaca no pulso, notificações do smartphone, GPS, sensores internos e sensores conectados.

![](_page_49_Picture_512.jpeg)

### **Gerenciamento de dados**

**OBSERVAÇÃO:** o dispositivo não é compatível com Windows 95, 98, Me, Windows NT® e Mac® OS 10.3 e versões anteriores.

### **Excluindo arquivos**

#### *AVISO*

Se você não souber a finalidade de um arquivo, não o exclua. A memória do dispositivo contém arquivos do sistema importantes que não devem ser excluídos.

- **1** Abra a unidade **Garmin** ou o volume.
- **2** Se necessário, uma pasta ou o volume.
- **3** Selecione um arquivo.
- **4** Pressione a tecla **Excluir** no teclado.

**OBSERVAÇÃO:** sistemas operacionais Mac fornecem suporte limitado para o modo de transferência de arquivo MTP. Abra a unidade Garmin em um sistema operacional Windows. Use o aplicativo Garmin Express para remover arquivos de música de seu dispositivo.

### **Manutenção do dispositivo**

### **Cuidados com o dispositivo**

#### *AVISO*

Não use objetos afiados para limpar o dispositivo.

Evite produtos químicos, solventes, e repelentes de insetos que possam danificar os componentes de plástico e acabamentos.

Lave o dispositivo com água abundante após exposição a cloro, água salgada, protetor solar, cosméticos, álcool ou a outros químicos abrasivos. A exposição prolongada a essas substâncias pode danificar o revestimento.

Evite pressionar as teclas debaixo de água.

Evite grandes impactos e tratamento severo, pois pode prejudicar a vida útil do produto.

Não coloque o dispositivo em locais com exposição prolongada a temperaturas extremas, pois isso pode causar danos permanentes.

### <span id="page-50-0"></span>**Limpando o dispositivo**

#### *AVISO*

Mesmo pequenas quantidades de suor ou umidade podem causar corrosão dos contatos elétricos quando conectados a um carregador. A corrosão pode interferir no carregamento e na transferência de dados.

- **1** Limpe o dispositivo usando um pano umedecido com solução de detergente neutro.
- **2** Seque-o com um pano.

Após a limpeza, deixe o dispositivo secar completamente. **DICA:** para obter mais informações, acesse [www.garmin.com](http://www.garmin.com/fitandcare) [/fitandcare](http://www.garmin.com/fitandcare).

### **Alterar acessórios QuickFit® articulados**

**1** Deslize a trava na tira QuickFit articulada, e remova a pulseira do relógio.

![](_page_50_Picture_8.jpeg)

- **2** Alinhe a nova tira articulada com o relógio.
- **3** Pressione a tira até encaixar no lugar. **OBSERVAÇÃO:** certifique-se de que a tira esteja presa. A trava deve se fechar por cima do pino do relógio.

### **Alterar acessórios QuickFit integrados**

**1** Puxe para abrir a trava e remova a tira ou a pulseira QuickFit integrada do relógio.

![](_page_50_Picture_13.jpeg)

- **2** Puxe para abrir a trava na tira ou pulseira integrada e alinhe com o relógio.
- **3** Feche a trava sobre o pino do relógio.

**OBSERVAÇÃO:** certifique-se de que a tira ou a pulseira esteja presa. Deve haver um pequeno espaço  $\overline{0}$  entre a trava e a tira ou a pulseira.

![](_page_50_Picture_17.jpeg)

### **Solução de problemas**

### **Meu dispositivo está com o idioma errado**

Você pode alterar a seleção de idioma do dispositivo se tiver selecionado o idioma incorreto no dispositivo por engano.

- **1** Pressione **MENU**.
- **2** Role para baixo até o último item da lista e pressione o **START**.
- **3** Pressione o **START**.
- **4** Selecione seu idioma.

### **Meu smartphone é compatível com meu dispositivo?**

O dispositivo MARQ é compatível com smartphones que usam tecnologia Bluetooth sem fio.

Acesse [www.garmin.com/ble](http://www.garmin.com/ble) para obter informações de compatibilidade.

### **Meu telefone não se conecta ao dispositivo**

Se o seu telefone não estiver se conectando ao dispositivo, tente estas dicas.

- Desligue o smartphone e o dispositivo e ligue-os novamente.
- Ative a tecnologia Bluetooth em seu smartphone.
- Atualize o aplicativo Garmin Connect para a versão mais recente.
- Remova seu dispositivo do app Garmin Connect e as configurações de Bluetooth no seu smartphone para tentar o emparelhamento novamente.
- Se você comprou um novo smartphone, remova seu dispositivo do aplicativo Garmin Connect no smartphone que você pretende parar de usar.
- Coloque seu smartphone em um raio de até 10 metros (33 pés) do seu dispositivo.
- Em seu smartphone, abra o aplicativo Garmin Connect, selecione **in el ciu •••** e selecione **Dispositivos Garmin** > **Adicionar dispositivo** para iniciar o modo de emparelhamento.
- From the watch face, hold **MENU**, and select **Telefone** > **Emparelhar com o telefone**.

### **Posso utilizar o meu sensor Bluetooth com o meu relógio?**

O dispositivo é compatível com alguns sensores Bluetooth. A primeira vez em que você conectar um sensor ao dispositivo Garmin, será necessário emparelhar o dispositivo e o sensor. Após o emparelhamento, o dispositivo se conectará ao sensor automaticamente sempre que você iniciar uma atividade e o sensor estiver ativo e dentro da área de alcance.

- **1** Pressione **MENU**.
- **2** Selecione **Sensores e acessórios** > **Adic. novo**.
- <span id="page-51-0"></span>**3** Selecione uma opção:
	- Selecione **Buscar todos**.
	- Selecione o tipo de sensor.

É possível personalizar os campos de dados opcionais (*[Personalizando telas de dados](#page-39-0)*, página 34).

### **Meus fones de ouvido não se conectam ao dispositivo**

Se os fones de ouvido tiverem sido conectados ao seu smartphone usando tecnologia Bluetooth, eles devem ser conectados a ele antes de se conectarem ao dispositivo. Tente essas dicas.

- Desative a tecnologia Bluetooth em seu smartphone. Consulte o manual do proprietário de seu smartphone para obter mais informações.
- Fique a 10 m (33 pés) de distância do seu smartphone ao conectar os fones de ouvido ao dispositivo.
- Emparelhe seus fones com o dispositivo (*[Conectar fones de](#page-20-0) [ouvido Bluetooth](#page-20-0)*, página 15).

### **Minha música é interrompida ou meus fones de ouvido não permanecem conectados**

Ao usar um dispositivo MARQ conectado a fones de ouvido usando tecnologia Bluetooth, o sinal ficará mais forte quando houver linha direta de visão entre o dispositivo e a antena dos fones de ouvido.

- Caso o sinal passe através de seu corpo, você poderá observar perda de sinal ou desconexão dos fones de ouvido.
- Recomenda-se utilizar os fones de ouvido com a antena no mesmo lado do corpo em que está o dispositivo MARQ.
- Como os fones de ouvido variam de acordo com o modelo, você pode tentar mover o relógio para o outro pulso.

### **Reiniciar o dispositivo**

- **1** Mantenha **LIGHT** pressionado até o dispositivo desligar.
- **2** Mantenha **LIGHT** pressionado para ligar o dispositivo.

### **Como redefinir todas as configurações padrão**

Você pode redefinir todas as configurações do dispositivo para os valores padrão de fábrica.

- **1** Pressione **MENU**.
- **2** Selecione **Sistema** > **Redefinir**.
- **3** Selecione uma opção:
	- Para redefinir todas as configurações do dispositivo para os valores padrão de fábrica e salvar todas as informações inseridas pelo usuário e o histórico de atividades, selecione **Restaurar config. padrão**.
	- Para excluir todas as atividades do histórico, selecione **Excluir todas as atividades**.
	- Para redefinir todos os totais de distância e tempo, selecione **Redefinir totais**.
	- Para redefinir todas as configurações do dispositivo para os valores padrão de fábrica e excluir todas as informações inseridas pelo usuário e o histórico de atividades, selecione **Apagar e restaurar config.**.

**OBSERVAÇÃO:** se você tiver configurado uma carteira Garmin Pay, essa opção também a excluirá do seu dispositivo. Se você tiver músicas armazenadas no seu dispositivo, essa opção as excluirá.

### **Obtendo sinais de satélite**

O dispositivo deve ter uma visão limpa do céu para captar os sinais de satélite. A hora e a data são definidas automaticamente de acordo com a posição do GPS.

**DICA:** para obter mais informações sobre o GPS, acesse [www.garmin.com/aboutGPS.](https://www.garmin.com/aboutGPS)

- **1** Dirija-se a uma área aberta. O relógio deve ser orientado na posição 6 horas apontando para o céu.
- **2** Aguarde enquanto o dispositivo localiza satélites. Poderá levar de 30 a 60 segundos para localizar os sinais do satélite.

### **Aprimorando a receptação de satélite do GPS**

• Sincronize o dispositivo à sua Garmin Connect conta:

- Conecte seu dispositivo a um computador usando o cabo USB e o aplicativo Garmin Express.
- Sincronize seu dispositivo com o app Garmin Connect por meio do Bluetooth ativado em seu smartphone.
- Conecte seu dispositivo à sua Garmin Connect conta usando uma Wi‑Fi rede sem fio.

Enquanto você estiver conectado à Garmin Connect conta, o dispositivo baixará vários dias de dados do satélite, permitindo localizar rapidamente os sinais do satélite.

- Leve o seu dispositivo a uma área aberta, distante de prédios altos e árvores.
- Fique parado por alguns minutos.

### **A leitura da temperatura não é exata**

A temperatura do corpo afeta a leitura da temperatura no sensor de temperatura interna. Para obter leituras de temperatura mais precisas, você deve remover o relógio do seu pulso e aguardar de 20 a 30 minutos.

Você também pode utilizar um sensor de temperatura externa tempe opcional para visualizar as leituras de temperatura no ambiente enquanto usa o relógio.

### **Aumentando a vida útil da bateria**

Você pode fazer diversas coisas para estender a duração da bateria.

- Altere o modo de energia durante uma atividade (*[Alterando o](#page-9-0)  [modo de energia](#page-9-0)*, página 4).
- Ative o recurso de economia de bateria no menu de controles (*[Visualizando o menu de controles](#page-6-0)*, página 1).
- Reduza o tempo limite da luz de fundo (*[Alterar as](#page-47-0) [configurações da luz de fundo](#page-47-0)*, página 42).
- Reduzir o brilho da luz de fundo.
- Usar o modo de GPS do UltraTrac em sua atividade (*UltraTrac*[, página 36](#page-41-0)).
- Desligar a tecnologia Bluetooth quando não estiver utilizando recursos conectados (*[Recursos conectados](#page-14-0)*, página 9).
- Ao pausar sua atividade por um longo período, use a opção retomar mais tarde (*[Parar uma atividade](#page-9-0)*, página 4).
- Desativar a monitorização de atividade (*[Desligando o](#page-31-0)  [monitoramento de atividades](#page-31-0)*, página 26).
- Use uma interface de relógio que não seja atualizada a cada segundo.

Por exemplo, use uma interface de relógio sem o ponteiro de segundos (*[Personalizar a interface do relógio](#page-44-0)*, página 39).

- Limitar as notificações do smartphone exibidas pelo dispositivo (*[Gerenciando as notificações](#page-15-0)*, página 10).
- Interrompa a transmissão dos dados de frequência cardíaca para dispositivos Garmin emparelhados (*[Transmitindo dados](#page-20-0)  [da frequência cardíaca para dispositivos Garmin](#page-20-0)*, página 15).

<span id="page-52-0"></span>• Desative o monitoramento da frequência cardíaca no pulso (*[Desativar o monitor de frequência cardíaca medida no](#page-21-0)  pulso*[, página 16](#page-21-0)).

**OBSERVAÇÃO:** a pulseira medidora de frequência cardíaca é usada para calcular minutos intensos e calorias queimadas.

• Ativar as leituras manuais do oxímetro de pulso (*[Desativar as](#page-28-0) [leituras automáticas do oxímetro de pulso](#page-28-0)*, página 23).

### **Monitoramento de atividades**

Para obter mais informações sobre precisão do rastreamento de atividades, acesse [garmin.com/ataccuracy.](http://garmin.com/ataccuracy)

#### **Minha contagem de passos diários não aparece**

A contagem de passos diários é reiniciada diariamente, à meia noite.

Se aparecem traços em vez de sua contagem de passos, permita que o dispositivo obtenha sinais de satélite e defina a hora automaticamente.

#### **A contagem de passos não está precisa.**

Se a sua contagem de passos não está precisa, você pode tentar as dicas a seguir.

- Utilizar o dispositivo no seu pulso dominante.
- Carregue o dispositivo no bolso enquanto empurra um carrinho ou cortador de grama.
- Carregue o dispositivo no bolso enquanto usa ativamente as mãos ou braços.

**OBSERVAÇÃO:** o dispositivo pode interpretar algumas movimentos repetitivos como lavar a louça, dobrar roupa ou bater palmas, como passos.

#### **A contagem de passos no meu dispositivo e minha conta do Garmin Connect não correspondem**

A contagem de passos na sua conta do Garmin Connect é atualizada quando você sincroniza o dispositivo.

- **1** Selecione uma opção:
	- Sincronize sua contagem de passos com o app Garmin Connect (*[Usar o Garmin Connect em seu computador](#page-16-0)*, [página 11\)](#page-16-0).
	- Sincronize sua contagem de passos com o app Garmin Connect (*[Sincronizar dados manualmente com o Garmin](#page-16-0) Connect*[, página 11](#page-16-0)).
- **2** Aguarde enquanto o dispositivo sincroniza seus dados. A sincronização pode levar vários minutos.

**OBSERVAÇÃO:** a atualização do app Garmin Connect ou do app Garmin Connect não sincroniza os dados nem atualiza sua contagem de passos.

#### **A quantidade de andares subidos não parece estar precisa**

O dispositivo utiliza um barômetro interno para medir as alterações de elevação enquanto você sobe os andares. Um andar subido é igual a 3 m (10 pés).

- Evite segurar os corrimãos ou pular degraus enquanto sobe as escadas.
- Em ambiente com muito vento, cubra o dispositivo com a manga ou com a jaqueta, uma vez que rajadas fortes podem causar leituras erradas.

### **Obter mais informações**

Você pode encontrar mais informações sobre este produto no site da Garmin.

• Consulte [support.garmin.com](http://support.garmin.com) para manuais adicionais, artigos e atualizações de software.

- Acesse [buy.garmin.com](http://buy.garmin.com) ou entre em contato com seu revendedor Garmin para obter informações sobre acessórios opcionais e peças de substituição.
- Acesse [www.garmin.com/ataccuracy.](http://www.garmin.com/ataccuracy) Este não é um dispositivo médico.

### **Apêndice**

### **Campos de dados**

**OBSERVAÇÃO:** alguns campos de dados exigem acessórios ANT+ ou Bluetooth para exibir os dados.

- **% de reserva de FC**: a porcentagem de reserva da frequência cardíaca (frequência cardíaca máxima menos frequência cardíaca em repouso).
- **% de saturação de O2 do músculo**: a porcentagem estimada de saturação de oxigênio do músculo para a atividade atual.
- **% energia do limite funcional**: a saída de potência atual como porcentagem do limiar de potência funcional.
- **%FCR na última volta**: a porcentagem média de reserva da frequência cardíaca (frequência cardíaca máxima menos frequência cardíaca em repouso) para a última volta concluída.
- **% freq. card. rep. média int.**: a porcentagem média de reserva da frequência cardíaca (frequência cardíaca máxima menos frequência cardíaca em repouso) para o intervalo de natação atual.
- **% máx. freq. card. repouso intervalo**: a porcentagem máxima de reserva da frequência cardíaca (frequência cardíaca máxima menos frequência cardíaca em repouso) para o intervalo de natação atual.
- **% máx. freq. card. última volta**: a porcentagem média de frequência cardíaca máxima para a última volta concluída.
- **% máx. freq. card. volta**: a porcentagem média de frequência cardíaca máxima para a volta atual.
- **% máx. freq. cardíaca**: a porcentagem máxima de frequência cardíaca.
- **% máx. freq. cardíaca média**: a porcentagem média de frequência cardíaca máxima para a atividade atual.
- **% máxima de intervalo máximo**: a porcentagem máxima da frequência cardíaca máxima para o intervalo de natação atual.
- **% máxima média do intervalo**: a porcentagem média de frequência cardíaca máxima para o intervalo de natação atual.
- **%Máximo**: durante uma atividade de treino de intensidade, o número de repetições em um conjunto de exercícios.
- **% reserva freq. cardíaca média**: a porcentagem média de reserva da frequência cardíaca (frequência cardíaca máxima menos frequência cardíaca em repouso) para a atividade atual.
- **% reserva freq. cardíaca volta**: a porcentagem média de reserva da frequência cardíaca (frequência cardíaca máxima menos frequência cardíaca em repouso) para a volta atual.
- **Adiantado/atrasado no geral**: corrida. O tempo total à frente ou atrás do ritmo desejado.

**Andares descidos**: o número total de andares descidos no dia. **Andares por minuto**: o número de andares subidos por minuto.

**Andares subidos**: o número total de andares subidos no dia.

- **Bateria da engrenagem**: o status da bateria de um sensor de posição de engrenagem.
- **Bateria Di2**: a energia restante da bateria de um sensor Di2.
- **Braçadas**: natação. O número total de remadas para a atividade atual.
- **Braçadas extensão do intervalo**: o número médio de braçadas por extensão da piscina durante o intervalo atual.
- **Braçadas na última volta**: natação. O número total de remadas para a última volta concluída.
- **Braçadas na última volta**: remo. O número total de remadas para a última volta concluída.
- **Braçadas na volta**: natação. O número total de remadas para a volta atual.
- **Braçadas na volta**: remo. O número total de remadas para a volta atual.
- **Braçadas no último tiro**: o número total de braçadas para a última extensão concluída.

**Cadência**: ciclismo. Número de rotações do braço da manivela. O dispositivo tem de estar conectado a um acessório de cadência para esses dados serem exibidos.

**Cadência**: corrida. Passos por minuto (direito e esquerdo).

**Cadência da última volta**: ciclismo. A cadência média para a última volta concluída.

- **Cadência da última volta**: corrida. A cadência média para a última volta concluída.
- **Cadência da volta**: ciclismo. A cadência média para a volta atual.
- **Cadência da volta**: corrida. A cadência média para a volta atual.
- **Cadência média**: ciclismo. A cadência média para a atividade atual.
- **Cadência média**: corrida. A cadência média para a atividade atual.
- **Calorias**: a quantidade total de calorias queimadas.

**Carga**: a carga de treino para a atividade atual. A carga de treino é a quantidade de consumo de oxigênio pós-exercício excessivo (EPOC), que indica a intensidade do seu treino.

- **COG**: a direção real da viagem, independentemente do curso dirigido e das variações temporárias de direção.
- **Combinação de marcha**: A combinação da engrenagem atual de um sensor de posição de engrenagem.
- **Compr. médio passadas**: o comprimento da passada média da sessão atual.
- **Comprimento da passada da volta**: o comprimento da passada média da volta atual.
- **Comprimento de passo**: o comprimento da passada de um passo para o próximo, medido em metros.
- **Cond. desemp.**: a pontuação da condição de desempenho é uma avaliação em tempo real do seu desempenho.
- **Descida da última volta**: a distância vertical de descida para a última volta concluída.
- **Descida da volta**: a distância vertical de descida para a volta atual.
- **Descida máxima**: a taxa máxima de descida em pés por minuto ou metros por minuto desde a última zerada.
- **Descida média**: a distância vertical média de descida desde a última zerada.
- **Descida total**: a distância de elevação total de descida desde a última zerada.
- **Desvio centro plataforma médio**: o equilíbrio médio do centro da plataforma na atividade atual.
- **Desvio centro plataforma volta**: o equilíbrio médio do centro da plataforma na volta atual.
- **Desvio no centro da plataforma**: equilíbrio do centro da plataforma. O equilíbrio do centro da plataforma é o local na plataforma do pedal em que você aplica a força.

**Direção**: a direção da sua posição atual até um destino. É necessário estar navegando para que estes dados sejam exibidos.

**Direção**: a direção para onde se desloca.

- **Direção da Bússola**: a direção para onde se desloca com base na bússola.
- **Direção do GPS**: a direção para onde se desloca com base no GPS.
- **Dist. braçada última volta**: remo. A média da distância percorrida por remada durante a última volta concluída.
- **Dist. vertic até dest.**: a distância de elevação entre a sua posição atual e o destino final. É necessário estar navegando para que estes dados sejam exibidos.
- **Distância**: a distância percorrida do trajeto ou da atividade atual.
- **Distância até próximo**: a distância restante até a próxima parada na rota. É necessário estar navegando para que estes dados sejam exibidos.
- **Distância braçada última volta**: natação. A média da distância percorrida por remada durante a última volta concluída.
- **Distância da próxima fração**: corrida. A distância total da próxima fração.
- **Distância da última volta**: a distância percorrida para a última volta concluída.
- **Distância da volta**: a distância percorrida para a volta atual.

**Distância fracionada**: corrida. A distância total da fração atual.

- **Distância média por braçada**: natação. A média da distância percorrida por braçada durante a atividade atual.
- **Distância média por braçada**: remo. A média da distância percorrida por braçada durante a atividade atual.
- **Distância náutica**: a distância percorrida em metros náuticos ou pés náuticos.
- **Distância no intervalo**: a distância percorrida para o intervalo atual.
- **Distância por braçada**: remo. A distância percorrida por remada.
- **Distância por braçada da volta**: natação. A média da distância percorrida por remada durante a volta atual.
- **Distância por braçada da volta**: remo. A média da distância percorrida por remada durante a volta atual.
- **Distância restante**: a distância que falta até o destino final. É necessário estar navegando para que estes dados sejam exibidos.
- **Distância restante na fração**: corrida. A distância restante da fração atual.
- **Distância total estimada**: a distância estimada desde o início até o destino final. É necessário estar navegando para que estes dados sejam exibidos.
- **Duração**: tempo total registrado. Por exemplo, se você iniciar o temporizador e correr por 10 minutos, depois pará-lo por 5 minutos e, em seguida, iniciá-lo e correr por mais 20 minutos, seu tempo transcorrido será de 35 minutos.
- **Eficiência do torque**: a medida do grau de eficiência de pedaladas.
- **Elevação**: a altitude da sua localização atual acima ou abaixo do nível do mar.
- **Elevação do GPS**: a altitude da sua localização atual usando GPS.
- **Elevação máxima**: a maior distância de elevação atingida desde a última zerada.
- **Elevação mín.**: a menor distância de elevação atingida desde a última zerada.
- **Energia 10 s**: a média de movimentação de 10 segundos da saída de potência.
- **Energia 30 s**: a média de movimentação de 30 segundos da saída de potência.
- **Energia 3 s**: a média de movimentação de 3 segundos da saída de potência.
- **Energia máxima da volta**: a saída máxima de potência para a volta atual.
- **Energia na última volta**: a saída média de potência para a última volta concluída.
- **Equilíbrio**: o balanço de potência esquerda/direita atual.
- **Estresse**: o nível atual de estresse.
- **Extensões**: o número de extensões concluídas para a atividade atual.
- **Extensões no intervalo**: o número de extensões concluídas para o intervalo atual.
- **Fase de energia de pico direita média**: o ângulo médio de pico da fase de energia para a perna direita na atividade atual.
- **Fase de energia direita**: o ângulo atual da fase de energia para a perna direita. A fase de energia é a região de impulso do pedal onde você produz a energia positiva.
- **Fase de energia direita da volta**: o ângulo médio da fase de energia para a perna direita na volta atual.
- **Fase de energia direita média**: o ângulo médio da fase de energia para a perna direita na atividade atual.
- **Fase de energia esquerda**: o ângulo atual da fase de energia para a perna esquerda. A fase de energia é a região de impulso do pedal onde você produz a energia positiva.
- **Fase de energia esquerda da volta**: o ângulo médio da fase de energia para a perna esquerda na volta atual.
- **Fase de energia esquerda média**: o ângulo médio da fase de energia para a perna esquerda na atividade atual.
- **Fase de pico de energia direita**: o ângulo atual de pico da fase de energia para a perna direita. O pico da fase de energia é o alcance do ângulo onde o ciclista produz a porção de pico da força propulsora.
- **Fase de pico de energia esquerda**: o ângulo atual de pico da fase de energia para a perna esquerda. O pico da fase de energia é o alcance do ângulo onde o ciclista produz a porção de pico da força propulsora.
- **Fase energia pico direita volta**: o ângulo médio de pico da fase de energia para a perna direita na volta atual.
- **Fase energia pico esquerda média**: o ângulo médio de pico da fase de energia para a perna esquerda na atividade atual.
- **Fase energia pico esquerda volta**: o ângulo médio de pico da fase de energia para a perna esquerda na volta atual.
- **Fora do percurso**: a distância para a esquerda ou para a direita pela qual você se desviou do percurso original. É necessário estar navegando para que estes dados sejam exibidos.
- **Fq média braç. na volta**: natação. O número médio de remadas por minuto (spm) durante a volta atual.
- **Fr. de braçadas na última volta**: remo. O número médio de remadas por minuto (spm) durante a última volta concluída.
- **Frente**: a engrenagem frontal da bicicleta de um sensor de posição de engrenagem.
- **Freq. braçadas na última volta**: natação. O número médio de remadas por minuto (spm) durante a última volta concluída.
- **Freq. braçadas no intervalo**: o número médio de remadas por minuto (spm) durante o intervalo atual.
- **Freq. braçadas último tiro**: o número médio de remadas por minuto (spm) durante a última extensão concluída.
- **Freq. card. máx. intervalo**: a frequência cardíaca máxima do intervalo de natação atual.
- **Freq. card. última volta**: a frequência cardíaca média para a última volta concluída.
- **Freq. cardíaca média intervalo**: a frequência cardíaca média do intervalo de natação atual.
- **Freq. méd. braç na volta**: remo. O número médio de remadas por minuto (spm) durante a volta atual.
- **FREQUÊNCIA CARDÍACA**: sua frequência cardíaca em batidas por minuto (bpm). Seu dispositivo deve ter frequência cardíaca medida no pulso ou estar conectado a um monitor de frequência cardíaca compatível.
- **Frequência cardíaca da volta**: a frequência cardíaca média para a volta atual.
- **Frequência cardíaca média**: a frequência cardíaca média para a atividade atual.
- **Frequência média de braçadas**: remo. O número médio de remadas por minuto (spm) durante a atividade atual.
- **GPS**: a intensidade do sinal de satélite GPS.
- **Grau**: o cálculo de aumento (elevação) sobre a corrida (distância). Por exemplo, se para cada 3 metros (10 pés) você escalar 60 metros (200 pés), o grau será de 5%.
- **HEC**: a hora do dia prevista para chegada no destino final (ajustado à hora local do destino). É necessário estar navegando para que estes dados sejam exibidos.
- **HEC no próximo**: o horário previsto do dia que você chegará à próxima parada na rota (ajustado para o horário local da parada). É necessário estar navegando para que estes dados sejam exibidos.
- **Hemoglobina total**: o total estimado de concentração de hemoglobina no músculo.
- **Hora do dia**: a hora do dia com base na sua localização atual e definições de hora (formato, fuso horário, o horário de verão).
- **Horário estimado de chegada**: o tempo previsto para chegar ao destino final. É necessário estar navegando para que estes dados sejam exibidos.
- **Índice braçadas**: remo. O número de remadas por minuto (spm).
- **Índice de braçadas**: natação. O número de remadas por minuto (spm).
- **Intensity Factor**: o Intensity Factor™ para a atividade atual.
- **Latitude/Longitude**: a posição atual de latitude e longitude, independentemente da definição de formato da posição selecionada.
- **Local de destino**: o posicionamento do seu destino final.
- **Localização**: a posição atual usando a definição de formato da posição selecionada.
- **Máximo 24 horas**: a temperatura máxima registrada nas últimas 24 horas para um sensor compatível com temperatura.
- **Mecanismos**: as engrenagens frontais e traseiras de uma bicicleta de um sensor de posição de engrenagem.
- **Média de braçadas por extensão**: o número médio de braçadas por extensão da piscina durante a atividade atual.
- **Média Swolf**: a pontuação swolf média para a atividade atual. A pontuação swolf é a soma do tempo para uma extensão mais o número de braçadas para essa extensão (*[Terminologia da natação](#page-11-0)*, página 6). No nado em águas abertas, são usados 25 metros para calcular sua pontuação swolf.
- **MEDIDOR DA BÚSSOLA**: a direção para onde se desloca com base na bússola.

**Medidor de efeito de treino**: o impacto da atividade atual no seu condicionamento físico aeróbico e anaeróbico.

**Medidor de equilíbrio entre direita e esquerda de GCT**: um indicador de cor que mostra o balanço do tempo de contato com o solo no lado esquerdo/direito durante a corrida.

- **Medidor de frequência cardíaca**: um indicador em linha que mostra a zona atual de sua frequência cardíaca.
- **Medidor de oscilação vertical**: um indicador de cor que mostra a quantidade de saltos durante a corrida.
- **MEDIDOR DE POTÊNCIA**: um indicador de cor que mostra sua zona de potência atual.
- **Medidor de proporção vertical**: um indicador de cor que mostra a proporção da oscilação vertical entre o comprimento do passo.

**Medidor de tempo de contato com o solo**: um indicador de cor que mostra a quantidade de tempo de contato com o solo de cada passo durante a corrida, medida em milissegundos.

- **Medidor do PacePro**: corrida. Seu ritmo fracionado atual e seu ritmo fracionado desejado.
- **Medidor do total de subidas/descidas**: as distâncias de subidas e decidas totais durante a atividade ou desde a última redefinição.
- **Mínimo 24 horas**: a temperatura mínima registrada nas últimas 24 horas para um sensor compatível com temperatura.
- **Nascer do sol**: a hora do nascer do sol com base na posição do GPS.
- **Nível da bateria**: bateria restante.
- **Normalized Power**: o Normalized Power™ para a atividade atual.
- **Normalized Power da última volta**: a Normalized Power média para a última volta concluída.
- **Normalized Power da volta**: a Normalized Power média para a volta atual.
- **Oscilação vertical**: a quantidade de saltos durante a corrida. O movimento vertical do torso, medido em centímetros para cada passo.
- **Oscilação vertical da volta**: a quantidade média de oscilação vertical para a volta atual.
- **Oscilação vertical média**: a quantidade média de oscilação vertical para a atividade atual.
- **Percurso**: a direção da sua posição de partida até um destino. O curso pode ser visto como uma rota planejada ou definida. É necessário estar navegando para que estes dados sejam exibidos.
- **Ponto de parada de destino**: o último ponto na rota até o destino. É necessário estar navegando para que estes dados sejam exibidos.
- **Pôr do sol**: a hora do pôr do sol com base na posição do GPS.
- **Potência**: a saída de potência atual em watts.
- **Potência da volta**: a saída média de potência para a volta atual.
- **Potência máxima**: a saída máxima de potência para a atividade atual.
- **Potência média**: a saída média de potência para a atividade atual.
- **Pressão barométrica**: a pressão do ambiente calibrada atualmente.
- **Pressão do ambiente**: pressão não calibrada do ambiente.
- **Prop de desliz até des.**: a proporção de deslize necessária para decrescer de sua posição atual até a elevação de destino. É necessário estar navegando para que estes dados sejam exibidos.
- **Proporção de deslize**: a proporção de distância horizontal percorrida até a mudança na distância vertical.
- **Proporção vertical**: a razão entre a oscilação vertical e o comprimento de passo.
- **Proporção vertical da volta**: a razão média entre a oscilação vertical e o comprimento de passo da volta atual.
- **Proporção vertical média**: a razão média entre a oscilação vertical e o comprimento de passo da sessão atual.
- **Próx ponto de parada**: o próximo ponto na rota. É necessário estar navegando para que estes dados sejam exibidos.
- **Relação de engrenagens**: o número de dentes nas engrenagens frontais e traseiras de uma bicicleta, detectado por um sensor de posição de engrenagem.
- **Relação peso/potência**: a potência atual medida em watts por quilograma.
- **Remadas**: remo. O número total de remadas para a atividade atual.
- **Repetir em**: o temporizador para o último intervalo mais o descanso atual (natação).
- **Ritmo**: o ritmo atual.
- **Ritmo da última volta**: o ritmo médio para a última volta concluída.
- **Ritmo da última volta de 500 m**: o ritmo de remada médio a cada 500 metros para a última volta.
- **Ritmo da volta**: o ritmo médio para a volta atual.
- **Ritmo de 500 m**: o ritmo de remada atual a cada 500 metros.
- **Ritmo desejado na fração**: corrida. O ritmo desejado para a fração atual.
- **Ritmo desejado na próxima fração**: corrida. O ritmo desejado para a próxima fração.
- **Ritmo de volta 500 m**: o ritmo de remada médio a cada 500 metros para a volta atual.
- **Ritmo fracionado**: corrida. O ritmo para a fração atual.
- **Ritmo médio**: o ritmo médio para a atividade atual.
- **Ritmo médio de 500 m**: o ritmo de remada médio a cada 500 metros para a atividade atual.
- **Ritmo no intervalo**: o ritmo médio para o intervalo atual.
- **Ritmo no último tiro**: o ritmo médio para a última extensão concluída.
- **Saldo 10 s**: a média de movimentação de 10 segundos do balanço de potência esquerda/direita.
- **Saldo 30 s**: a média de movimentação de 30 segundos do balanço de potência esquerda/direita.
- **Saldo 3 s**: a média de movimentação de 3 segundos do balanço de potência esquerda/direita.
- **Saldo da volta**: o balanço médio de potência esquerda/direita para a volta atual.
- **Saldo de GCT**: o balanço do tempo de contato com o solo no lado esquerdo/direito durante a corrida.
- **Saldo GCT da volta**: o balanço médio do tempo de contato com o solo da volta atual.
- **Saldo GCT médio**: o balanço médio do tempo de contato com o solo da sessão atual.
- **Saldo médio**: o balanço médio de potência esquerda/direita para a atividade atual.
- **Simplificando widgets**: corrida. Um indicador de cor que mostra seu intervalo de cadência atual.
- **Suavidade do pedal**: a medida de uniformemente onde o ciclista aplica força nos pedais em cada movimento do pedal.
- **Subida da última volta**: a distância vertical de subida para a última volta concluída.
- **Subida da volta**: a distância vertical de subida para a volta atual.
- **Subida máxima**: a taxa máxima de subida em pés por minuto ou metros por minuto desde a última zerada.
- **Subida média**: a distância vertical média de subida desde a última zerada.
- **Subida total**: a distância de elevação total de subida desde a última zerada.
- **Swolf da última volta**: a pontuação swolf para a última volta concluída.
- **Swolf do intervalo**: a pontuação swolf média para o intervalo atual.
- **Swolf do último trecho**: a pontuação swolf para a última extensão concluída.
- **Swolf na volta**: a pontuação swolf para a volta atual.
- **Taxa de respiração**: sua frequência respiratória em respirações por minuto (rpm).
- **Temperatura**: a temperatura do ar. A temperatura do corpo afeta o sensor de temperatura. Você pode emparelhar um sensor tempe com o seu dispositivo para fornecer uma consistente fonte de dados precisos de temperatura.
- **Tempo até próx.**: a estimativa de tempo restante antes de chegar à próxima parada na rota. É necessário estar navegando para que estes dados sejam exibidos.
- **Tempo da última volta**: o tempo do cronômetro para a última volta concluída.
- **Tempo da volta**: o tempo do cronômetro para a volta atual.
- **Tempo de contato com o solo**: tempo de contato com o solo de cada passo durante a corrida, medido em milissegundos. O tempo de contato com o solo não é calculado durante caminhadas.
- **Tempo de contato com o solo da volta**: o tempo médio de contato com o solo para a volta atual.
- **Tempo de movimento**: o tempo total do movimento para a atividade atual.
- **Tempo de parada**: o tempo total de parada para a atividade atual.
- **Tempo do intervalo**: o tempo do cronômetro para o intervalo atual.
- **Tempo em pé**: o tempo gasto em pé pedalando, durante a atividade atual.
- **Tempo médio da volta**: o tempo médio da volta para a atividade atual.
- **Tempo médio de contato com o solo**: o tempo médio de contato com o solo para a atividade atual.
- **Tempo multiesportivo**: o tempo total para todos os esportes em uma atividade poliesportiva, incluindo transições.
- **Tempo na zona**: o tempo transcorrido em cada frequência cardíaca ou zona de potência.
- **Temporiz.**: a hora atual do temporizador de contagem regressiva.
- **Temporizador da série**: durante uma atividade de treino de intensidade, o tempo gasto no conjunto de exercícios atual.
- **Tempo sentado**: o tempo sentado enquanto pedala na atividade atual.
- **Timer de descanso**: o temporizador para o descanso atual (natação em piscina).
- **Tipo de braçada no intervalo**: o tipo atual de remada para o intervalo.
- **Tipo de braçada no último tiro**: o tipo de braçada utilizado durante a última extensão concluída.
- **Trabalho**: o acumulado trabalho desempenhado (saída da potência) em quilojoules.
- **Training Effect aeróbico**: o impacto da atividade atual no seu nível de resistência aeróbica.
- **Training Effect anaeróbico**: o impacto da atividade atual no seu nível de resistência anaeróbica.
- **Training Stress Score**: o Training Stress Score™ para a atividade atual.
- **Traseiro**: a engrenagem traseira de uma bicicleta de um sensor de posição de engrenagem.
- **Vel. máx. sobre o solo**: a velocidade máxima da viagem para a atividade atual, independentemente do curso dirigido e das variações temporárias de direção.
- **Vel. volta sobre o solo**: a velocidade média da viagem para a volta atual, independentemente do curso dirigido e das variações temporárias de direção.
- **VELOCIDADE**: a taxa atual do percurso.
- **Velocidade com progresso**: a velocidade que se encontra ao aproximar-se de um destino ao longo da rota. É necessário estar navegando para que estes dados sejam exibidos.
- **Velocidade da última volta**: a velocidade média para a última volta concluída.
- **Velocidade da volta**: a velocidade média para a volta atual.
- **Velocidade máxima**: a velocidade máxima para a atividade atual.
- **Velocidade média**: a velocidade média para a atividade atual.
- **Velocidade média de movimento**: a velocidade média durante o movimento para a atividade atual.
- **Velocidade média geral**: a velocidade média para a atividade atual, incluindo as velocidades de movimento e de parada.
- **Velocidade média sobre o solo**: a velocidade média da viagem para a atividade atual, independentemente do curso dirigido e das variações temporárias de direção.
- **Velocidade náutica**: a velocidade atual em nós.
- **Velocidade náutica máxima**: a velocidade máxima em nós para a atividade atual.
- **Velocidade náutica média**: a velocidade média em nós para a atividade atual.
- **Velocidade náutica média sobre o solo**: a velocidade média da viagem em nós para a atividade atual, independentemente do curso dirigido e das variações temporárias de direção.
- **Velocidade náutica sobre o solo**: a velocidade máxima da viagem em nós para a atividade atual, independentemente do curso dirigido e das variações temporárias de direção.
- **Velocidade náutica sobre o solo**: a velocidade real da viagem em nós, independentemente do curso dirigido e das variações temporárias de direção.
- **Velocidade no solo**: a velocidade real da viagem, independentemente do curso dirigido e das variações temporárias de direção.
- **Velocidade vertical**: a taxa de subida ou descida ao longo do tempo.
- **Velocidade vertical até destino**: a taxa de subida ou descida a uma altitude predefinida. É necessário estar navegando para que estes dados sejam exibidos.
- **V m ssl úl v**: a velocidade média da viagem para a última volta completada, independentemente do curso dirigido e das variações temporárias de direção.
- **Volta de tempo em pé**: o tempo gasto em pé pedalando durante a volta atual.
- **Volta de tempo sentado**: o tempo sentado enquanto pedala na volta atual.
- **Voltas**: o número de voltas concluídas para a atividade atual.

<span id="page-57-0"></span>**Zona de FC**: a faixa atual de sua frequência cardíaca (1 a 5). As zonas padrão baseiam-se no seu perfil de usuário e na frequência cardíaca máxima (220 menos a sua idade).

### **Classificações padrão do VO2 máximo**

Essas tabelas incluem as classificações padrão do VO2 máximo estimado por idade e sexo.

![](_page_57_Picture_602.jpeg)

![](_page_57_Picture_603.jpeg)

Dados reimpressos mediante autorização da The Cooper Institute. Para obter mais informações, acesse [www.CooperInstitute.org](http://www.CooperInstitute.org).

### **Classificações FTP**

Essas tabelas incluem classificações para potência de limite funcional (FTP) estimada por sexo.

![](_page_57_Picture_604.jpeg)

![](_page_57_Picture_605.jpeg)

As classificações de FTP são baseadas na pesquisa realizada por Hunter Allen e Andrew Coggan, PhD, *Training and Racing with a Power Meter* (Boulder, CO: VeloPress, 2010).

### **Tamanho da roda e circunferência**

Seu sensor de velocidade detecta automaticamente o tamanho da roda. Se necessário, você pode inserir manualmente a circunferência da roda nas configurações do sensor de velocidade.

O tamanho do pneu está indicado nos dois lados do pneu. Esta não é uma lista abrangente. Você também pode medir a circunferência da roda ou usar uma das calculadoras disponíveis na internet.

![](_page_57_Picture_606.jpeg)

![](_page_57_Picture_607.jpeg)

<span id="page-58-0"></span>![](_page_58_Picture_92.jpeg)

### **Definições de símbolos**

Esses símbolos podem aparecer nas etiquetas do dispositivo ou do acessório.

![](_page_58_Picture_93.jpeg)

### **Índice**

<span id="page-59-0"></span>**A** acessórios **[43](#page-48-0), [45](#page-50-0), [47](#page-52-0)** aclimatação **[21](#page-26-0)** alarmes **[29](#page-34-0), [34](#page-39-0)** alerta **[6](#page-11-0)** alertas **[25,](#page-30-0) [34](#page-39-0), [35,](#page-40-0) [41,](#page-46-0) [42](#page-47-0)** frequência cardíaca **[16](#page-21-0)** altímetro **[32](#page-37-0), [39](#page-44-0)** calibrando **[40](#page-45-0)** altitude **[21](#page-26-0)** amanhecer e pôr-do-sol **[42](#page-47-0)** análise dos movimentos **[9](#page-14-0)** aplicativos **[9,](#page-14-0) [11](#page-16-0)–[13](#page-18-0)** smartphone **[1](#page-6-0)** armazenando informações **[10,](#page-15-0) [11](#page-16-0)** assistência **[11](#page-16-0), [12](#page-17-0)** atalhos **[1](#page-6-0), [39](#page-44-0)** atividades **[2](#page-7-0), [4](#page-9-0), [5](#page-10-0), [33,](#page-38-0) [37](#page-42-0)** favoritos **[5](#page-10-0)** iniciando **[4](#page-9-0)** personalizados **[5](#page-10-0), [6](#page-11-0)** salvar **[4](#page-9-0)** atualizações, software **[11](#page-16-0)** Auto Lap **[35](#page-40-0)** Auto Pause **[36](#page-41-0)**

#### **B**

barômetro **[32](#page-37-0), [40](#page-45-0)** calibrando **[40](#page-45-0)** bateria **[44](#page-49-0)** carregar **[1](#page-6-0)** maximizando **[41](#page-46-0)** Bateria de corpo **[23](#page-28-0)** Body Battery **[22](#page-27-0)** braçadas **[6](#page-11-0), [7](#page-12-0)** buracos, trocando **[8](#page-13-0)** bússola **[9](#page-14-0), [32](#page-37-0), [39,](#page-44-0) [41](#page-46-0)** calibrando **[39](#page-44-0)**

#### **C**

cadência **[6](#page-11-0), [16](#page-21-0)** alertas **[35](#page-40-0)** sensores **[43](#page-48-0)** calendário **[26](#page-31-0)** calibrando altímetro **[40](#page-45-0)** bússola **[39](#page-44-0)** caloria, alertas **[35](#page-40-0)** campos criando **[31](#page-36-0)** reprodução **[7](#page-12-0)** selecionando **[7](#page-12-0)** campos de dados **[4,](#page-9-0) [13](#page-18-0)** carga de treinamento **[21,](#page-26-0) [22](#page-27-0)** carregando dados **[11](#page-16-0)** carregar **[1](#page-6-0)** cartão de pontuação **[8](#page-13-0), [9](#page-14-0)** carteira **[13](#page-18-0)** chamadas telefônicas **[10](#page-15-0)** compartilhando dados **[43](#page-48-0)** comprimento da passada **[16](#page-21-0)** computador **[14](#page-19-0)** condição de desempenho **[17–](#page-22-0)[20](#page-25-0)** condicionamento físico **[19](#page-24-0)** conexão **[10](#page-15-0), [12](#page-17-0)** configurações **[3](#page-8-0), [8](#page-13-0), [12,](#page-17-0) [23,](#page-28-0) [25](#page-30-0), [33,](#page-38-0) [35,](#page-40-0) [37](#page-42-0), [39](#page-44-0)[–42](#page-47-0), [46](#page-51-0)** configurações do sistema **[42](#page-47-0)** configurando o seletor **[41](#page-46-0)** Connect IQ **[13](#page-18-0)** contador de passos **[43,](#page-48-0) [44](#page-49-0)** contatos, adicionando **[11,](#page-16-0) [12](#page-17-0)** contatos de emergência **[11](#page-16-0), [12](#page-17-0)** controles de músicas **[4,](#page-9-0) [15](#page-20-0)** coordenadas **[30](#page-35-0)** corrida **[28](#page-33-0)** cronômetro **[29](#page-34-0)**

### **D**

dados armazenar **[10,](#page-15-0) [11](#page-16-0)** carregando **[11](#page-16-0)** compartilhando **[43](#page-48-0)** páginas **[34](#page-39-0)** transferindo **[10,](#page-15-0) [11](#page-16-0)** dados do usuário, excluindo **[44](#page-49-0)** detecção de incidente **[11](#page-16-0), [12](#page-17-0)** dinâmica da corrida **[16](#page-21-0), [17](#page-22-0)** distância **[36](#page-41-0)** alertas **[35,](#page-40-0) [41](#page-46-0)** medindo **[8,](#page-13-0) [9](#page-14-0)**

### **E**

elevação **[21,](#page-26-0) [27](#page-32-0)** elevação automática **[36](#page-41-0)** emparelhar **[3](#page-8-0)** relógio **[4](#page-9-0)** sensores **[43](#page-48-0)** Sensores ANT+ **[15](#page-20-0), [16](#page-21-0)** Sensores Bluetooth **[45](#page-50-0)** smartphone **[1](#page-6-0), [45](#page-50-0)** especificações **[44](#page-49-0)** esqui alpino **[5](#page-10-0)** snowboarding **[5](#page-10-0)** estatísticas **[9](#page-14-0)** esteira **[5](#page-10-0)** excluindo histórico **[33](#page-38-0)** recordes pessoais **[29](#page-34-0)** todos os dados do usuário **[44](#page-49-0)** exercícios **[7](#page-12-0)** extensões **[6](#page-11-0)**

### **F**

fones de ouvido **[46](#page-51-0)** conexão **[15](#page-20-0)** Tecnologia Bluetooth **[15,](#page-20-0) [46](#page-51-0)** frequência cardíaca **[7](#page-12-0), [15](#page-20-0)** alertas **[16,](#page-21-0) [35](#page-40-0)** emparelhando sensores **[15](#page-20-0), [16](#page-21-0)** monitor **[15](#page-20-0)–[18,](#page-23-0) [22](#page-27-0)** zonas **[18](#page-23-0), [24](#page-29-0), [33](#page-38-0)** Frequência cardíaca, zonas **[24](#page-29-0)** fusos horários **[42](#page-47-0)**

#### **G** Galileo **[36](#page-41-0)**

Garmin Connect **[1](#page-6-0), [9](#page-14-0)–[12,](#page-17-0) [26](#page-31-0), [27](#page-32-0)** armazenando informações **[11](#page-16-0)** Garmin Express **[2,](#page-7-0) [12](#page-17-0)** atualizando o software **[2](#page-7-0)** Garmin Pay **[13,](#page-18-0) [14](#page-19-0)** GLONASS **[36](#page-41-0), [42](#page-47-0)** GPS **[36,](#page-41-0) [42](#page-47-0)** configurações **[36](#page-41-0)** sinal **[46](#page-51-0)** GroupTrack **[12](#page-17-0)**

### **H**

handicap **[9](#page-14-0)** histórico **[32](#page-37-0), [33](#page-38-0)** enviando para o computador **[10,](#page-15-0) [11](#page-16-0)** excluindo **[33](#page-38-0)** Homem ao mar (MOB) **[30](#page-35-0)** hora **[42](#page-47-0)** alertas **[35](#page-40-0)** configurações **[42](#page-47-0)** fusos horários e formatos **[42](#page-47-0)**

### **I**

ID de unidade **[43](#page-48-0)** idioma **[42](#page-47-0)** informações sobre segurança **[12](#page-17-0)** inReach remota **[38](#page-43-0)** interfaces do relógio **[13,](#page-18-0) [39](#page-44-0)** intervalos **[6](#page-11-0), [7](#page-12-0)** treinos **[26,](#page-31-0) [27](#page-32-0)**

### **J**

jumpmaster **[6](#page-11-0)**

### **L**

layup **[8](#page-13-0)** limiar de lactato **[17](#page-22-0), [18,](#page-23-0) [20](#page-25-0)** limpando o dispositivo **[44](#page-49-0), [45](#page-50-0)** LiveTrack **[11](#page-16-0), [12](#page-17-0)** localização do pino, vista do green **[9](#page-14-0)** localizações **[30](#page-35-0)** editando **[30](#page-35-0)** excluindo **[30](#page-35-0)** salvar **[30,](#page-35-0) [32](#page-37-0)** luz de fundo **[1,](#page-6-0) [42](#page-47-0)**

### **M**

mapa **[32](#page-37-0), [35,](#page-40-0) [40](#page-45-0), [41](#page-46-0)** configurações **[40](#page-45-0)** mapas **[34](#page-39-0), [41](#page-46-0)** atualizar **[2](#page-7-0)** navegando **[31](#page-36-0), [32](#page-37-0)** pesquisando **[32](#page-37-0)** marítimo **[2](#page-7-0), [3,](#page-8-0) [40](#page-45-0)** medidas **[9](#page-14-0)** medindo uma tacada **[8](#page-13-0)** mensagens de texto **[10](#page-15-0)** menu **[1](#page-6-0)** menu de controles **[1,](#page-6-0) [39](#page-44-0)** menu principal, personalizar **[37](#page-42-0)** meta **[8,](#page-13-0) [28](#page-33-0)** metrônomo **[6](#page-11-0)** minutos de intensidade **[25](#page-30-0)** MOB **[30](#page-35-0)** modo de descanso **[25](#page-30-0)** modo de relógio **[37](#page-42-0)** monitor estendido **[43](#page-48-0)** monitoramento de atividades **[25](#page-30-0), [26](#page-31-0)** Move IQ **[25](#page-30-0)** multiesporte **[33](#page-38-0)** multiesportes **[5,](#page-10-0) [6](#page-11-0)** música **[14,](#page-19-0) [15](#page-20-0)** carregando **[14](#page-19-0)** reprodução **[14](#page-19-0)** servicos **[14](#page-19-0)** 

### **N**

natação **[7](#page-12-0)** navegação **[2](#page-7-0), [3,](#page-8-0) [30](#page-35-0), [32,](#page-37-0) [34](#page-39-0), [41](#page-46-0)** ângulos de rumo **[2](#page-7-0)** corrida **[2](#page-7-0), [3](#page-8-0)** linha de partida de corrida **[2](#page-7-0)** parando **[31](#page-36-0)** Sight 'N Go **[31](#page-36-0)** NFC **[13](#page-18-0)** nível de estresse **[17,](#page-22-0) [19](#page-24-0), [22,](#page-27-0) [38](#page-43-0)** notificações **[9](#page-14-0), [10](#page-15-0)** chamadas telefônicas **[10](#page-15-0)** mensagens de texto **[10](#page-15-0)**

### **O**

objetivos **[28](#page-33-0)** odômetro **[9,](#page-14-0) [33](#page-38-0)** oscilação vertical **[16](#page-21-0), [17](#page-22-0)** oxímetro de pulso **[15](#page-20-0), [23](#page-28-0), [25](#page-30-0)**

### **P**

pagamentos **[13](#page-18-0), [14](#page-19-0)** perfil de usuário **[24](#page-29-0)** perfis **[4](#page-9-0)** usuário **[24](#page-29-0)** personalizar o dispositivo **[34](#page-39-0), [39,](#page-44-0) [40,](#page-45-0) [42](#page-47-0)** pilha maximizando **[4](#page-9-0), [10](#page-15-0), [37,](#page-42-0) [41](#page-46-0), [46](#page-51-0)** vida útil **[44](#page-49-0)** piloto automático **[3](#page-8-0)** pontos de interesse (POI) **[30,](#page-35-0) [32](#page-37-0)** pontos de parada **[32](#page-37-0)** criando **[3](#page-8-0), [4](#page-9-0)** projetando **[30](#page-35-0)** pontos do mapa. *Consulte* pontos de interesse (POI)

pontuação **[8](#page-13-0)** pontuação de stress **[19,](#page-24-0) [22](#page-27-0)** pontuação swolf **[6](#page-11-0)** potência (força) **[18](#page-23-0)** alertas **[35](#page-40-0)** metros **[18](#page-23-0), [20,](#page-25-0) [43](#page-48-0), [52](#page-57-0)** zonas **[24](#page-29-0)** previsão de corrida **[17](#page-22-0)** proporção vertical **[16,](#page-21-0) [17](#page-22-0)** pulseiras **[45](#page-50-0)**

#### **R**

rastreamento **[11](#page-16-0), [23](#page-28-0)** rastreamento de atividades **[25](#page-30-0)** recordes pessoais **[28,](#page-33-0) [29](#page-34-0)** excluindo **[29](#page-34-0)** recuperação **[18](#page-23-0), [21,](#page-26-0) [22](#page-27-0)** redefinindo o dispositivo **[42,](#page-47-0) [46](#page-51-0)** referência norte **[39](#page-44-0)** relógio **[29,](#page-34-0) [30](#page-35-0)** resistência à água **[44](#page-49-0)** ritmo **[27](#page-32-0)** rolagem automática **[36](#page-41-0)** rotas **[30](#page-35-0)** configurações **[35](#page-40-0)**

### **S**

salvando atividades **[5](#page-10-0)** saturação de oxigênio **[23](#page-28-0)** segmentos **[27](#page-32-0), [28](#page-33-0)** Sensores ANT+ **[43,](#page-48-0) [44](#page-49-0)** emparelhar **[43](#page-48-0)** Sensores Bluetooth **[43](#page-48-0)** emparelhar **[45](#page-50-0)** sensores de bicicleta **[43](#page-48-0)** sensores de velocidade e cadência **[43](#page-48-0)** Sight 'N Go **[31](#page-36-0)** sinais do satélite **[36](#page-41-0), [46](#page-51-0)** smartphone **[11](#page-16-0), [13,](#page-18-0) [37,](#page-42-0) [45](#page-50-0)** aplicativos **[9,](#page-14-0) [12](#page-17-0)** emparelhar **[1,](#page-6-0) [45](#page-50-0)** snowboarding **[5](#page-10-0)** software atualizar **[2,](#page-7-0) [11](#page-16-0)** licença **[43](#page-48-0)** versão **[43](#page-48-0)** solução de problemas **[2,](#page-7-0) [15](#page-20-0), [17](#page-22-0), [23,](#page-28-0) [45](#page-50-0) –[47](#page-52-0)** status de treinamento **[18,](#page-23-0) [21](#page-26-0)**

### **T**

tamanhos das rodas **[52](#page-57-0)** tecla de atalho **[2](#page-7-0)** teclas **[1](#page-6-0), [42](#page-47-0)** personalizar **[36](#page-41-0)** Tecnologia Bluetooth **[6,](#page-11-0) [9](#page-14-0) –[11,](#page-16-0) [45](#page-50-0)** fones de ouvido **[15](#page-20-0), [46](#page-51-0)** tela **[42](#page-47-0)** tempe **[44](#page-49-0), [46](#page-51-0)** temperatura **[21](#page-26-0), [44](#page-49-0), [46](#page-51-0)** tempo de conclusão projetado **[19](#page-24-0)** tempo de contato com o solo **[16,](#page-21-0) [17](#page-22-0)** temporizador **[2](#page-7-0), [5](#page-10-0), [32](#page-37-0)** contagem regressiva **[29](#page-34-0)** temporizador de contagem regressiva **[29](#page-34-0)** toques **[6](#page-11-0), [29](#page-34-0)** TracBack **[4](#page-9-0), [31](#page-36-0)** Training Effect **[18](#page-23-0), [19](#page-24-0)** trajetos **[30](#page-35-0)** treinamento **[9,](#page-14-0) [21](#page-26-0), [22](#page-27-0), [26](#page-31-0) [–28](#page-33-0)** calendário **[26](#page-31-0)** planos **[26](#page-31-0)** treinamento de triatlo **[6](#page-11-0)** treinamento em ambientes internos **[5](#page-10-0)** treinos **[26](#page-31-0)** carregando **[26](#page-31-0)**

#### **U**

UltraTrac **[36](#page-41-0)** unidades de medida **[3,](#page-8-0) [42](#page-47-0)** USB **[11](#page-16-0)**

### **V**

velocidade **[36](#page-41-0)** VIRB remota **[38](#page-43-0)** Virtual Partner **[28](#page-33-0)** vista do green, localização do pino **[8,](#page-13-0) [9](#page-14-0)** VO2 máximo **[17](#page-22-0) [–19](#page-24-0), [21,](#page-26-0) [52](#page-57-0)** volta fechada **[8](#page-13-0)**

### **W**

Wi ‑Fi **[12](#page-17-0)** conexão **[12](#page-17-0)** widgets **[1](#page-6-0), [13,](#page-18-0) [15](#page-20-0), [16](#page-21-0), [22,](#page-27-0) [23](#page-28-0), [37](#page-42-0) –[39](#page-44-0)**

### **Z**

zonas frequência cardíaca **[24](#page-29-0)** hora **[42](#page-47-0)** potência **[24](#page-29-0)**

# support.garmin.com

![](_page_61_Picture_1.jpeg)